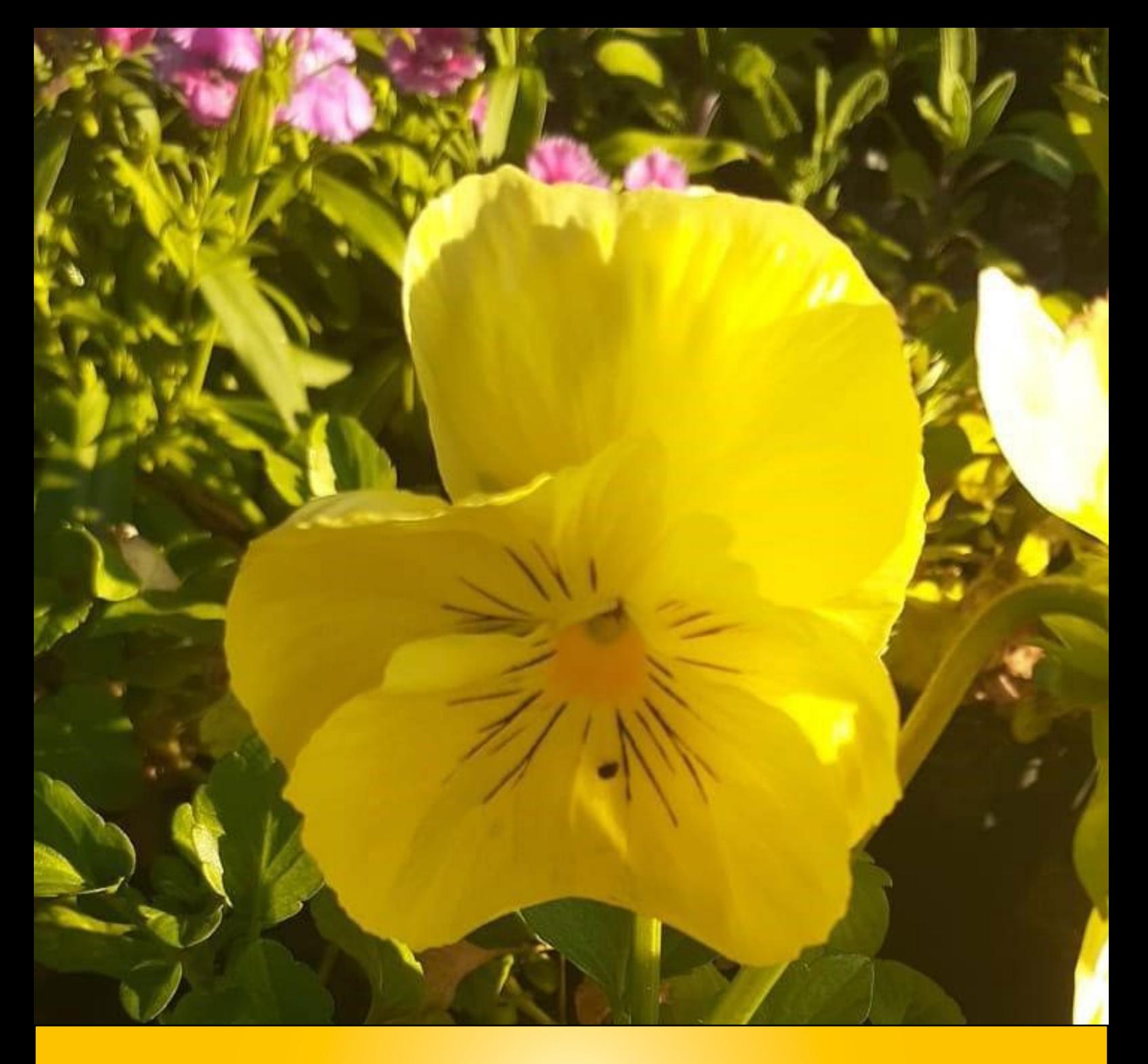

# A engenharia no cotidiano: ressignificando o ensino de ciências exatas

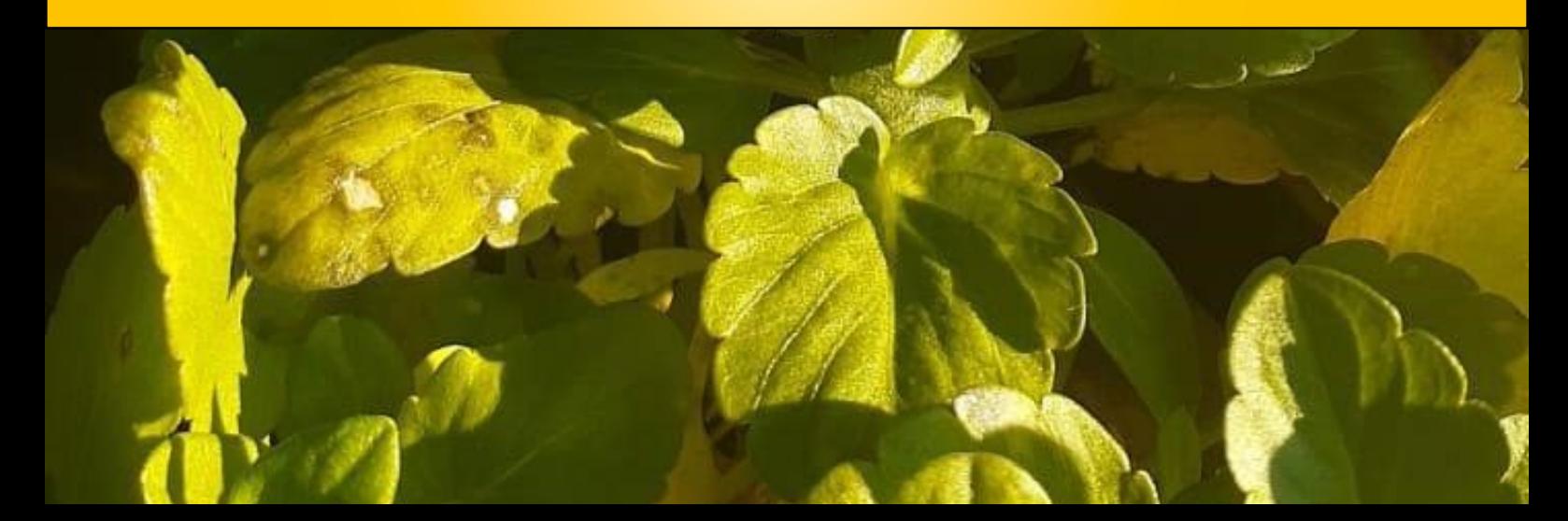

Márcia Jussara Hepp Rehfeldt Luciane Grossi

# **A engenharia no cotidiano: ressignificando o ensino de ciências exatas**

1ª edição

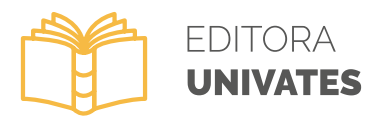

Lajeado, 2023

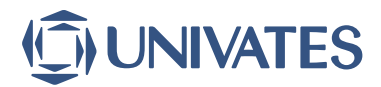

**Universidade do Vale do Taquari - Univates Reitora:** Profa. Ma. Evania Schneider **Vice-Reitora e Pró-Reitora de Ensino:** Profa. Dra. Fernanda Storck Pinheiro **Pró-Reitor de Pesquisa e Pós-Graduação:** Prof. Dr. Carlos Cândido da Silva Cyrne

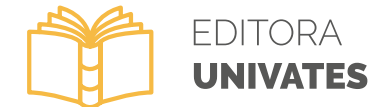

**Editora Univates Coordenação:** Prof. Dr. Carlos Cândido da Silva Cyrne **Editoração:** Marlon Alceu Cristófoli

Avelino Talini, 171 – Bairro Universitário – Lajeado – RS, Brasil Fone: (51) 3714-7024 / Fone: (51) 3714-7000, R.: 5984 editora@univates.br / http://www.univates.br/editora

#### R345 Rehfeldt, Márcia Jussara Hepp

A engenharia no cotidiano: ressignificando o ensino de ciências exatas [recurso eletrônico] / Márcia Jussara Hepp Rehfeldt, Luciane Grossi – Lajeado : Editora Univates, 2023.

Disponível em: www.univates.br/editora-univates/publicacao/397 ISBN 978-65-86648-95-9

1. Matemática. 2. Ciências exatas. 3. Engenharia. 4. Práticas de ensino. I. Rehfeldt, Márcia Jussara Hepp. II. Grossi, Luciane. III. Título.

CDU: 51:372.4

Catalogação na publicação (CIP) – Biblioteca Univates Bibliotecária Monique Izoton – CRB 10/2638

**As opiniões e os conceitos emitidos, bem como a exatidão, adequação e procedência das citações e referências, são de exclusiva responsabilidade dos autores e não refletem necessariamente a visão do Conselho Editorial da Editora Univates e da Univates.**

#### **Prefácio**

<span id="page-3-0"></span>O livro "A engenharia no cotidiano: ressignificando o ensino de ciências exatas", escrito pelas professoras Márcia Jussara Hepp Rehfeldt e Luciane Grossi, é uma importante contribuição para a prática docente de professores de Matemática nos Cursos de Ensino Superior de Engenharia. Como trazer, para a sala de aula, problemas reais e que farão parte do cotidiano dos nossos estudantes enquanto futuros engenheiros? Como proporcionar uma aprendizagem significativa? Se você, leitor e professor de Matemática, também vivencia essas inquietações em seu cotidiano, nesta obra, encontrará excelentes exemplos que os auxiliarão na prática docente.

A obra contém dez situações-problema inéditas para serem aplicadas no ensino de Matemática nos Cursos de Engenharia, envolvendo problemáticas reais que engenheiros, químicos e eletricistas vivenciam em suas rotinas de trabalho. Cálculos de área de terrenos e divisão de terras, dimensionamento de silos de armazenagem de grãos e engastamento de postes de luz são alguns exemplos encontrados nesta escrita. A riqueza de detalhes dos exercícios os guiará a uma prática completa, além de abrir horizontes para planejar novas atividades nos moldes aqui apresentados.

Como resultado dos seus vinte e cinco anos de atuação docente na Universidade do Vale do Taquari - Univates, a professora Márcia Jussara Hepp Rehfeldt, sob orientação da professora Luciane Grossi, presenteia-nos com esta grandiosa obra. Em efeito, ela contribui para a melhoria do ensino de Engenharia no país e corrobora, inclusive, as novas Diretrizes Curriculares Nacionais dos Cursos de Engenharia, publicadas em 2019, que ressaltam a importância da aprendizagem significativa na formação dos engenheiros. Por fim, fica o convite para que você, professor de Matemática, usufrua deste material e leve experiências significativas aos seus alunos, qualificando-os cada vez mais para a sua futura atuação profissional.

**Betina Hansen**

*Assessora da Pró-reitoria de Ensino*

<span id="page-4-0"></span>Este *e-book* é uma ação decorrente de discussões de duas professoras, autoras deste livro, que lecionam a disciplina de Matemática nos Cursos de Engenharia. Nele, são contextualizadas dez situações-problema, uma em cada capítulo, oriundas de inspirações em livros, discussões com profissionais da área das engenharias ou da proposição das duas citadas docentes.

Em cada atividade, são apresentadas uma contextualização, a descrição do problema, os conhecimentos prévios necessários ao desenvolvimento da tarefa, a resposta esperada, bem como indicativos de *sites* para a realização de futuras investigações e estudos já desenvolvidos. Ademais, são propostas metodologias que, por vezes, incluem o uso de tecnologias, tais como os *Softwares AutoCad*, *Excel1* , *Phet2 , Symbolab3 , Geogebra4* e *o* aplicativo *Google Maps5* . O leitor também encontrará dicas ilustradas por meio de avatares, cujo objetivo é facilitar a compreensão do problema.

Para melhor situá-lo, foram inseridas e numeradas figuras e quadros, posicionando dois algarismos para cada ocorrência, sendo que o primeiro anuncia o capítulo; o segundo, a ordem em que aparece a figura ou o quadro no referido capítulo. Cabe salientar que a maioria das imagens foi obtida diretamente do local em que aconteceram os fatos; as demais, copiadas e devidamente identificadas, optando-se, em caso de *links* longos (mais de duas linhas), o uso de um encurtador.

No **primeiro** capítulo, é exposto o cálculo da área, em Km², da cidade de Lajeado, Rio Grande do Sul, a partir do uso dos recursos do *Google Maps*, além de uma ilustração da maneira de este resultado ser encontrado por meio da integração numérica, usando os métodos do Trapézio e ⅓ de Simpson, na forma generalizada ou composta. Por fim, um terceiro método é proposto: cálculo de áreas usando o *software geogebra*. Cabe salientar que, no caso de grandes áreas, é impossível calculá-las por meio de uma integral definida, pois não se tem a função que representa o contorno da região na qual se pretende calcular a área.

Uma situação-problema, envolvendo uma escritura de área de terras com dimensões e nomes de ruas e algumas adaptações, faz parte do capítulo **dois.** O intuito é levar o aluno a representar a região descrita na escritura e calcular sua área. Aqui o professor encontra a solução desenvolvida por meio do uso do *software AutoCad* e de cálculos que abrangem a trigonometria de triângulos quaisquer, contemplando a lei dos senos, cossenos e cálculos de áreas. Cabe frisar que conhecimentos prévios sobre conversão de ângulos, descritos na forma grau-minuto-segundo para ângulos decimais e vice-versa, são essenciais. Para visualizar os cálculos realizados, basta acessar o *link Google Docs* ou o *QRCode* informado.

A situação-problema presente no capítulo **três** desafia o aluno a dividir a área de terras - sugestão do capítulo anterior - em duas partes iguais e de tal forma que ambas

<sup>1</sup> [https://www.univates.br/ppgece/media/pdf/2013/criando\\_planilhas\\_de\\_planejamento\\_e\\_organizacao\\_com\\_](https://www.univates.br/ppgece/media/pdf/2013/criando_planilhas_de_planejamento_e_organizacao_com_excel.pdf) [excel.pdf.](https://www.univates.br/ppgece/media/pdf/2013/criando_planilhas_de_planejamento_e_organizacao_com_excel.pdf)

<sup>2</sup> [https://phet.colorado.edu/pt\\_BR/](https://phet.colorado.edu/pt_BR/).

<sup>3</sup> <https://pt.symbolab.com/>.

<sup>4</sup> <https://www.geogebra.org/classic?lang=pt>.

<sup>5</sup> [https://www.google.com.br/maps/@-29.4486016,-51.9667712,14z.](https://www.google.com.br/maps/@-29.4486016,-51.9667712,14z)

tenham a mesma medida para a rua frontal, denominada Rua Lateral. Da mesma forma que o problema antecedente, os cálculos são desenvolvidos por meio do *software AutoCad*, usando conceitos da trigonometria no triângulo qualquer e conversões de medidas de ângulos. Como na questão precedente, é possível visualizar o desenvolvimento dos cálculos ao acessar o *QRCode* informado.

No **quarto** capítulo, o aluno é desafiado a construir um prédio sobre uma das partes do terreno, dividido no capítulo anterior, atendendo ao código de obras do Município, tais como recuo da construção em relação às ruas, ocupação máxima do prédio no terreno, necessidade de espaços para estacionamentos e posicionamento de janelas. O propósito é levar o discente a pensar modos diferentes de ocupar, ao máximo, o espaço, mas sujeito a algumas restrições. No desenvolvimento, utilizou-se o *software AutoCad* para ilustrar duas soluções distintas.

A prática do *skate downhill* é a temática discutida no capítulo **cinco**. Inicialmente, são contextualizadas a história do evento e da pista escolhida, localizada na cidade de Teutônia, Rio Grande do Sul, além de imagens capturadas por uma das autoras. No que tange ao conteúdo, são abordados conceitos de ângulos e percentuais de inclinação, bem como a conservação de energia, possibilitando a exploração das energias cinética e potencial. O *software Phet* é sugerido para auxiliar nas simulações de um esportista descendo a ladeira.

No capítulo **seis,** é apresentada uma situação-problema vinculada à avicultura, desenvolvida a partir de dados fornecidos por um avicultor, que descreveu como ocorre a criação de aves de corte. As imagens do aviário são ilustradas - com e sem aves - no caminhão que abastece a ração e um silo no qual ela é armazenada. Com relação ao conteúdo matemático, expõem-se modelos atinentes à função que representa o problema relativo à quantidade de ração consumida por uma ave em função de sua idade. O modelo foi criado mediante o uso de ferramentas do *software* Excel e ainda são sugeridas algumas questões a fim de explorar cálculos que os avicultores precisam fazer.

Aborda-se, no **sétimo** capítulo, a construção de um silo de superfície, usado para conservar os alimentos no campo para bovinos; neste caso, do milho. Nele, é descrito como se produz a ensilagem relativa ao processo de compactação do material verde que influencia o formato do silo. Na sequência, são apresentados os desenhos do celeiro e, por fim, o cálculo do seu volume, usando como conteúdo matemático o cálculo de integrais definidas e obtidas por meio de sólidos de revolução, que, anteriormente, suas partes eram formadas por elipsoide e cilindro, o que implica uma função que é definida por partes. Para a realização dos cálculos referentes ao volume do silo, é usado o *software Symbolab*.

No **oitavo** capítulo, explora-se o cálculo de áreas irregulares por meio de integrais definidas. Uma folha de couve, desenhada sobre um plano cartesiano, é o objeto inicial proposto neste desafio, e suas coordenadas são dispostas em uma tabela de pontos, por intermédio das quais se obtém uma função de aproximação do contorno da folha, utilizando a técnica de ajustes de curvas polinomiais. Ela foi obtida por meio do *software Excel* e, posteriormente, são realizados os cálculos das integrais com o uso do *software Symbolab.* Ao final, sugerem-se outras atividades com distintas folhas e formatos mais complexos, que podem ser colhidas pelos acadêmicos nos arredores da Universidade com a intenção de instigar o raciocínio e a capacidade de resolver problemas, propiciando uma aprendizagem significativa aos alunos. Aos curiosos, mostram-se *sites* que narram os benefícios da couve e algumas receitas para serem experimentadas.

O **nono** capítulo traz um problema relacionado ao engastamento de postes de luz do tipo cônico. Inicialmente, descrevem-se o conceito (de engastamento) e a fórmula que o define, além de ilustrar imagens obtidas em uma fábrica de artefatos de cimento e o processo de abertura de um buraco. O poste tomado como modelo é cônico (tronco de cone oco), no qual são aplicados conceitos de integrais definidas e, em virtude de sua forma, é possível a matematização do problema, utilizando conceitos de sólido de revolução. Para desenhar a função que o determina, usaram-se o *software AutoCad* e o *Symbolab* visando ao cálculo das integrais definidas.

Por fim, o **décimo** capítulo problematiza o custo de implementação de placas fotovoltaicas, o tempo de retorno do investimento e projeção de energia gerada em casas com telhado orientado na direção norte e oeste, em diferentes ângulos de inclinação. Ainda são discutidos os custos médios dos gastos com o consumo de energia elétrica de uma casa.

Posto isso, espera-se que você, professor, seja motivado a problematizar essas situações-problema com seus alunos. Sinta-se à vontade para usá-las, adaptá-las ou modificá-las e faça bom uso desse material!

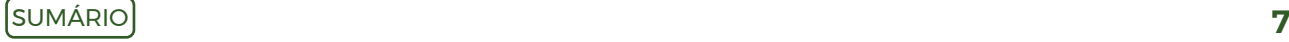

# **SUMÁRIO**

<span id="page-7-0"></span>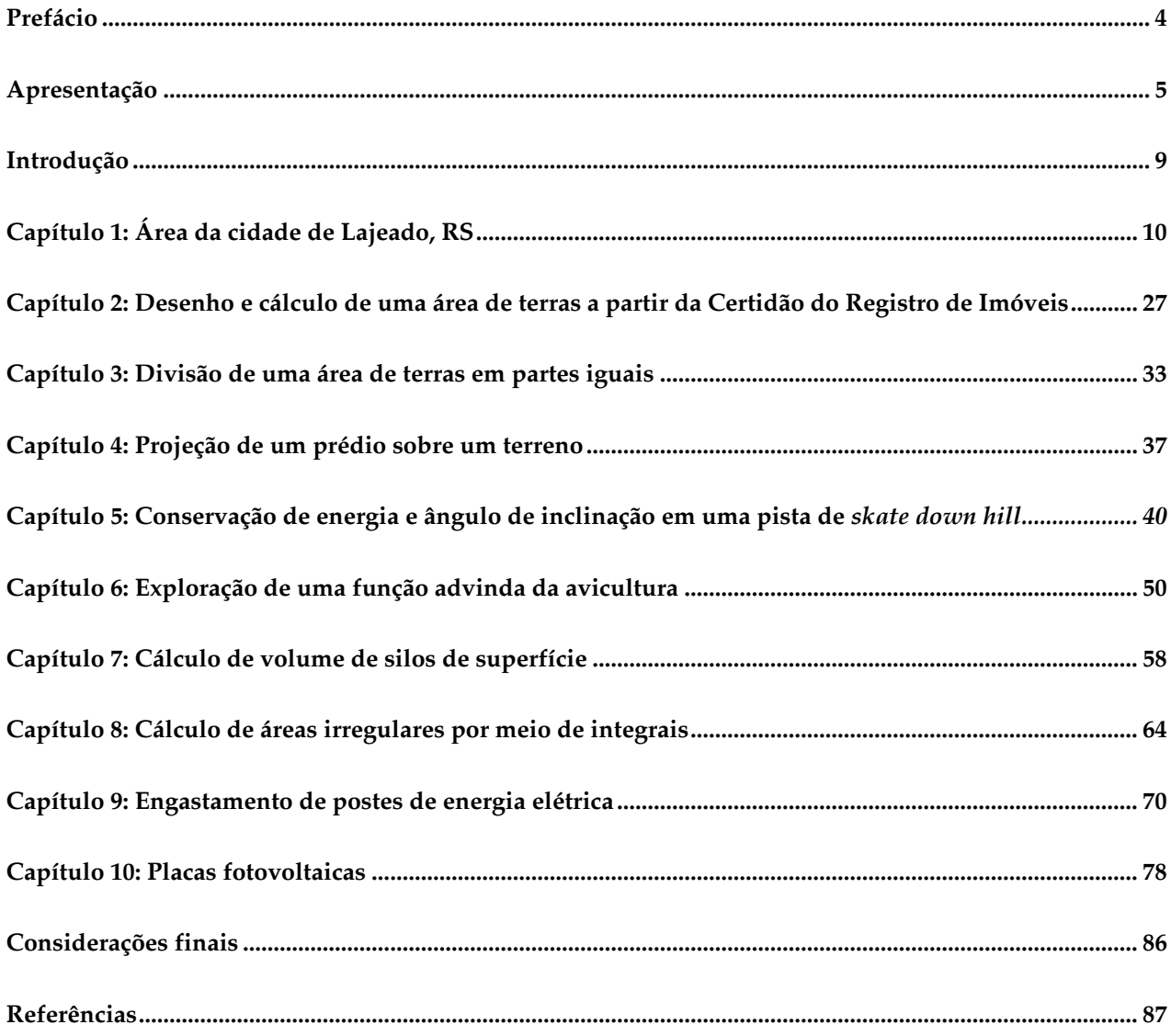

#### **Introdução**

<span id="page-8-0"></span>O ensino de Ciências Exatas tem sido uma tarefa um pouco árdua para professores que lecionam as disciplinas básicas em cursos relacionados à área das engenharias, pois sua formação em Nível Superior, habitualmente, é uma Licenciatura em Matemática, Física ou Química, que, na maioria dos casos, prepara-os, primordialmente, para atuarem nos Ensino Fundamental e Médio. Em adição, quando esses profissionais buscam formação complementar em Nível de Pós-Graduação, seja *lato sensu* ou *stricto sensu*, encontram poucas pesquisas específicas que abordam os processos de ensino e de aprendizagem, especialmente da Engenharia. Nesse contexto, os que ministram aulas nas disciplinas das Ciências Básicas e Matemática, às vezes, enfrentam dificuldades, pois, ao adentrarem na sala de aula e trabalharem conteúdos que envolvem problemas fictícios de forma mecanizada e descontextualizada despertam pouco interesse dos alunos.

Assim, esses professores se deparam com alguns obstáculos para propor e explorar situações-problema do cotidiano do futuro engenheiro. Em sua prática, usualmente, buscam problemas em livros, artigos, bem como o auxílio de profissionais da área. No entanto, nem sempre são em número suficiente ou representativos para o ensino das Ciências Exatas na Engenharia. Como afirmam Bazzo e Pereira (2006, p. 204), "aprender a dominar a matemática não é uma opção, é uma preocupação fundamental para quem quer dispor de uma das ferramentas mais importantes e potentes para solucionar problemas em engenharia".

A realidade acima apresentada é habitual em grande parte das universidades brasileiras. Nesse sentido, para fomentar discussões e buscar soluções para problemas acerca do ensino e aprendizagem das Ciências Exatas na Engenharia, foi criado o Grupo de Trabalho Ciências Básicas e Matemática na Engenharia, vinculado à Associação Brasileira de Educação em Engenharia (ABENGE), que tem se dedicado a estudar essa temática. Dele fazem parte engenheiros e professores que lecionam disciplinas de Ciências Básicas e de Matemática nos Cursos. Criado em 2016, sua atuação teve início no Congresso Brasileiro de Educação em Engenharia (COBENGE 2017) e, desde então, esse evento é o principal espaço de discussão, em nível nacional, dos processos de ensino e de aprendizagem [\(http://www.](http://www.abenge.org.br/GT_CienciasBasicas.php?fbclid=IwAR0_bVTXa6UI-TgGy2UxDk48nadPw0yHS2ZopGQgBggad3ZKQFLWve_gu4g) [abenge.org.br/GT\\_CienciasBasicas.php\)](http://www.abenge.org.br/GT_CienciasBasicas.php?fbclid=IwAR0_bVTXa6UI-TgGy2UxDk48nadPw0yHS2ZopGQgBggad3ZKQFLWve_gu4g).

Na tentativa de colaborar com esse Grupo de Trabalho, como integrante e em âmbito nacional, bem como auxiliar na proposição de problemas do cotidiano de um engenheiro, propôs-se a descrição de dez situações-problema, uma por capítulo, para compor este *e-book*. A obra foi produzida durante o afastamento das atividades de ensino de uma das autoras do livro, em decorrência do período de gozo da licença sabática, concedida pela Universidade do Vale do Taquari - Univates, como produto da pesquisa desenvolvida sob orientação da professora Drª Luciane Grossi, vinculada à Universidade Estadual de Ponta Grossa (UEPG), localizada no Estado do Paraná.

As autoras esperam que este *e-book* possa auxiliar na prática docente dos professores que atuam nas disciplinas das Ciências Exatas nos Cursos de Engenharia. Ademais, almejam que as atividades propostas possam ser reescritas, aplicadas ou (re)aplicadas a fim de oferecer um ensino com significado aos futuros engenheiros.

### **Capítulo 1: Área da cidade de Lajeado, RS**

<span id="page-9-0"></span>Embora existam dados oficiais acerca da área da cidade de Lajeado, calculá-la e corroborar a resposta pode se tornar uma atividade interessante para alunos dos Cursos de Engenharia, em especial, a Civil. No entanto, antes de iniciar a tarefa, que tal conhecer um pouco mais sobre a cidade em questão?

Segundo o Instituto Brasileiro de Geografia e Estatística (IBGE), a população estimada, em 2021, era de 86.005 habitantes; o salário médio mensal dos trabalhadores formais, em 2019, 2,4 salários mínimos; o PIB per capita, R\$ 55.616,48. Já o Índice de Desenvolvimento Humano Municipal (IDHM) era 0,778. No que tange à taxa de escolarização de seis a quatorze anos de idade, em 2010<sup>1</sup>, era de 98%. Geograficamente, a área da unidade territorial é de 91,231 Km² (IBGE), sendo, aproximadamente, 11 Km² desse total localizados na zona rural (PREFEITURA MUNICIPAL DE LAJEADO, 2022).

A pergunta é: essas informações acerca do Município despertaram a sua curiosidade, leitor? Elas podem ser obtidas no seguinte endereço eletrônico: [https://cidades.ibge.gov.](https://cidades.ibge.gov.br/brasil/rs/lajeado/panorama) [br/brasil/rs/lajeado/panorama](https://cidades.ibge.gov.br/brasil/rs/lajeado/panorama).

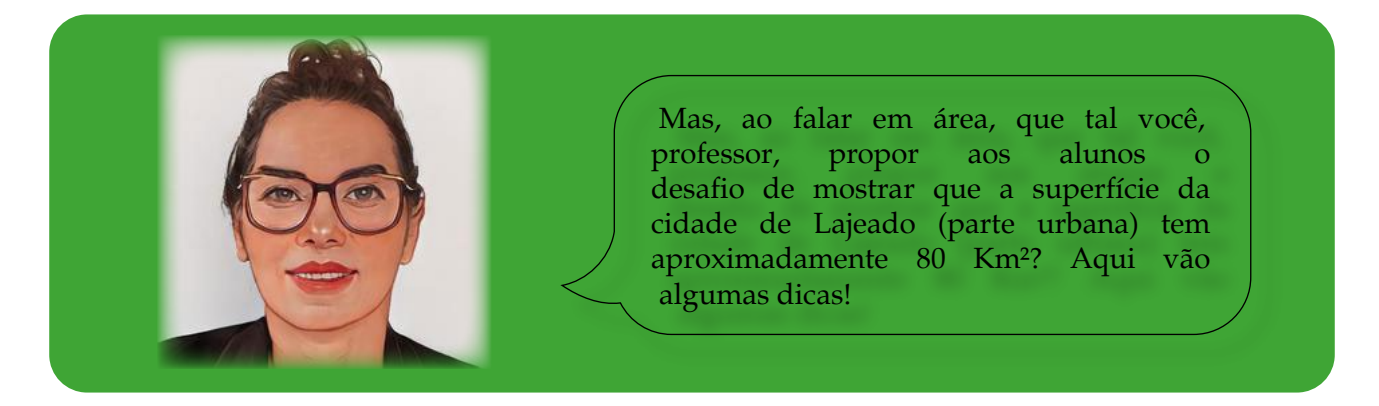

A situação-problema poderá ser proposta aos alunos sob a ótica de diferentes metodologias de resolução; tais como a Investigação Matemática<sup>2</sup>, Modelagem Matemática<sup>3</sup>, Resolução de Problemas<sup>4</sup>. De forma geral, todas concebem ao professor a função de mediador ou instigador enquanto o aluno assume um protagonismo, tornando-se o centro dos processos de ensino e de aprendizagem. Se você quiser saber um pouco mais sobre essas metodologias, leia trabalhos desenvolvidos, em forma de artigos ou de produtos educacionais, nos endereços eletrônicos disponibilizados (notas de rodapé 6, 7 e 8). Neles,

<sup>4</sup> [https://proxy.furb.br/ojs/index.php/dynamis/article/view/7322;](https://proxy.furb.br/ojs/index.php/dynamis/article/view/7322) [https://www.univates.br/ppgece/media/](https://www.univates.br/ppgece/media/pdf/2015/formacao_continuada_a_distancia_com_foco_na_resolucao_de__problemas_matematicos.pdf) [pdf/2015/formacao\\_continuada\\_a\\_distancia\\_com\\_foco\\_na\\_resolucao\\_de\\_\\_problemas\\_matematicos.pdf](https://www.univates.br/ppgece/media/pdf/2015/formacao_continuada_a_distancia_com_foco_na_resolucao_de__problemas_matematicos.pdf); [https://](https://www.univates.br/ppgece/media//pdf/2015/geovana_luiza_kliemann.pdf) [www.univates.br/ppgece/media//pdf/2015/geovana\\_luiza\\_kliemann.pdf](https://www.univates.br/ppgece/media//pdf/2015/geovana_luiza_kliemann.pdf); [https://www.univates.br/ppgece/me](https://www.univates.br/ppgece/media//pdf/2015/ana_paula_krein_muller.pdf)[dia//pdf/2015/ana\\_paula\\_krein\\_muller.pdf.](https://www.univates.br/ppgece/media//pdf/2015/ana_paula_krein_muller.pdf)

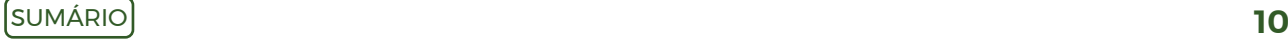

<sup>1</sup> Havia a previsão de realização do censo em 2020, mas devido à pandemia, ela foi adiada para 2022.

<sup>2</sup> [https://jieem.pgsskroton.com.br/article/view/9108;](https://jieem.pgsskroton.com.br/article/view/9108) [https://www.univates.br/ppgece/media/pdf/2020/Joseane\\_](https://www.univates.br/ppgece/media/pdf/2020/Joseane_Marta_Vian.pdf) [Marta\\_Vian.pdf](https://www.univates.br/ppgece/media/pdf/2020/Joseane_Marta_Vian.pdf); [https://www.univates.br/ppgece/media/pdf/2020/Marileide\\_Alves\\_da\\_Silva.pdf;](https://www.univates.br/ppgece/media/pdf/2020/Marileide_Alves_da_Silva.pdf) [http://perio](http://periodicos.pucminas.br/index.php/abakos/article/view/19444/15977)[dicos.pucminas.br/index.php/abakos/article/view/19444/15977.](http://periodicos.pucminas.br/index.php/abakos/article/view/19444/15977)

<sup>3</sup> <https://revistapos.cruzeirodosul.edu.br/index.php/rencima/article/view/1283>; [https://www.univates.br/ppge](https://www.univates.br/ppgece/media/pdf/2020/Paulo_Robson_Pereira_da_Cunha.pdf)[ce/media/pdf/2020/Paulo\\_Robson\\_Pereira\\_da\\_Cunha.pdf;](https://www.univates.br/ppgece/media/pdf/2020/Paulo_Robson_Pereira_da_Cunha.pdf) [https://www.univates.br/ppgece/media/pdf/2020/](https://www.univates.br/ppgece/media/pdf/2020/Projeto_de_Pesquisa.pdf) [Projeto\\_de\\_Pesquisa.pdf;](https://www.univates.br/ppgece/media/pdf/2020/Projeto_de_Pesquisa.pdf) [https://www.univates.br/ppgece/media/pdf/2020/Silvana\\_Emer.pdf](https://www.univates.br/ppgece/media/pdf/2020/Silvana_Emer.pdf).

há práticas realizadas à luz das metodologias supracitadas. E agora, que tal partir para a primeira situação-problema?

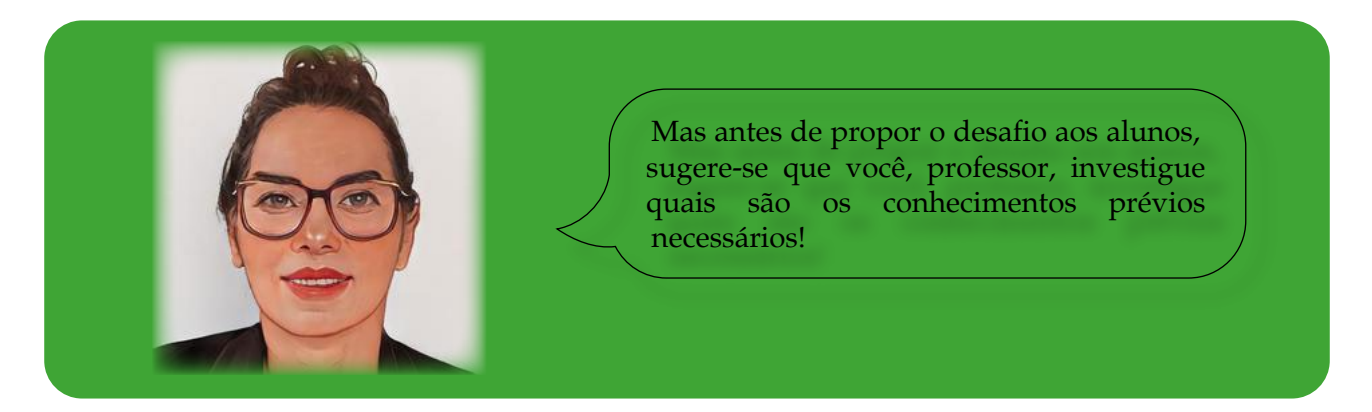

A depender do grupo de alunos e disciplina aos quais se propõe este desafio, entendese que alguns conhecimentos prévios são necessários, tais como: conceito de área<sup>5</sup>, plano cartesiano<sup>6</sup> e escalas. O uso de recursos diferenciados também é relevante, considerando o atual contexto de imersão tecnológica que atualmente vivenciam nossos alunos. Sendo assim, para esta situação-problema, recomenda-se o uso de alguns recursos tecnológicos, como, por exemplo, o aplicativo *Google Maps e os softwares Excel e Geogebra.* 

Findas a conversa e a análise dos conhecimentos prévios, iniciam-se os cálculos propriamente ditos. Como você pode perceber, na Figura 1.1, de maneira simples, está representado o mapa da cidade de Lajeado (apenas a zona urbana), transcrito de uma imagem disponível no *Google Maps*. Nela, observa-se que tal mapa não representa uma figura geométrica regular; sua forma é mais complexa, com contornos irregulares, envolvendo curvas e segmentos de retas.

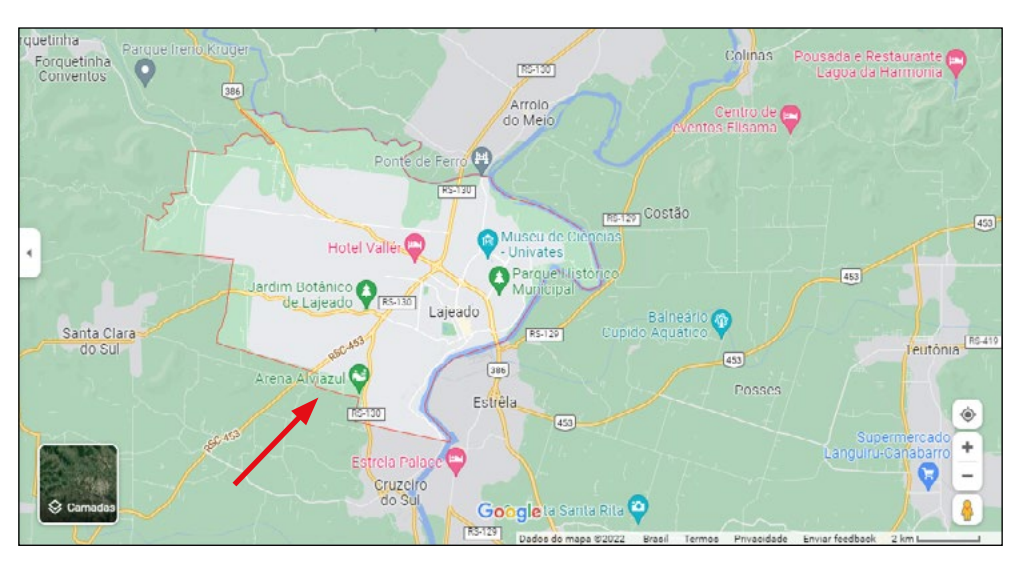

Figura 1.1 - Mapa da cidade de Lajeado (zona urbana)7

Fonte: <https://www.google.com/maps/place/Lajeado>

<sup>5</sup> [https://www.ufjf.br/ebrapem2015/files/2015/10/gd2\\_gabriel\\_quevedo.pdf](https://www.ufjf.br/ebrapem2015/files/2015/10/gd2_gabriel_quevedo.pdf).

<sup>6</sup> <https://revistavalore.emnuvens.com.br/valore/article/view/1056/831>.

<sup>7</sup> A seta vermelha denota o local de onde foi retirada uma parte da área da cidade de Lajeado (Prefeitura Municipal de Lajeado, 2022). Nos cálculos, essa parte ficará mais evidente.

Quando solicitados a calcularem a área de tal figura, a base matemática que os alunos trazem até então parece ser insuficiente para uma aproximação da resposta. Seria inviável dividir a região em vários polígonos por eles conhecidos. Além de ser trabalhoso, os contornos arredondados se tornariam um problema. Portanto, é necessário pensar em outra forma de resolver o desafio. Neste sentido, uma maneira é utilizar alguns métodos numéricos que fornecem uma aproximação com o valor exato.

Cabe lembrar que, nesse tipo de problema de cálculo de áreas por métodos numéricos, não existe uma resposta precisa, pois estes utilizam polinômios de graus diferentes, produzindo erros de integração de diferentes ordens. Assim, quanto maior a ordem do erro, mais o valor calculado se aproxima da resposta real.

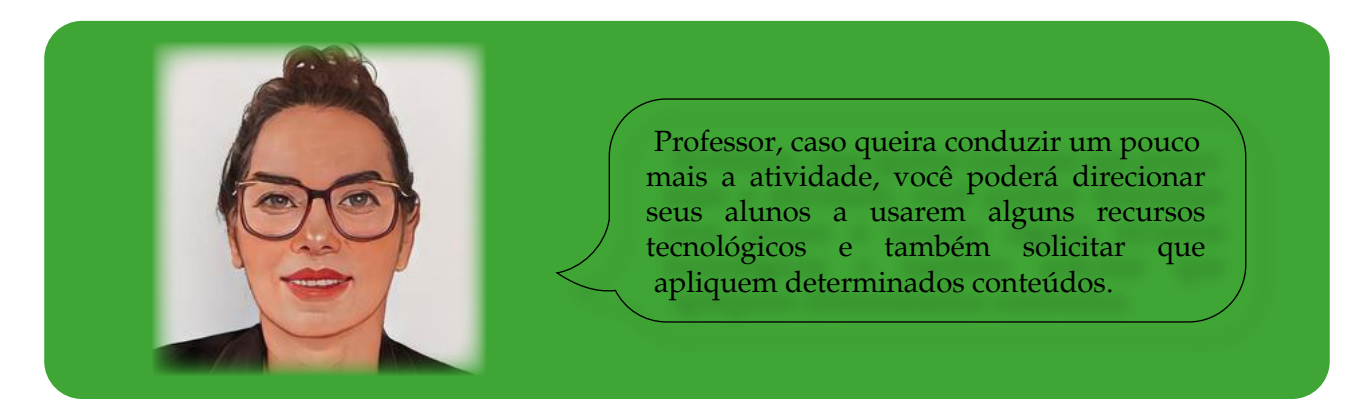

A seguir, estão expostas três possibilidades de respostas e caminhos usados para resolver a situação-problema.

Possibilidade 1: Uma das opções é capturar o mapa no *Google Maps,* contornar a região e calcular a área, usando os recursos do *Google Maps.* 

Para resolver o desafio, procurou-se, no *Google Maps,* no endereço eletrônico já disponibilizado na fonte após a Figura 1.1, o mapa da cidade de Lajeado. Em seguida, com o lado direito do *mouse,* foram escolhidos os pontos, clicando-se no comando "medir a distância". Isso foi realizado mediante a utilização de vários pontos, em especial aqueles que representavam mudança de direção do contorno do mapa, que, ao ser fechado, o aplicativo calculou a área conforme mostra a Figura 1.2.

Figura 1.2 - Mapa da cidade de Lajeado (apenas zona urbana) com os pontos escolhidos e a área identificada

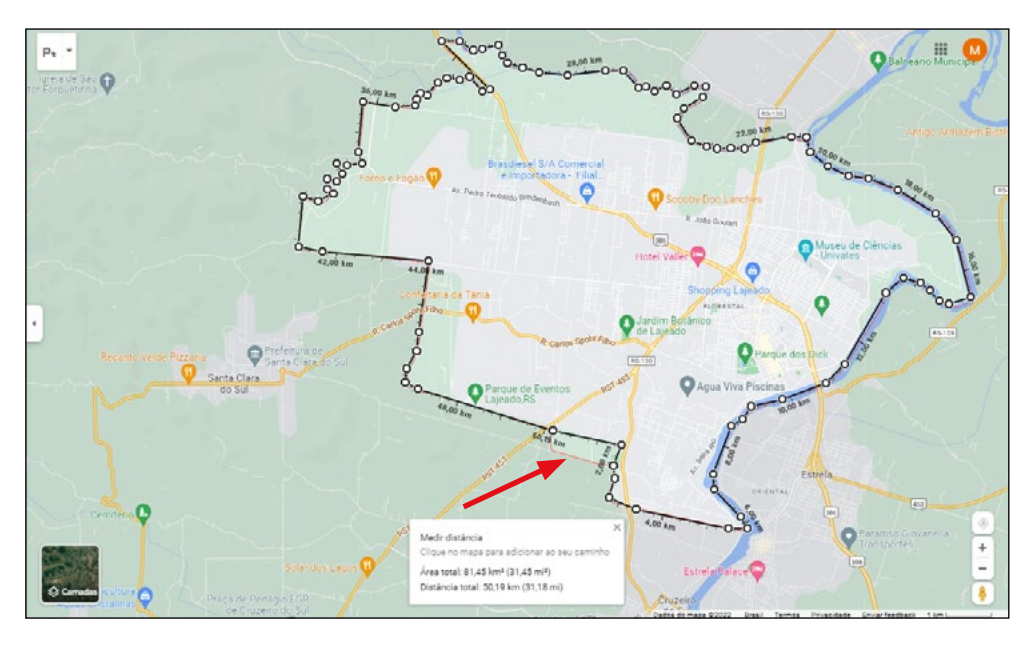

Fonte: Dos autores, a partir do *site* [https://www.google.com/maps/place/Lajeado.](https://www.google.com/maps/place/Lajeado)

Para melhorar a precisão dos cálculos, sugere-se usar mais pontos, haja vista que a cidade tem um formato irregular. Quanto mais estes forem utilizados, mais precisa será a resposta. Note que, ao verificar a área obtida – 81,45 Km² – por meio do recurso do *Google Maps,* ela tem uma pequena diferença em comparação ao valor fornecido pela Prefeitura Municipal de Lajeado, que é de 80,16 Km².

Na Figura 1.2 ainda aparece a distância total, mas esta é apenas resultante dos dois últimos pontos marcados no mapa. Portanto, não representa a medida do contorno da zona urbana da cidade.

Sendo assim, é importante discutir essa pequena diferença entre os valores calculados por meio do *Google Maps* e o que foi informado pela Prefeitura Municipal de Lajeado. Cabe ressaltar que ela poderia ser diminuída caso as medidas das distâncias entre os dois pontos marcados fossem menores.

Por conseguinte, o uso do *Google Maps* foi uma boa opção para calcular uma aproximação do valor da área da cidade de Lajeado, RS. Mas, propõe-se outra maneira de calcular a superfície apresentada na sequência, denominada Possibilidade 2. Para tal, pensou-se na aplicação de integração numérica, usando dois métodos: Trapézio e ⅓ de  $\rm Simpson^8.$ 

Considera-se o cálculo da integral de uma função contínua no intervalo [*a*, *b*]. A ideia do método é encontrar uma aproximação com essa integral, que é obtida aproximandose a função *f* por um polinômio interpolador de 1° grau, uma reta, formando a figura de um trapézio. Cumpre lembrar que a área de um trapézio é  $A = \frac{(B+b)*h}{2}$ , ou seja, altura, multiplicando a média ontre se les multiplicando a média entre as bases menor e maior. Na Figura 1.3, o trapézio tem suas

<sup>8</sup> Para compreender os métodos Trapezoidal e de ⅓ de Simpson, sugerem-se leituras e estudos embasados nos livros Chapra e Canale (2011) e Gilat e Subramaniam (2008).

bases menor e maior, sendo *f(a)* e *f(b)* e a altura *h = b – a*. Ao lado, há a fórmula (1) do método do Trapézio.

Figura 1.3 - Área aproximada por um trapézio

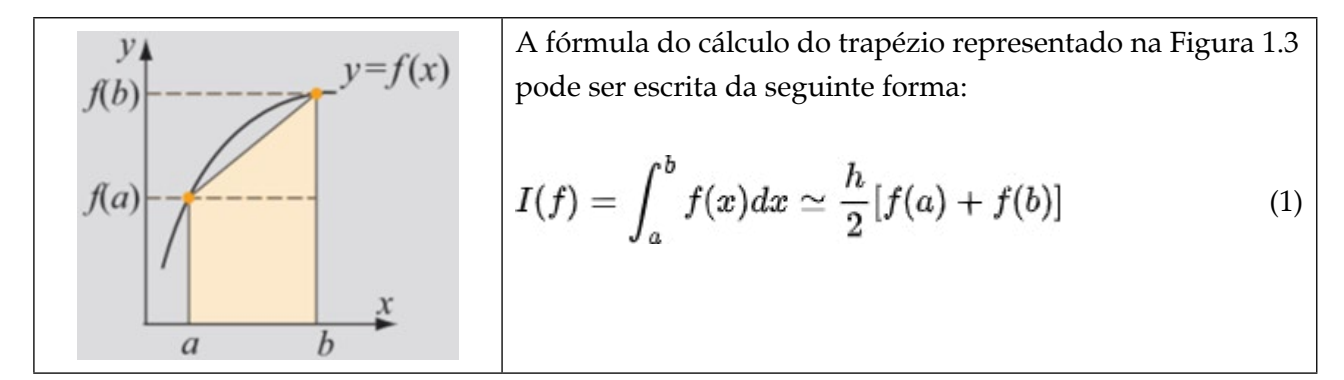

Fonte: Gilat e Subramaniam (2008)

Para se ter uma melhor aproximação dessa área, particiona-se o intervalo [a, b] em subintervalos e nestes é aplicado o método. Quanto maior o número de pontos na partição, melhor a aproximação. Nesta situação, em que se usa repetidamente o método (Figura 1.4), a fórmula (2) de cálculo passa a ser chamada de Método do Trapézio Composto ou Generalizado.

Figura 1.4 - Área aproximada pelo método do Trapézio Composto

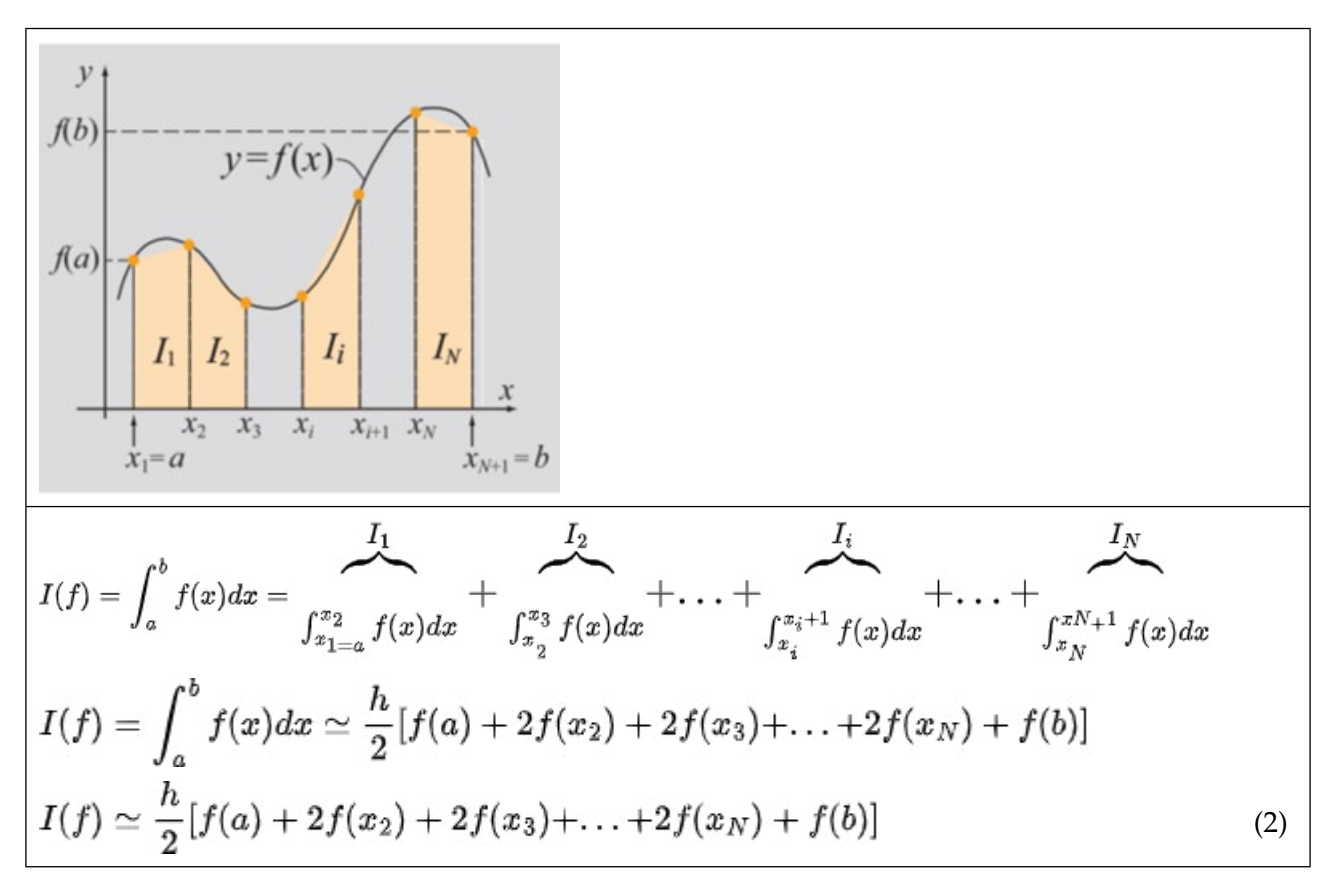

Fonte: Gilat e Subramaniam (2008)

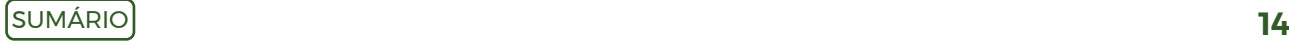

Com o mesmo problema do cálculo da integral de uma função contínua no intervalo [*a*, *b*], é possível obter um método que dê uma melhor aproximação que o do Trapézio. Neste caso, pode-se usar o Método ⅓ de Simpson, que é conseguido aproximando-se *f* por um polinômio interpolador de 2° grau, ou seja, uma parábola, conforme apresentado na Figura 1.5, na qual se encontra a fórmula (3) do método ⅓ de Simpson.

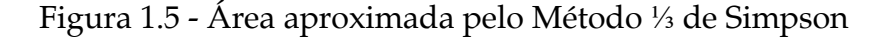

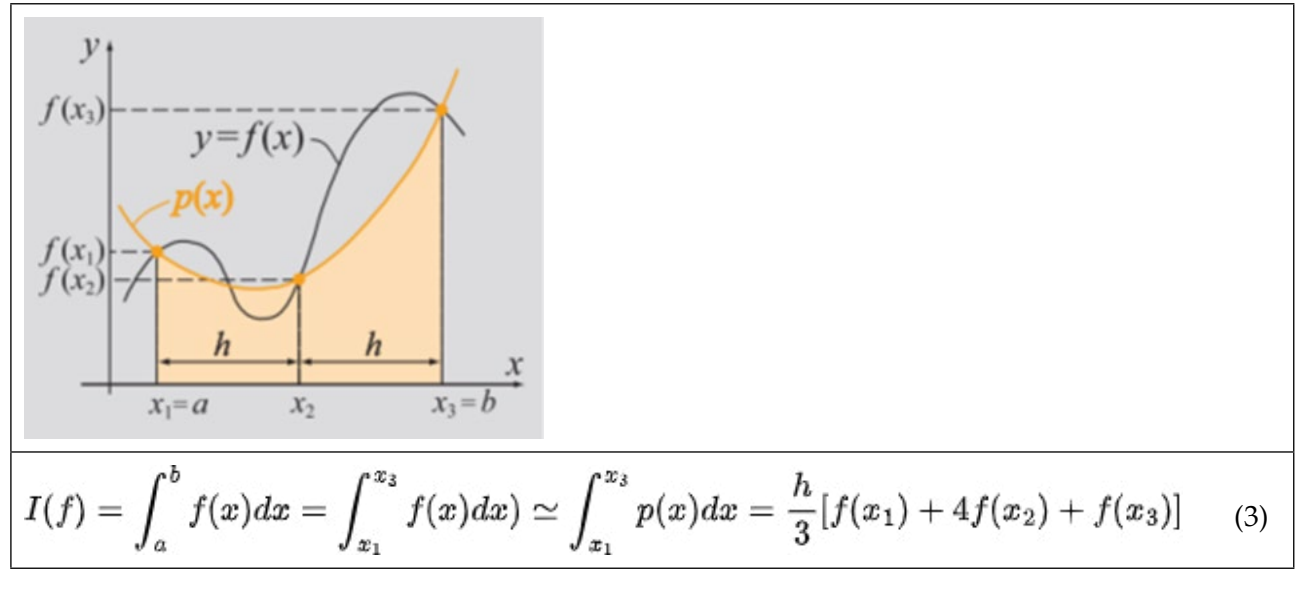

Fonte: Gilat e Subramaniam (2008)

De forma análoga ao que foi feito anteriormente com o Método do Trapézio, particiona-se o intervalo [a, b] em subintervalos (Figura 1.6), e o Método ⅓ de Simpson é aplicado nos subintervalos, surgindo a fórmula (4) do Método ⅓ de Simpson Composto ou Generalizado.

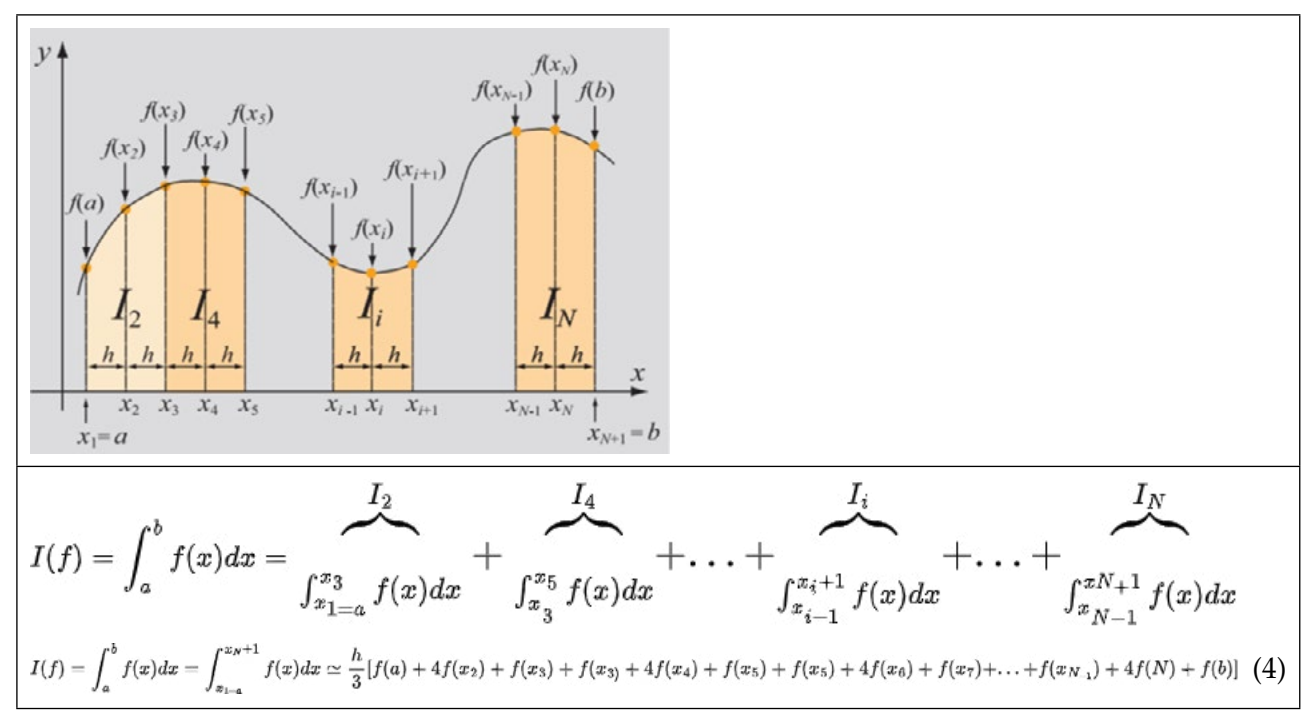

Figura 1.6 - Área aproximada pelo método ⅓ de Simpson Composto

Fonte: Gilat e Subramaniam (2008)

Apresentados os supracitados métodos, retorna-se à descrição dos procedimentos realizados, indicando a segunda possibilidade do cálculo da área da cidade de Lajeado.

Possibilidade 2: Assim como na resolução da Possibilidade 1, inicia-se pela captura do mapa, imprimindo-o sobre uma folha quadriculada conforme ilustra a Figura 1.7, desenhada no *AutoCad*. Na sequência, são desenhados os eixos coordenados, eixo-x e eixo-y, formando o plano cartesiano, indicado nas linhas vermelhas com setas na extremidade.

Figura 1.7 - Mapa da cidade de Lajeado (zona urbana) sobreposto à folha quadriculada

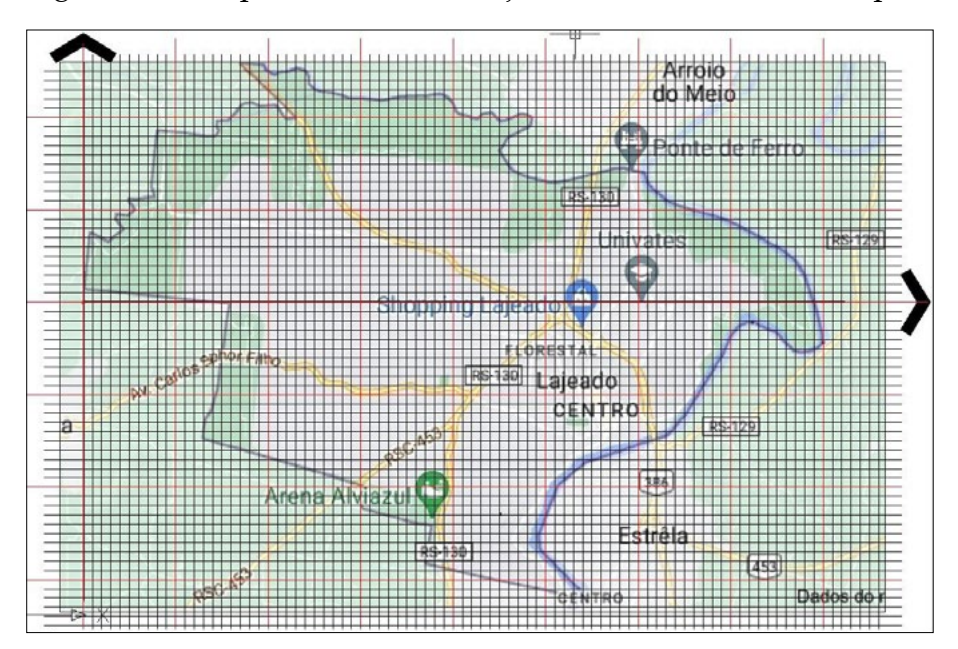

Fonte: Dos autores do *e-book*, a partir do *site* <https://www.google.com/maps/place/Lajeado>

Na Figura 1.7, observa-se que o eixo-x do plano cartesiano sobre o mapa divide a região em duas partes: uma acima e outra abaixo do eixo-x. Diante disso, é preciso graduar os eixos coordenados para que se possa pegar as coordenadas dos pontos que se situam no contorno da região no mapa. Neste sentido, conforme ilustrado na Figura 1.8, divide-se o eixo-x (que abrange a extensão da região horizontalmente) em oito unidades, e o eixo-y (que cerca a extensão da região verticalmente), em seis unidades, sendo três acima do eixo-x e três abaixo.

Figura 1.8 - Mapa do Município de Lajeado (zona urbana) sobreposto ao plano cartesiano, com eixo x particionado em [0, 8] e os 16 pontos (8 para cima e 8 para baixo do eixo x) que representam o contorno do mapa<sup>9</sup>

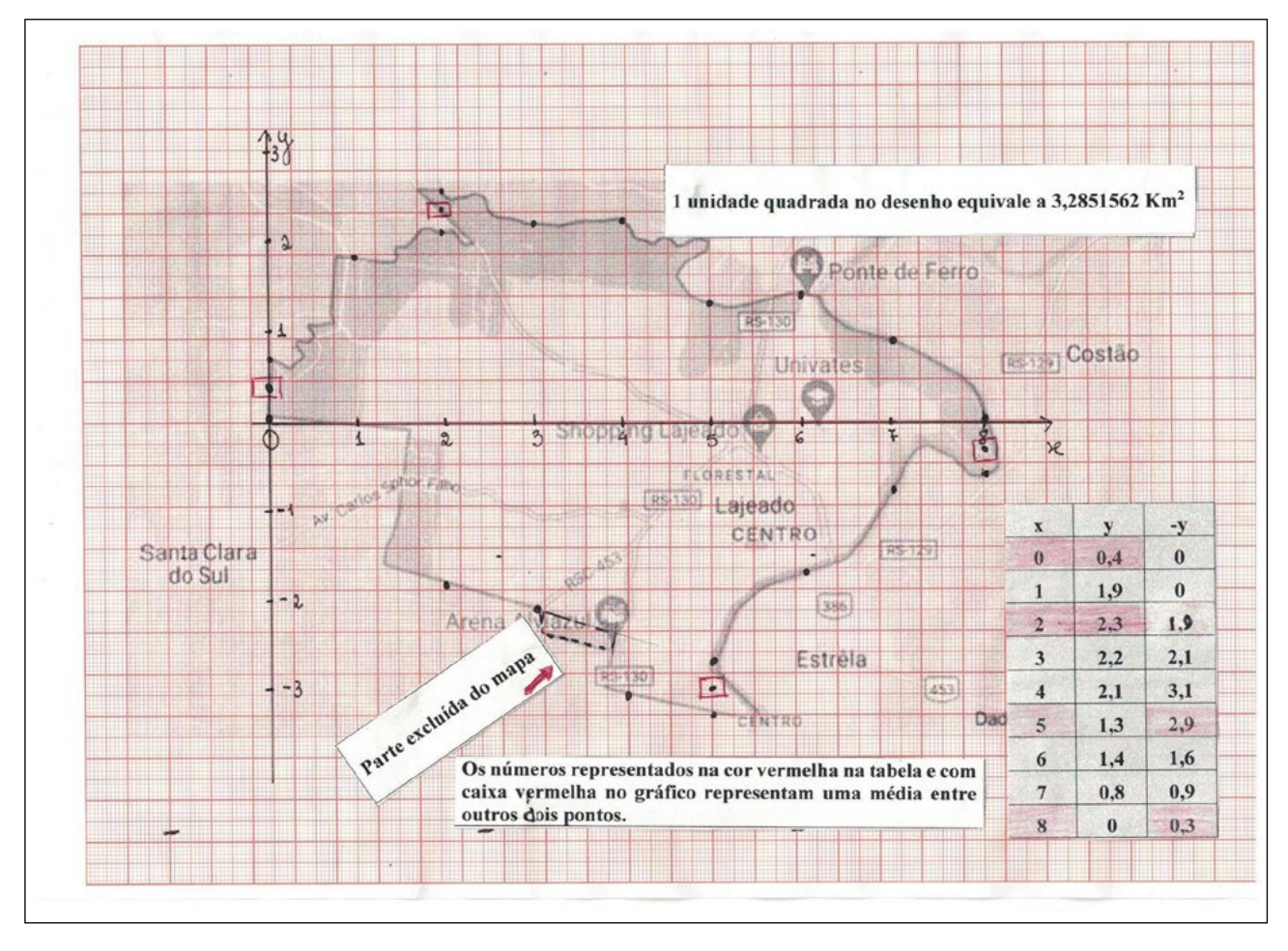

Fonte: Dos autores do *e-book*, 2022

Professor, é preciso chamar a atenção dos alunos que, realizados os cálculos com as coordenadas apresentadas no plano, obtém-se um resultado, mas que não representa a real medida em Km². Sendo assim, é necessário fazer a relação da unidade de medida utilizada na Figura 1.8 com os quilômetros que esta representa.

O valor de cada unidade é obtido considerando-se que a distância no eixo x da origem ao ponto mais distante é de 14,5 Km, medido no *Google Maps*. O Quadro 1.1 apresenta os cálculos.

<sup>9</sup> Nos pontos (0,y), (2,y), (5,-y) e (8,-y), foram calculados os pontos médios, indicados na Figura 1.8, como um ponto com um pequeno quadrilátero ao redor.

| 8 unidades                    | equivalem | 14,5 Km                   |
|-------------------------------|-----------|---------------------------|
| 1 unidade                     | equivale  | 1,8125 Km                 |
| 1 unidade elevada ao quadrado | equivale  | 3,2851562 Km <sup>2</sup> |

Quadro 1.1 - Cálculos de equivalência entre unidades e área que a representa

Fonte: Dos autores do *e-book*, 2022

Realizados os cálculos, verificou-se que uma unidade é igual a 1,8125 Km. Mas o interesse é por uma unidade quadrada; então, elevou-se o valor ao quadrado (1,8125)², decorrendo-se que ela equivale a 3,2851562 Km².

A Figura 1.8 mostra que o quadro de pontos, no canto inferior, à direita, denota que os valores são considerados coordenadas cartesianas. Os do eixo x, abscissas dos pontos, vão de 0 a 8, ou seja, o intervalo no eixo x é [0,8], enquanto no eixo y as ordenadas dos pontos se encontram representadas no mapa (Figura 1.8) no intervalo [-3.1, 2.3], sendo os extremos do intervalo os valores dos limites da porção de área da cidade abaixo e acima do eixo x.

O eixo x foi dividido em 8 partes, números pares, visando aproveitar os mesmos pontos para os métodos de múltiplas aplicações Trapezoidal e ⅓ de Simpson. Dessa forma, há 9 pontos, sendo ( $x_{0'}$ ,  $x_{1'}$ ,....,  $x_{s}$ ), com intervalo de uma unidade de medida. Para cada abscissa *xi*, existem duas ordenadas: uma acima e outra abaixo do eixo x. Assim, tem-se *f(x<sub>0</sub>*) = 0,4 (parte de cima do eixo x) e *f(x<sub>0</sub>*) = 0 (parte de baixo do eixo x) até chegar às últimas ordenadas, sendo *f*( $x<sub>g</sub>$ ) = 0 na parte superior do eixo x, e *f*( $x<sub>g</sub>$ ) = 0,3, na inferior do eixo x. A denominação -y significa os valores de y situados abaixo do eixo x.

Após coletar as ordenadas, o próximo passo é calcular a área superior e a inferior, utilizando-se a fórmula (2) do método do Trapézio Composto, somam-se as duas áreas para obter o resultado exposto no Quadro 1.2. Analogamente, usando a fórmula (4) do método ⅓ de Simpson Composto, calcula-se a área total. No Quadro 1.2, são apresentados os valores obtidos pelos dois métodos, já convertidos Km², bem como o percentual de erro em relação ao valor da área informada pela prefeitura, que é de 80,16 Km².

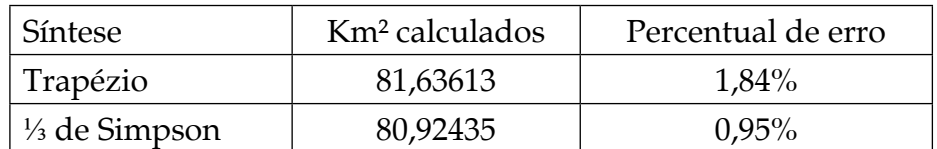

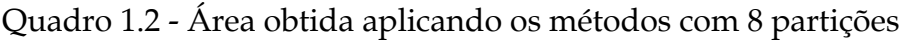

Fonte: Dos autores do *e-book*, 2022

Na comparação dos resultados do Quadro 1.2, observa-se que o erro cometido no método ⅓ de Simpson é menor que o do Trapézio, ou seja, a área calculada pelo método ⅓ de Simpson é a que mais se aproxima do valor informado pela Prefeitura Municipal de Lajeado. Isso se deve à ordem do erro de integração do primeiro (1/3 de Simpson) ser maior que o segundo (Trapézio).

Com o intuito de obter uma melhor aproximação para o cálculo da área da cidade de Lajeado, ou seja, buscar uma resposta com menor percentual de erro, o eixo x foi dividido em dezesseis partes conforme mostra a Figura 1.9.

O valor de cada unidade foi obtido considerando-se que a distância no eixo x da origem ao ponto mais distante foi de 14,5 Km, medido no *Google Maps*. Mais especificamente, foram realizados os seguintes cálculos (Quadro 1.3):

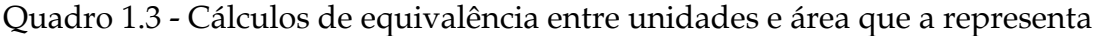

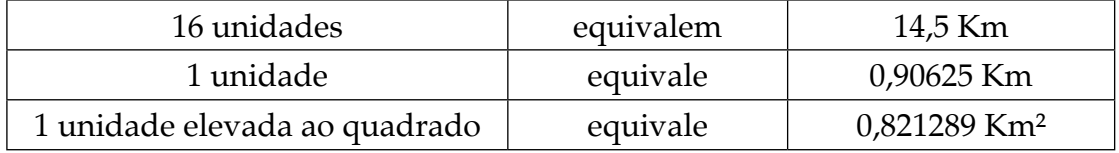

Fonte: Dos autores do *e-book*, 2022

Realizados os cálculos, verificou-se que uma unidade é igual a 0,90625 Km. Mas o interesse é por uma unidade quadrada; então elevou-se o valor ao quadrado (0,90625)², verificando-se que ela equivale a 0,821289 Km².

Figura 1.9 - Mapa do Município de Lajeado (zona urbana) sobreposto ao plano cartesiano, com eixo x particionado em [0, 16], e os 32 pontos que representam o contorno para cima e para baixo do eixo x

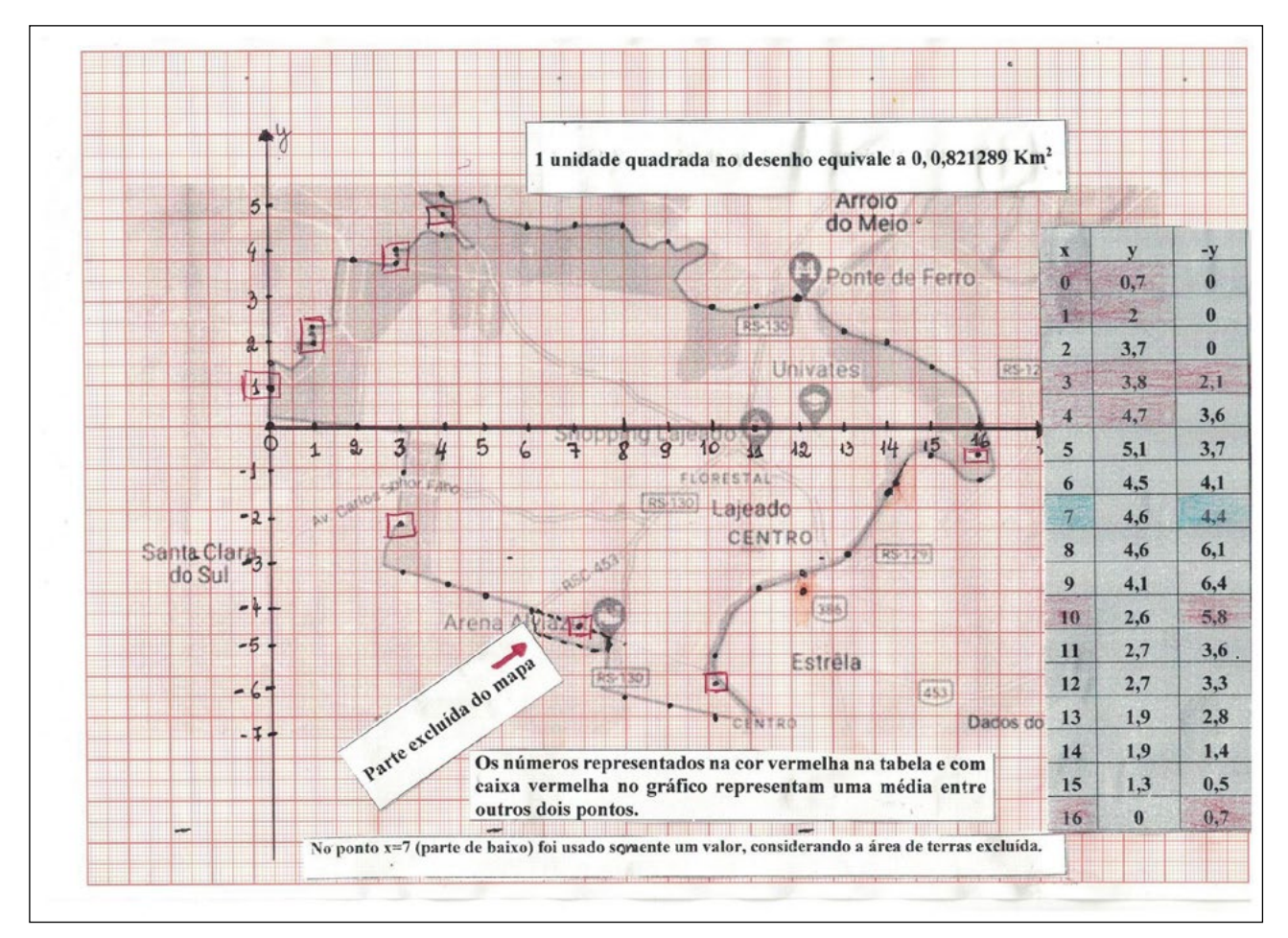

Fonte: Dos autores do *e-book,* 2022

Para o método de ⅓ de Simpson com 16 divisões,  $(b - a) \div 16 = 1$  unidade,  $f(x_0) =$ *0,7* (na parte superior ao eixo x) e  $f(x_0) = 0$  (na parte inferior) e  $f(x_{16}) = 0$ , na parte superior do eixo x e *f(x16) = 0,7*, na parte inferior. Aplicada a fórmula (2) do método do Trapézio Composto e a fórmula (4) do método ⅓ de Simpson Composto, observam-se, no Quadro 1.4, os cálculos obtidos.

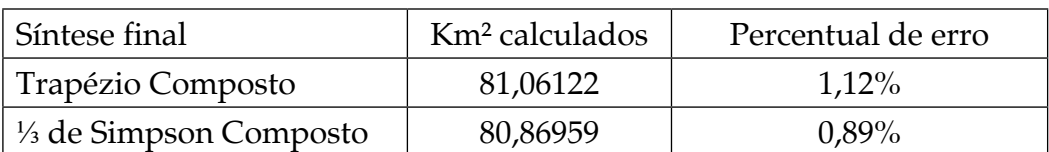

Quadro 1.4 - Área obtida aplicando os métodos com 16 partições.

Fonte: Dos autores do *e-book*, 2022

Da mesma forma que os resultados apresentados no Quadro 1.2, verifica-se, no 1.3, que o erro cometido no cálculo da área, utilizando o método ⅓ de Simpson Composto, é menor que o do método do Trapézio Composto. Ademais, nos dois quadros (1.2 e 1.4), no aumento do número de partições no intervalo, passando de 8 para 16, houve uma redução no erro cometido. Conclui-se, assim, que o erro diminui quando aumentado o número de partições do intervalo e que o método ⅓ Simpson Composto fornece melhor aproximação, tomando como referência o valor informado pela Prefeitura Municipal de Lajeado.

E que tal, professor, um terceiro método utilizando o *Geogebra?*

Possibilidade 3: Assim como na resolução das Possibilidades 1 e 2, inicia-se pela captura do mapa da cidade de Lajeado e a sua inserção no plano cartesiano por meio do botão (controle deslizante + inserir imagem), disponível no *software Geogebra,* como pode ser observado na Figura 1.10. Em seguida, o mapa é colocado como plano de fundo e escolhese um conjunto de pontos que serão os vértices do polígono, cuja área será calculada. No caso deste desenho, foram escolhidos 18 pontos.

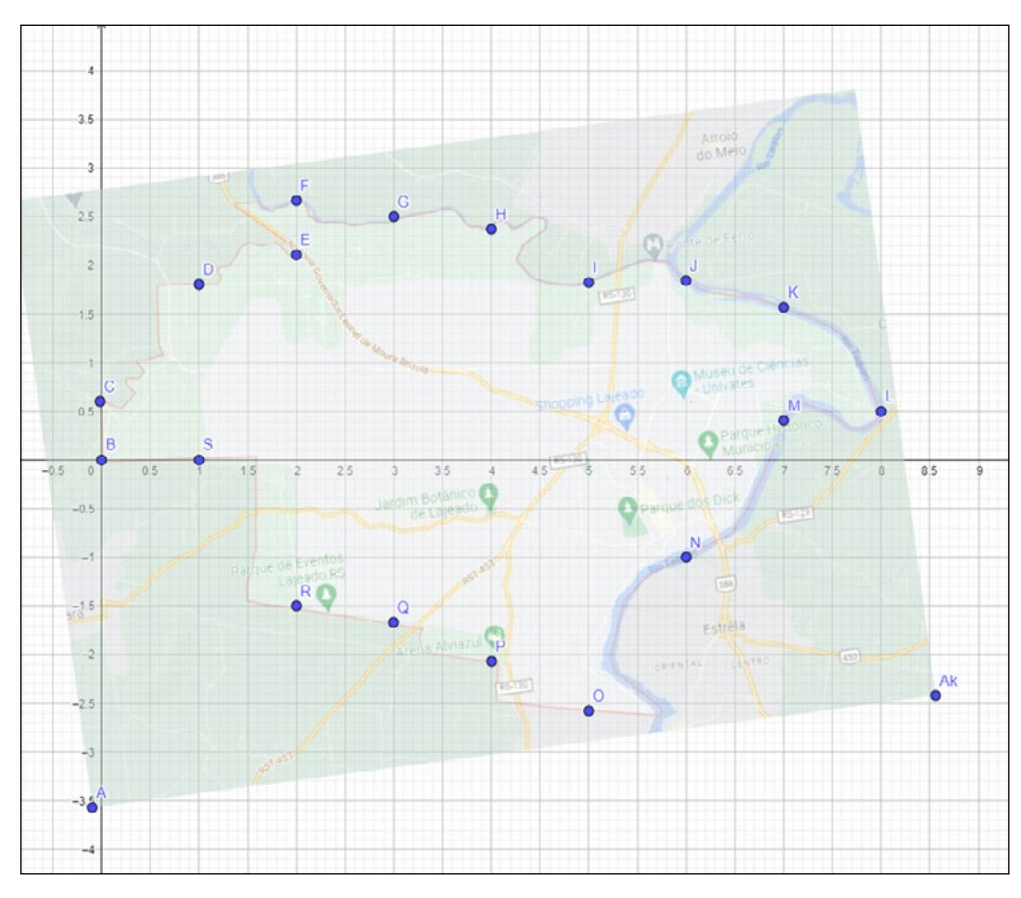

Figura 1.10 - Mapa de Lajeado captado e reproduzido sobre o plano cartesiano do *software Geogebra*

Fonte: Dos autores do *e-book*, 2022

Sendo assim, é necessário posicionar o mapa de tal forma que a maior distância na orientação leste/oeste seja de 8 unidades caso se deseje dividir esse número de intervalos. Com os pontos marcados (neste caso de B a S), contorna-se o mapa (Figura 1.11) e se constitui o polígono. Para calcular a área, basta utilizar a ferramenta "calcular a área".

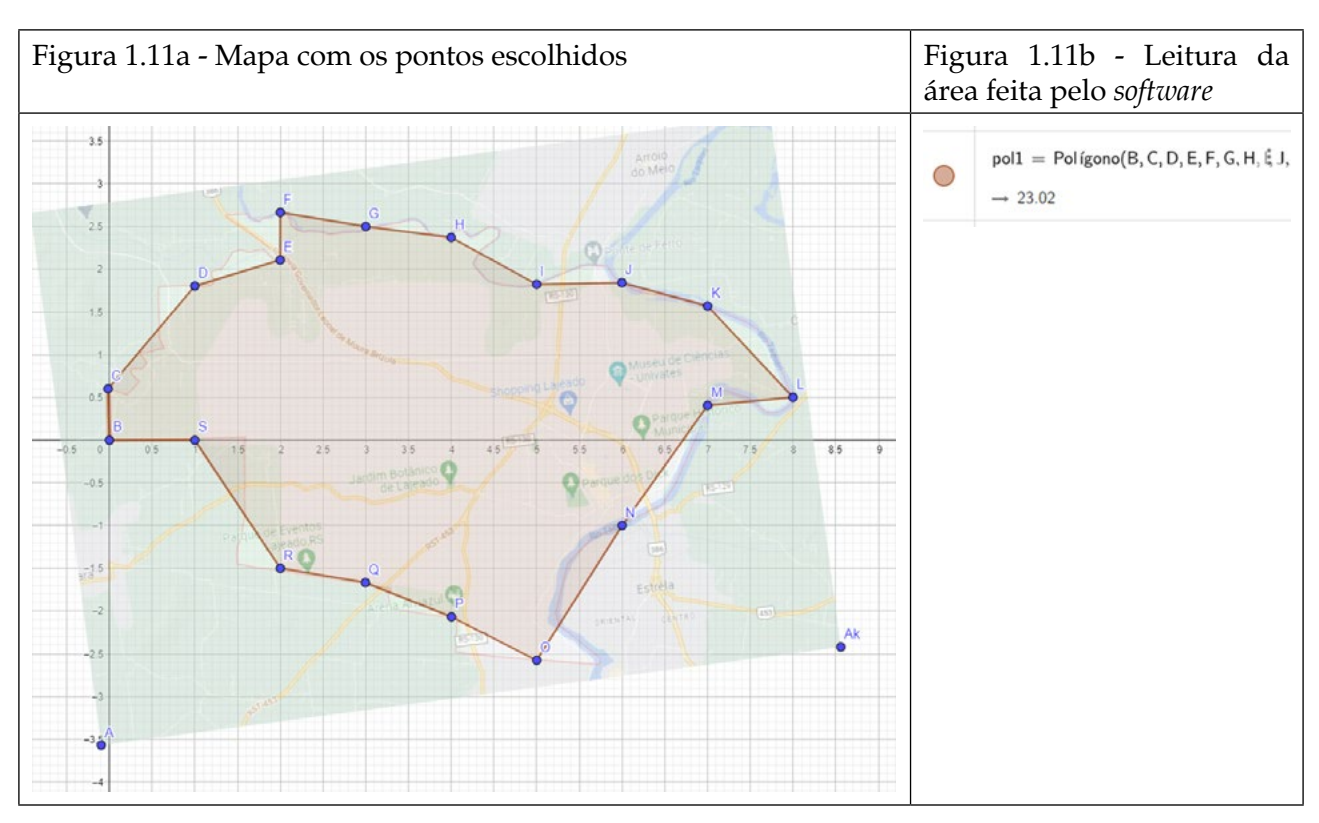

Figura 1.11 - Representação do mapa de Lajeado em forma de polígono (8 unidades)

Fonte: Dos autores do *e-book*, 2022

A área do polígono, de acordo com o *software Geogebra*, é de 23,02 unidades quadradas. No entanto, é necessário estabelecer uma relação entre a largura do *Geogebra* e a em quilômetros quadrados. A largura de 8 unidades no citado *software* equivale a 14,5 Km, medida no *Google Maps.* Então: 14,5÷8 = 1,8125 km e, elevando-se ao quadrado, tem-se: 3,28515625. A partir daí, verifica-se que a **área total do polígono é** ATp = 23,02\*3,28515625  $= 75,62$  km<sup>2</sup>.

A lista dos pontos gerados é a que consta no Quadro 1.5.

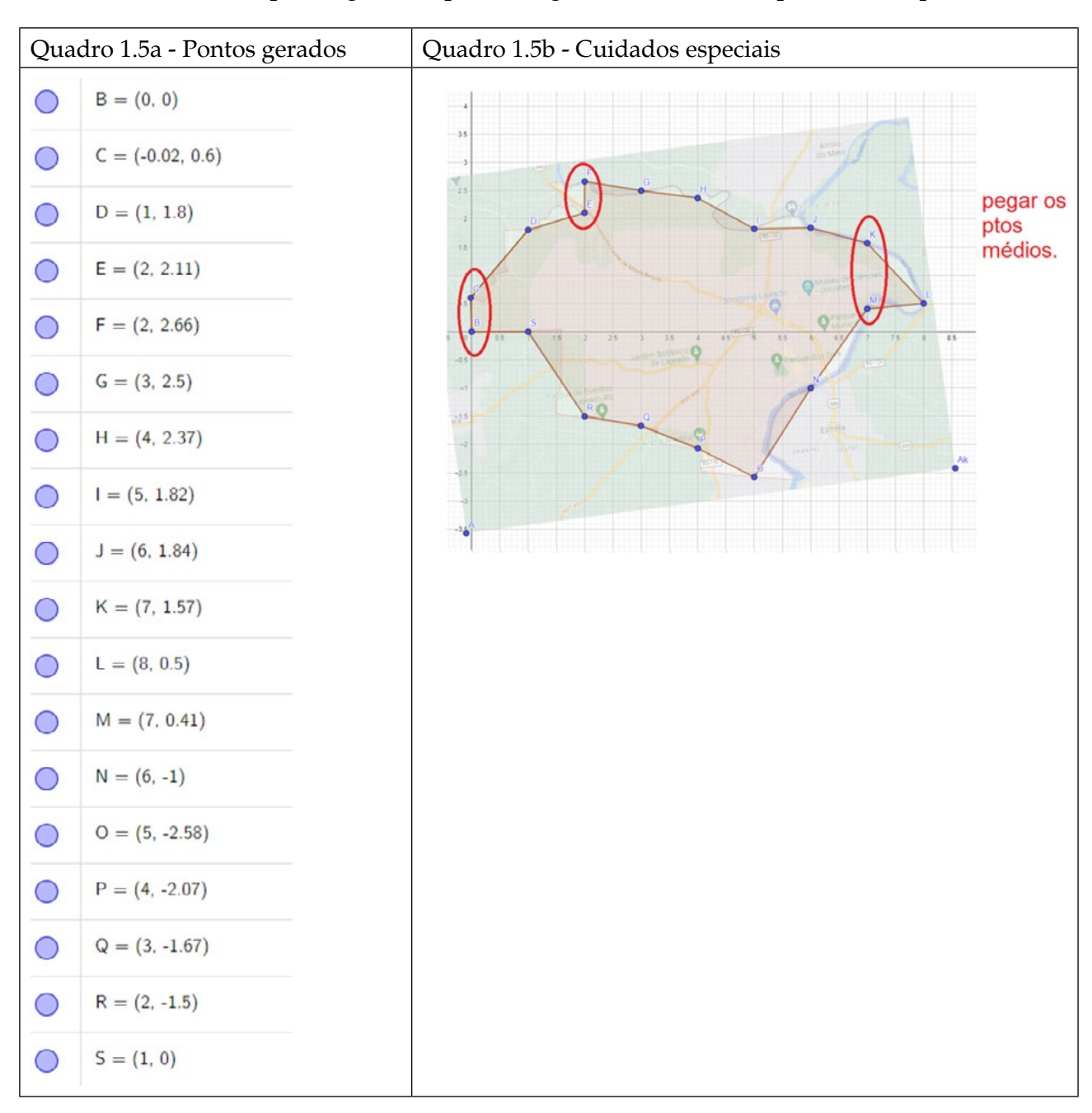

Quadro 1.5 - Lista de ponto gerados pelo Geogebra e cuidados especiais com pontos

Fonte: Dos autores do *e-book*, 2022

É relevante observar que, em alguns casos, indica-se o uso de valores médios, uma vez que há dois destes para y conforme indica o Quadro 1.15b.

Mas se o mapa for contornado com um maior número de pontos e gerar um polígono com maior número de lados? É o que se propõe no exposto da Figura 1.12.

Figura 1.12 - Representação do mapa de Lajeado em forma de polígono (com o dobro de número de coordenadas)

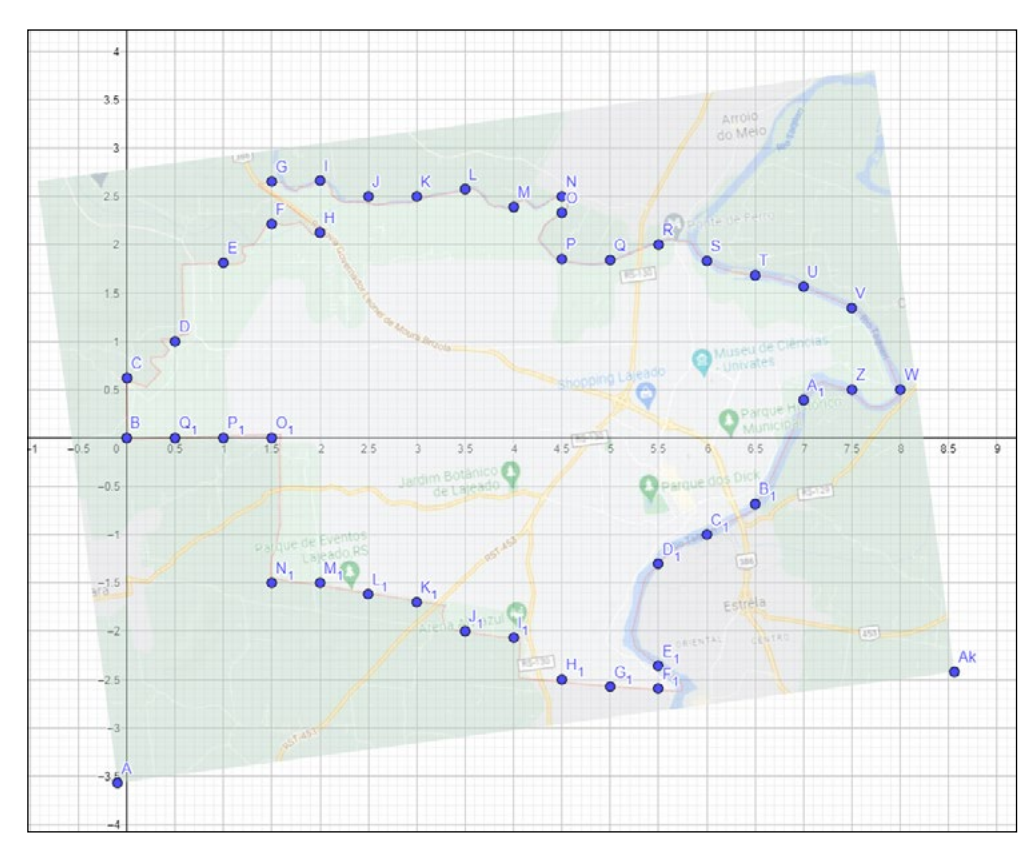

Fonte: Dos autores do *e-book*, 2022

Inicialmente, marcam-se os pontos (de B a Q $_{\rm l}$ ) e, em seguida, são retirados os rótulos dos segmentos (Figura 1.13).

Figura 1.13 - Traçado dos pontos e retirada dos rótulos dos segmentos

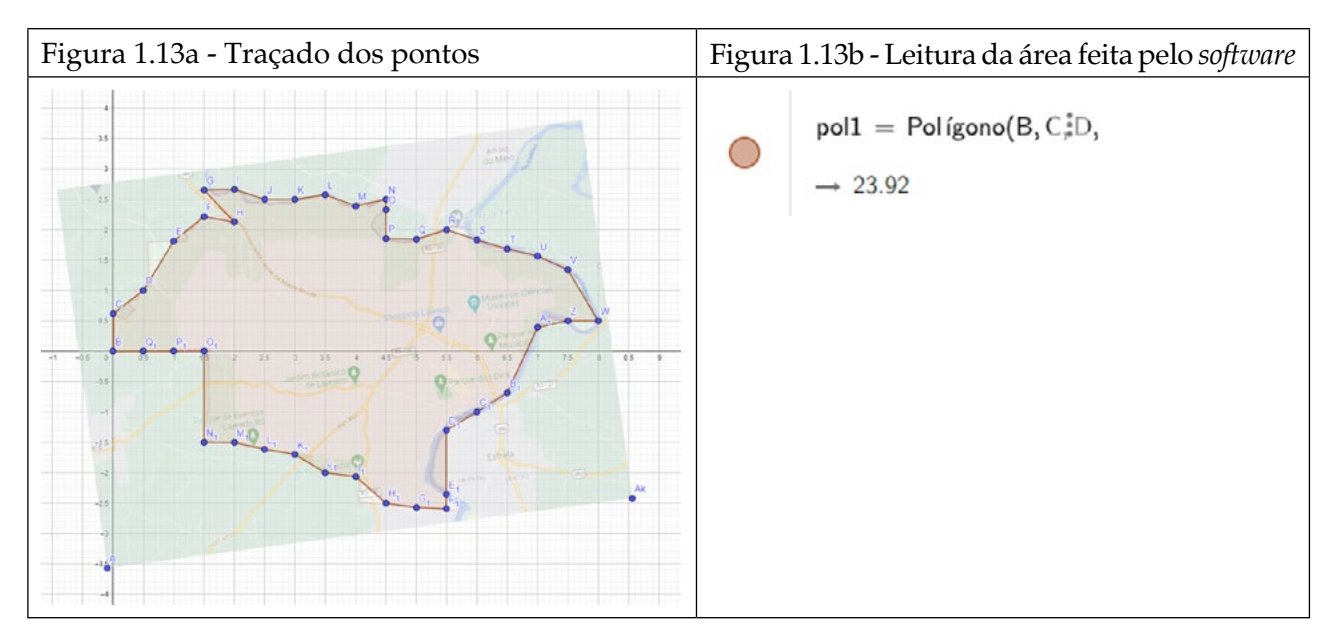

Fonte: Dos autores do *e-book*, 2022

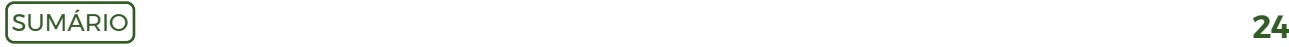

Então, novamente se solicita ao *Geogebra* que informe a área do polígono. Neste caso, o valor é de 23,92 unidades quadradas. Em adição, é necessário realizar a conversão para quilômetro quadrado. Como a largura de 8 unidades no *Geogebra* equivale a 14,5 Km, no *Google Maps,* 14,5:8 = 1,8125 km ao quadrado é 3,28515625. A partir disso, tem-se que a **área total do polígono** ATp = 23,92\*3,28515625 = 78,58 km2 .

A lista dos pontos gerados é a que consta no Quadro 1.6.

Quadro 1.6 - Pontos gerados e cuidados especiais com 16 intervalos

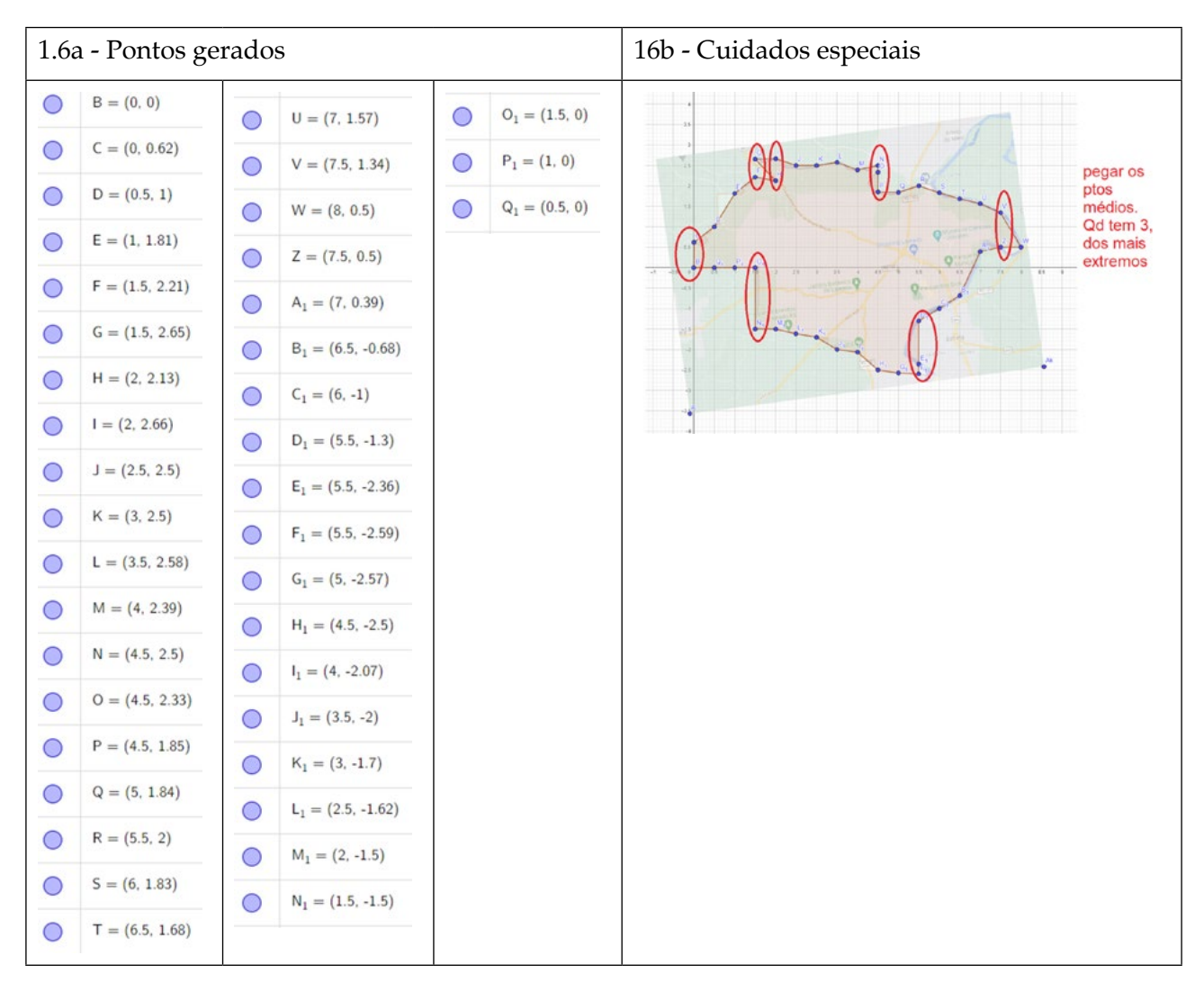

Fonte: Dos autores do *e-book*, 2022

Ante o exposto, evidencia-se que, com mais pontos, a área do polígono melhorou embora os erros ainda sejam consideráveis.

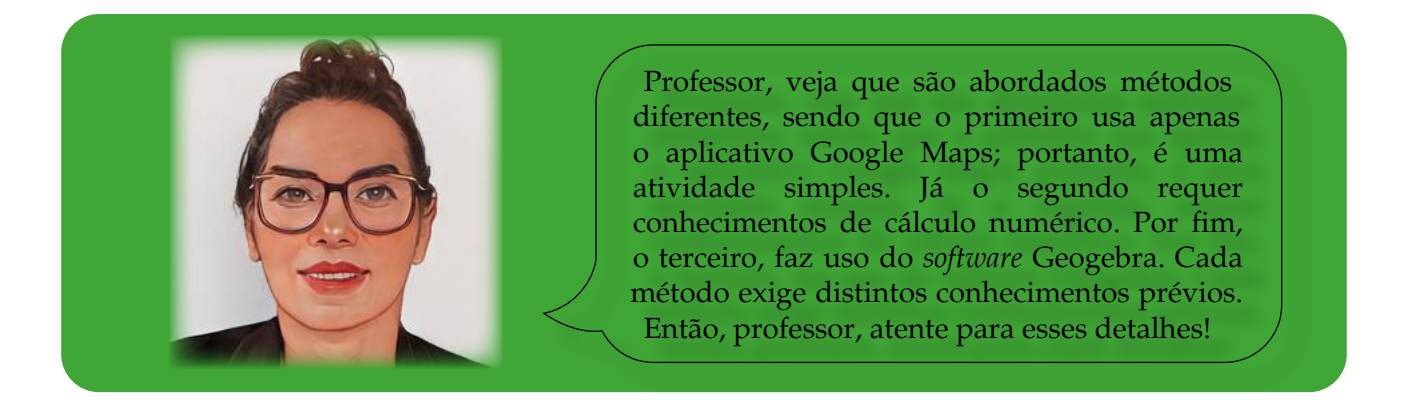

Ao final deste capítulo – o primeiro –, cumpre lembrar que, independentemente do método usado (*Google* Maps, Trapezoidal ou ⅓ de Simpson, S*oftware* Geogebra), quanto mais pontos escolhidos sobre o mapa no aplicativo *Google Maps* ou no plano cartesiano, mais precisa será a resposta. Sugere-se, ainda, discutir com os alunos o nível de precisão dos resultados e o uso correto de escalas de representação de desenho. Caso o mapa usado aparentar uma irregularidade significativa, você pode usar apenas uma parte dele, mas também trocá-lo (escolher um da sua cidade, estado ou país), ou aumentar ou diminuir o número de partições. Portanto, sinta-se à vontade para realizar as adequações que desejar, professor!

### <span id="page-26-0"></span>**Capítulo 2: Desenho e cálculo de uma área de terras a partir da Certidão do Registro de Imóveis**

Uma das atividades cotidianas dos engenheiros civis é representar, por meio de desenhos, áreas de terras irregulares, habitualmente distintas das figuras geométricas ensinadas na escola. Sendo assim, na sequência, apresenta-se parte de uma Certidão de Registro de Imóveis<sup>10</sup>, descrevendo uma área irregular com algumas adaptações, para preservar o anonimato do proprietário do referido documento.

**Situação-problema:** Desenhe a área de terras descrita na sequência e calcule-a. Você pode iniciar por uma das medidas, por exemplo, 22,75 m, e seguir a ordem da descrição: Uma área de terras localizada na Rua Lateral, Bairro das Professoras, cidade de Verdade/ RS, com estas medidas e confrontações: em frente, ao norte, 22,75 m, confronta-se com a Rua Lateral, na qual faz um ângulo de 126º20'; segue 20,00 m, faz divisa com o terreno de Inácio Paz onde faz um ângulo de 115º03'; segue 15,38 m confrontando-se com o terreno de Inácio Paz, onde faz um ângulo de 77º25'; segue 9,52 m confrontando-se com o terreno de Inácio Paz, onde faz um ângulo de 286º27'; segue 11,96 m confrontando-se com o terreno de Inácio Paz, onde faz um ângulo de 102º48'; segue 15,40 m confrontando-se com o terreno de Inácio Paz, onde faz um ângulo de 101º59'; segue 31,01 m confrontando-se com a Avenida Rio Grande do Sul, onde faz um ângulo de 90º, fechando o perímetro.

Para realizar a atividade, primeiramente, sugere-se discutir qual escala<sup>11</sup> usar, uma vez que não é possível desenhar distâncias como a de 22,75 m. Escalas de 1:50, 1:100 ou 1:200 são boas alternativas. Feita a escolha, pode-se iniciar a representação da área de terras pela dimensão 22,75 m e, a partir dela, continuar o desenho, seguindo a descrição e mudando a direção de acordo com a indicação dos ângulos.

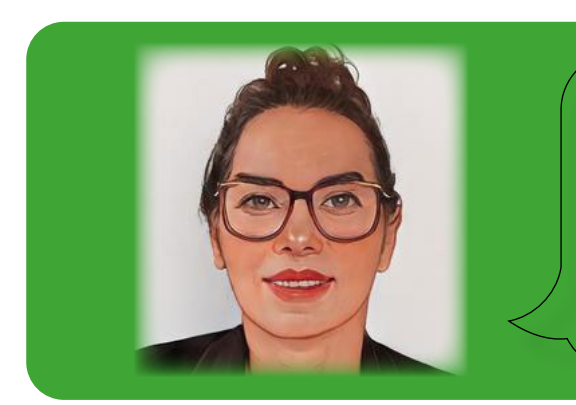

Professor, deixe seu aluno tentar solucionar o problema. Isso é importante para que ele possa desenvolver a autonomia e a criatividade. Oportunize trabalhos em grupos para que ele troque ideias com seus colegas! E não se esqueça de observar os seus conhecimentos prévios.

Para resolver esse tipo de problema, são necessários conhecimentos prévios acerca de ângulos (adição e subtração em sistema graus, minutos e segundos para graus decimais

<sup>10</sup> Popularmente, denomina-se escritura.

<sup>11</sup> Uma escala é o resultado da divisão da medida do desenho de um objeto dividido pela medida real dele. É um número adimensional.

e a conversão de um formato para outro<sup>12</sup>); trigonometria no triângulo retângulo (teorema de Pitágoras); um triângulo qualquer (lei dos senos, lei dos cossenos e cálculo de área). O aluno deve saber que a soma interna dos ângulos de um triângulo é 180º.

As fórmulas relacionadas ao teorema de Pitágoras da lei dos senos, dos cossenos e o cálculo de uma área triangular qualquer você encontra nos estudos desenvolvidos por Valmir Stani Fell Júnior<sup>13</sup>. Em sua dissertação, desenvolvida no Mestrado em Ensino de Ciências Exatas, o autor propõe um conjunto de atividades que podem ser resolvidas para reduzir lacunas de aprendizagem no que tange à trigonometria em um triângulo qualquer, assim como as fórmulas supracitadas. Na referida dissertação<sup>14</sup>, visualiza-se também o Produto Educacional. Ademais, Fell Júnior ilustra como desenvolveu uma atividade similar à que está sendo proposta. Sinta-se à vontade para visitar o texto, professor!

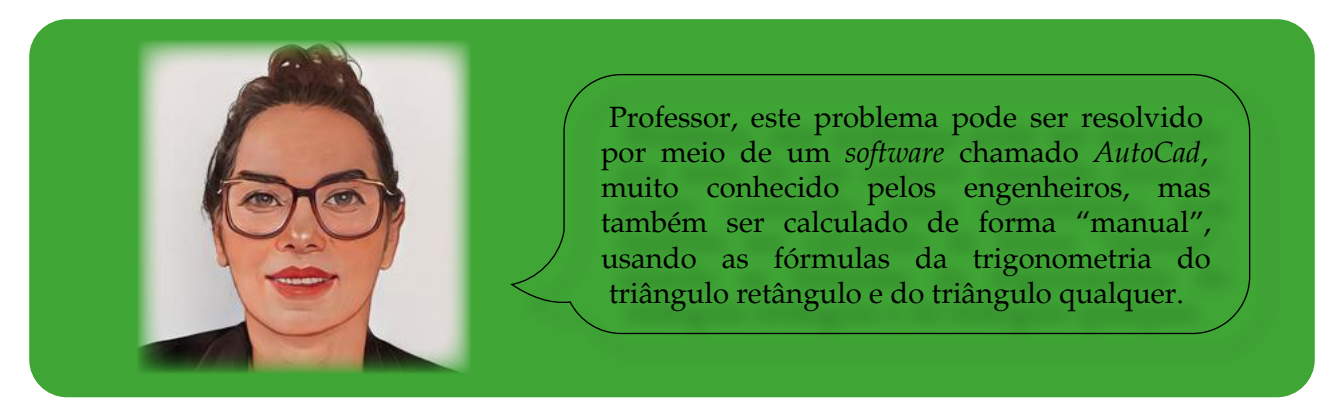

A retomada da situação-problema, para desenhar a área de terras descrita na escritura e calculá-la, pode ser de distintas formas e depende do objetivo que se tem ou dos conhecimentos prévios dos alunos. Neste seguimento, apresentam-se duas possibilidades de desenvolvimento.

Inicialmente, supõe-se que os alunos já saibam utilizar o *software AutoCad*. Possivelmente, o desenho a ser representado será o que está expresso na Figura 2.1.

<sup>12</sup> *Software* que converte graus, minutos e segundos para graus decimais e vice-versa:<https://pt.planetcalc.com/1129/>.

<sup>13</sup> <https://www.univates.br/bdu/bitstream/10737/3274/1/2020ValmirStaniFellJ%C3%BAnior.pdf>.

<sup>14</sup> [https://www.univates.br/ppgece/media/pdf/2020/Valmir\\_Stani\\_Fell\\_Junior\\_PE.pdf](https://www.univates.br/ppgece/media/pdf/2020/Valmir_Stani_Fell_Junior_PE.pdf).

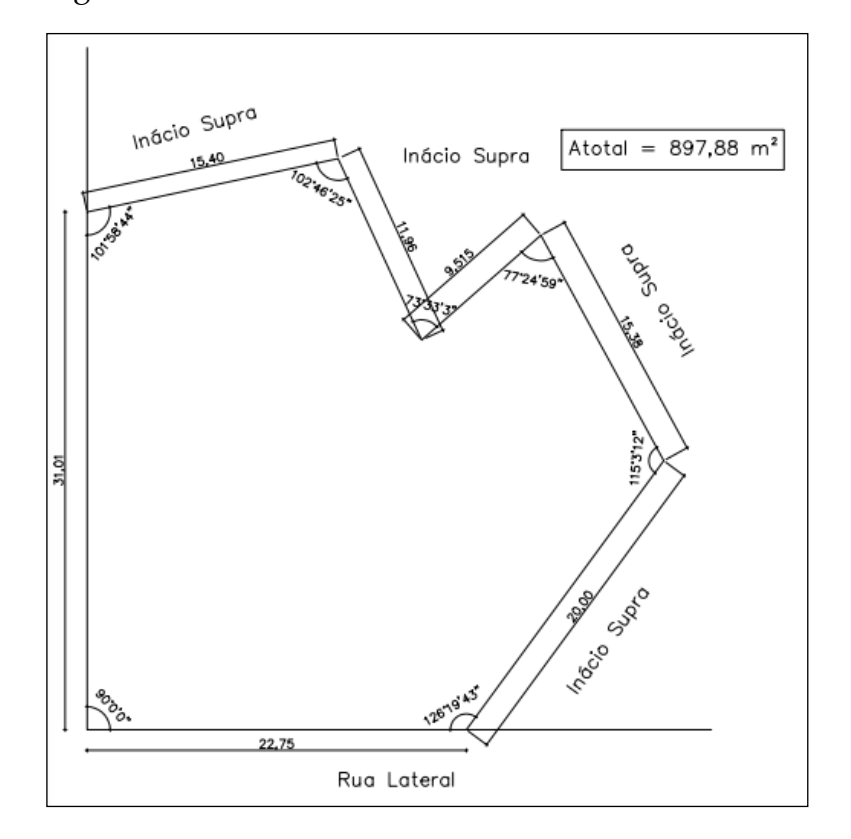

Figura 2.1 - Desenho da área de terras descrita na Certidão do Registro de Imóveis

Fonte: Dos autores do *e-book*, 2022

Portanto, na Figura 2.1, evidencia-se que o esboço do terreno apresenta as medidas dos seus lados, os ângulos, as denominações das ruas ou dos proprietários das áreas de terras lindeiras, bem como a área total encontrada: 897,88 m². Esta é a que consta na escritura de terras e que foi suprimida do documento para ser calculada e confirmada pelos alunos.

Mas, se um professor de Matemática resolvesse levar o problema para sala de aula, como ele poderia solucionar a situação-problema? Na Figura 2.2, há uma imagem da área, desenhada de forma manual, em uma escala 1:200.

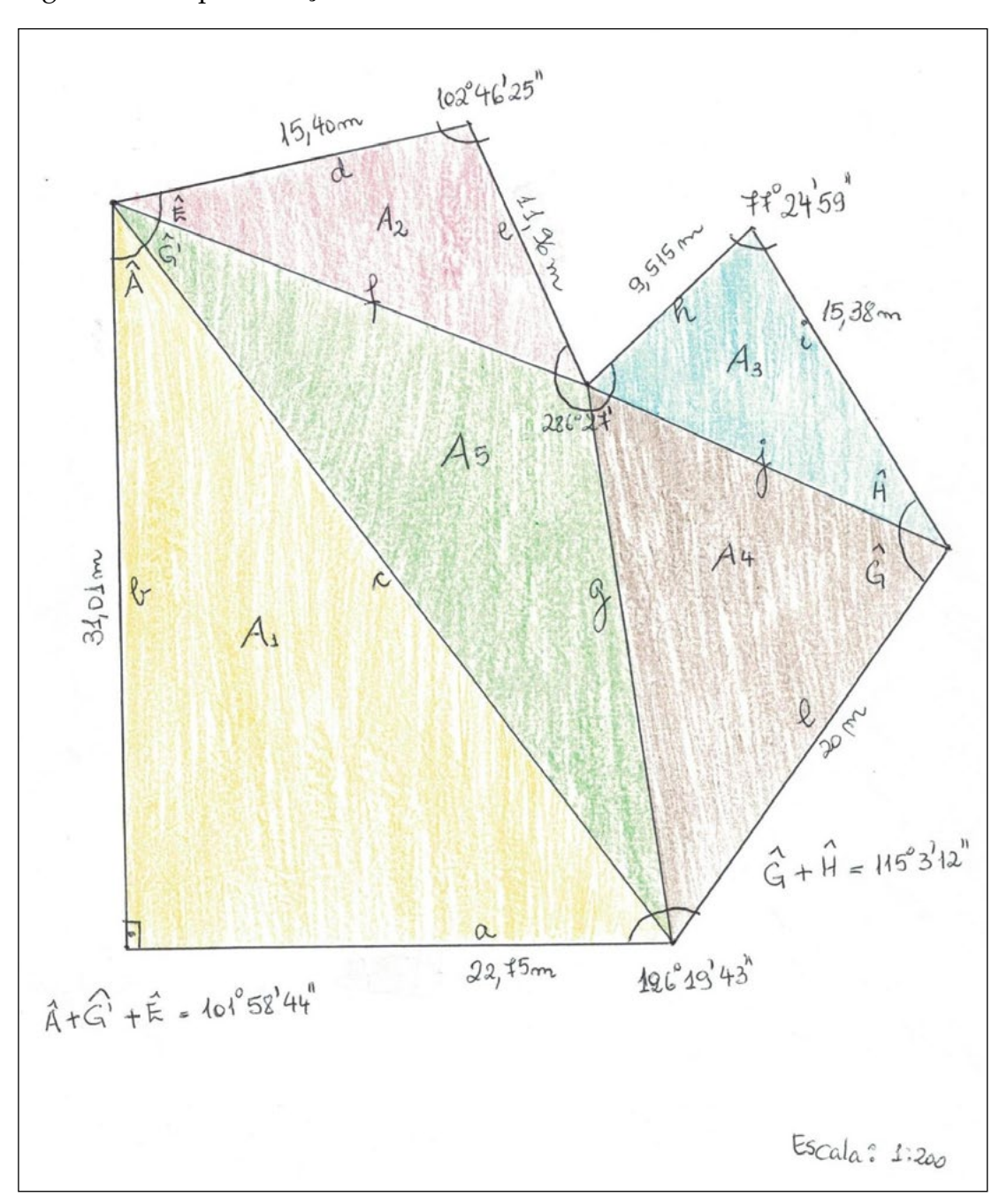

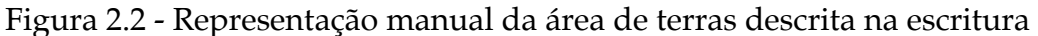

Fonte: Autores do *e-book*, 2022 Legenda:

A notação Ai, com i = 1, 2, ,5, representa as 5 áreas dos 5 triângulos desenhados no terreno.

As letras maiúsculas com acento circunflexo representam os ângulos.

As letras minúsculas são os lados dos triângulos que se formaram.

Os ângulos e os lados opostos a ele são representados pelas mesmas letras; porém, em maiúsculo e minúsculo, respectivamente.

O lado **g** tem dois ângulos opostos a ele; por isso um deles é **Ĝ** e o outro, denominado **Ĝ'**.

Os cálculos das áreas A<sub>i</sub> foram desenvolvidos separadamente e, no Quadro 2.1, estão descritos os *links* em que é possível visualizá-los passo a passo. Os que se referem à Área 1 (A1), Área 2 (A2), Área 3 (A3), Área 4 (A4) e Área 5 (A5) podem ser contemplados de duas formas: acesso pelo *Google Docs* e pelo arquivo gerado pelo *QRCode*.

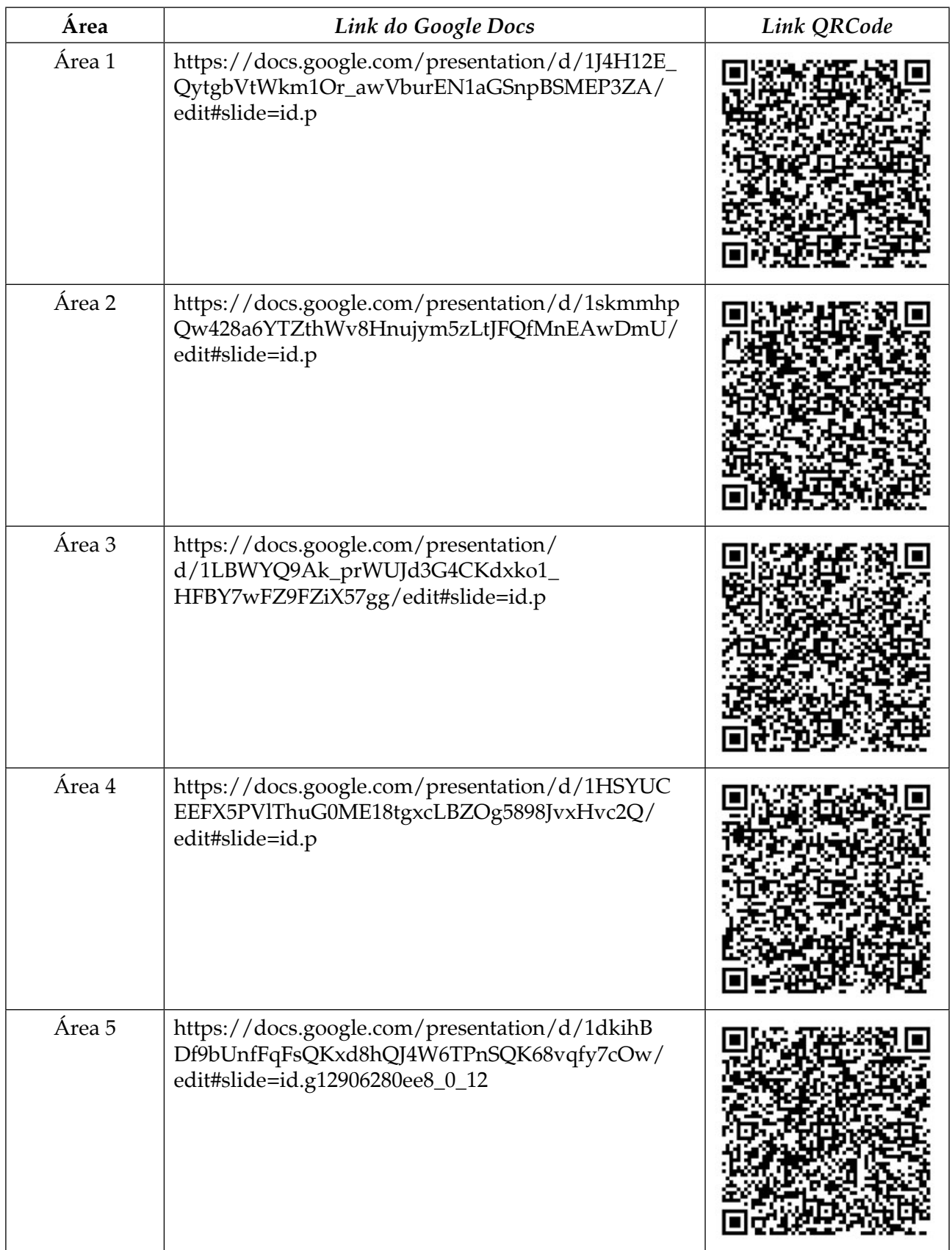

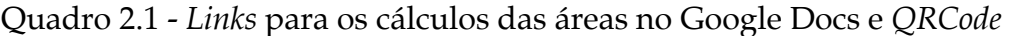

Fonte: Dos autores do *e-book*, 2022

Somadas as áreas, o resultado é o mesmo obtido pelo *software AutoCad, bem como* o valor que consta na Certidão do Registro de Imóveis.

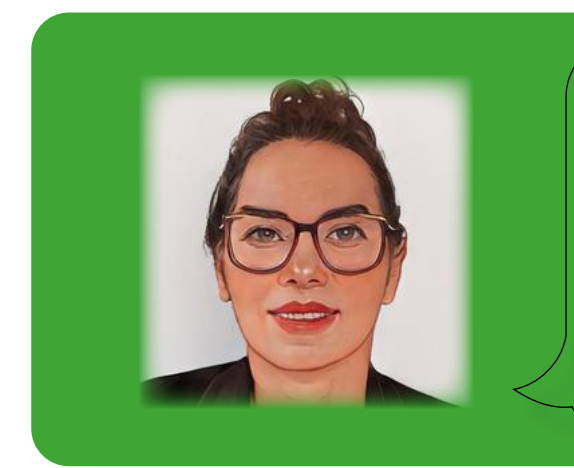

Você, professor, poderá explorar esta situaçãoproblema inserindo ou propondo novos desafios como, por exemplo, dividir a área de forma distinta, de tal forma que as áreas parciais sejam calculadas por meio de outras figuras geométricas: retângulos, trapézios ou outros. Outra maneira de explorar esta situação é por meio de distintas tendências: Investigação Matemática, Modelagem Matemática ou ainda Resolução de problemas. Use sua criatividade!

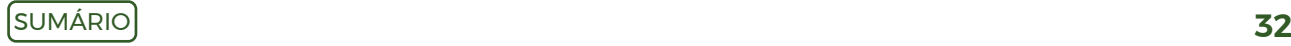

## <span id="page-32-0"></span>**Capítulo 3: Divisão de uma área de terras em partes iguais**

Usualmente, proprietários de áreas de terras maiores enfrentam problemas relacionados à divisão em partes menores por estar sujeita a algumas restrições, situação que, habitualmente, o engenheiro civil necessita solucionar. Na Figura 3.1, está representada, novamente, a área de terras expressa no capítulo 2, porém explorada sob uma distinta perspectiva.

Figura 3.1 - Desenho que representa a área de terras descrita na Certidão do Registro de Imóveis

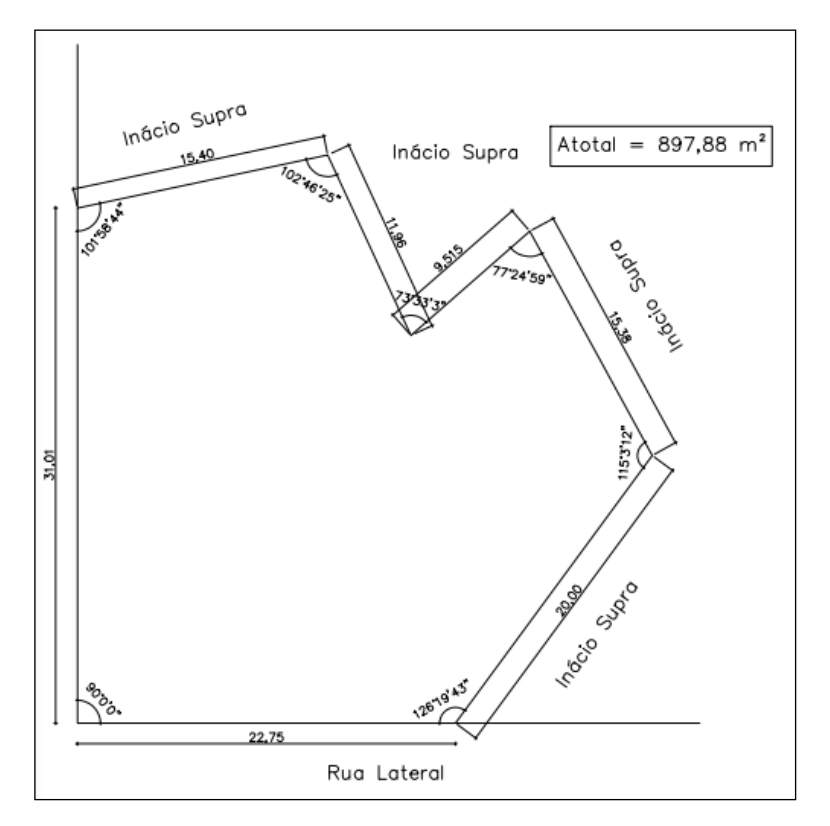

Fonte: Autores do *e-book*, 2022

Com base na área de terra apresentada na Figura 3.1, apresenta-se a seguinte situação-problema:

**Situação-problema:** Divida a área de terras representada na Figura 3.1 em duas partes iguais, de tal forma que as frentes de cada terreno (Parte I e Parte II) estejam para a Rua Lateral. Ambas as partes devem ter a mesma medida de área.

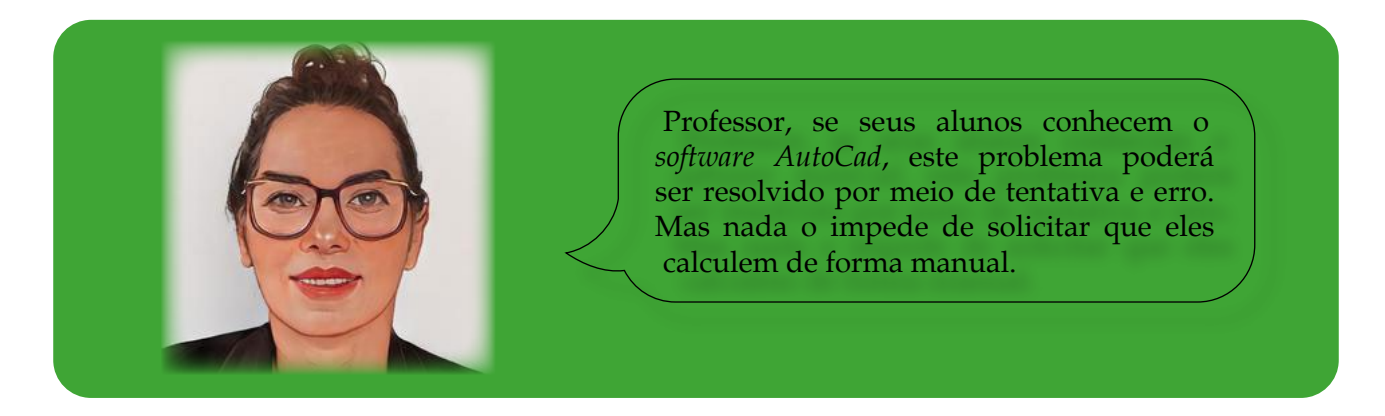

A Figura 3.1 apresenta o esboço da área de terras a ser dividida em duas partes iguais, ou seja, que tenham a mesma área. Então, professor, pense em algumas ideias que possam instigar os alunos para a resolução do problema. Não existe uma única forma, mas aqui vão algumas sugestões.

- 1. Os alunos devem observar que a situação-problema propõe a divisão do terreno em partes iguais. Sugere-se iniciar a divisão pela metade do lado (ponto médio deste segmento de reta) que está de frente para a Rua Lateral.
- 2. A dificuldade está em localizar o outro extremo da linha divisória. Para continuar o raciocínio, parte-se do lado a ser dividido, aquele de encontro à Rua Lateral, e realizar várias tentativas até que a linha divisória encoste no lado que mede 11,96 metros. Este, por intuição, será o local onde deverá encostar o segmento de reta que parte do lado defronte à Rua Lateral.

Caso os alunos já tenham algum conhecimento sobre uso do *software AutoCad*, esse desafio se torna mais fácil, pois rapidamente o recurso tecnológico dará a resposta. Basta tentar até se obter  $A_1 = A_2 = 448.94$  m². Na Figura 3.2, visualiza-se o resultado alcançado com o *AutoCad*. Cabe salientar que o lado 11,96 m foi dividido em duas partes, sendo Y medindo 2,355 m. A linha divisória do terreno é X, sendo que X = 32,405 m. Esses dados foram conseguidos diretamente por meio do *software.* 

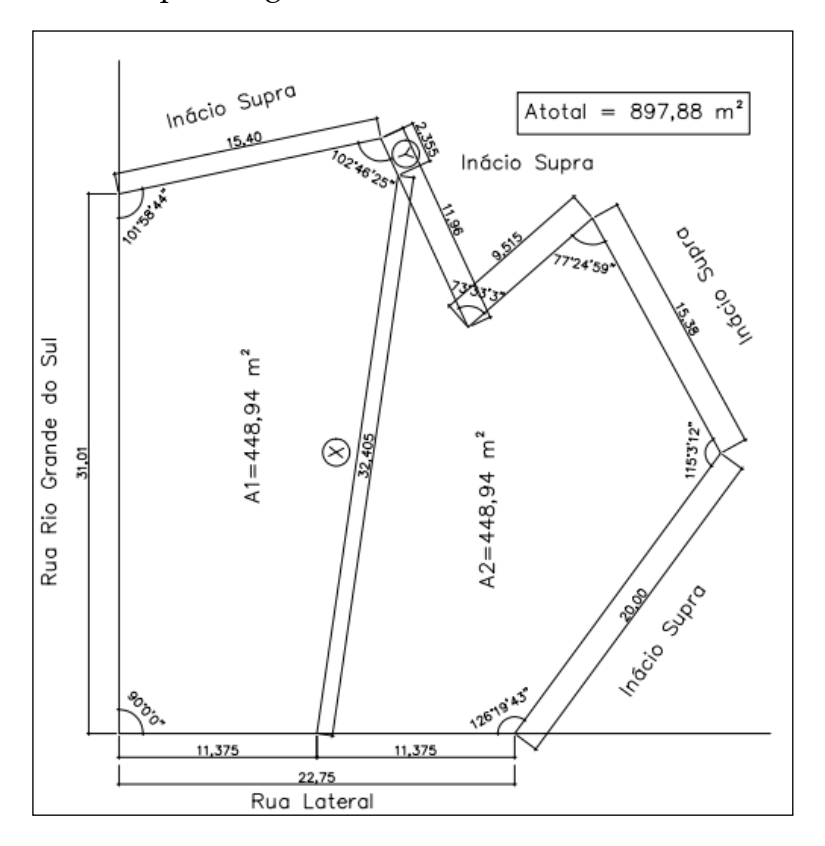

Figura 3.2 - Representação do terreno com a linha que determina a divisão da área de terras em duas partes iguais

Fonte: Autores do *e-book,* 2022

Anteriormente, demonstrou-se como o *Software AutoCad* pode resolver o problema de divisão de áreas de terras em partes iguais. Mas, se a proposta é calcular de forma manual, quais conhecimentos prévios são necessários? Neste caso, é preciso ter noções de ângulos (adição e subtração em sistema decimal e ângulo, minuto e segundo e a conversão de um formato para outro); de trigonometria no triângulo retângulo (teorema de Pitágoras), do triângulo qualquer (lei dos senos, lei dos cossenos e cálculo de área). O aluno ainda deve saber que a soma interna de um triângulo é 180º. Ademais, sugere-se o uso da fórmula de uma transformação trigonométrica *sen (a – b) = sen a.cosb – senb.cosa*, bem como a resolução de um sistema de equações com duas destas e duas incógnitas. As fórmulas relacionadas ao teorema de Pitágoras, da lei dos senos, dos cossenos e do cálculo de uma área triangular qualquer se encontram nos estudos desenvolvidos por Valmir Stani Fell Júnior<sup>15</sup>. Em sua dissertação, desenvolvida no Mestrado em Ensino de Ciências Exatas, o autor descreve as fórmulas supracitadas. Também é possível visualizar o produto educacional oriundo da aludida dissertação<sup>16</sup>. Professor, você está convidado a ler o texto!

Ainda em relação ao cálculo manual, o início está relacionado ao desenho que pode ser visto na Figura 3.3. Já os cálculos foram desenvolvidos e estão disponíveis no Google Docs, no endereço eletrônico [https://docs.google.com/document/](https://docs.google.com/document/d/11zyZH48NZrPC3K1C1Vog8XOopDSH_pzvKcLqDkRcqkw/edit) [d/11zyZH48NZrPC3K1C1Vog8XOopDSH\\_pzvKcLqDkRcqkw/edit,](https://docs.google.com/document/d/11zyZH48NZrPC3K1C1Vog8XOopDSH_pzvKcLqDkRcqkw/edit) bem com no *QRCode*.

<sup>15</sup> <https://www.univates.br/bdu/bitstream/10737/3274/1/2020ValmirStaniFellJ%C3%BAnior.pdf>.

<sup>16</sup> [https://www.univates.br/ppgece/media/pdf/2020/Valmir\\_Stani\\_Fell\\_Junior\\_PE.pdf](https://www.univates.br/ppgece/media/pdf/2020/Valmir_Stani_Fell_Junior_PE.pdf).

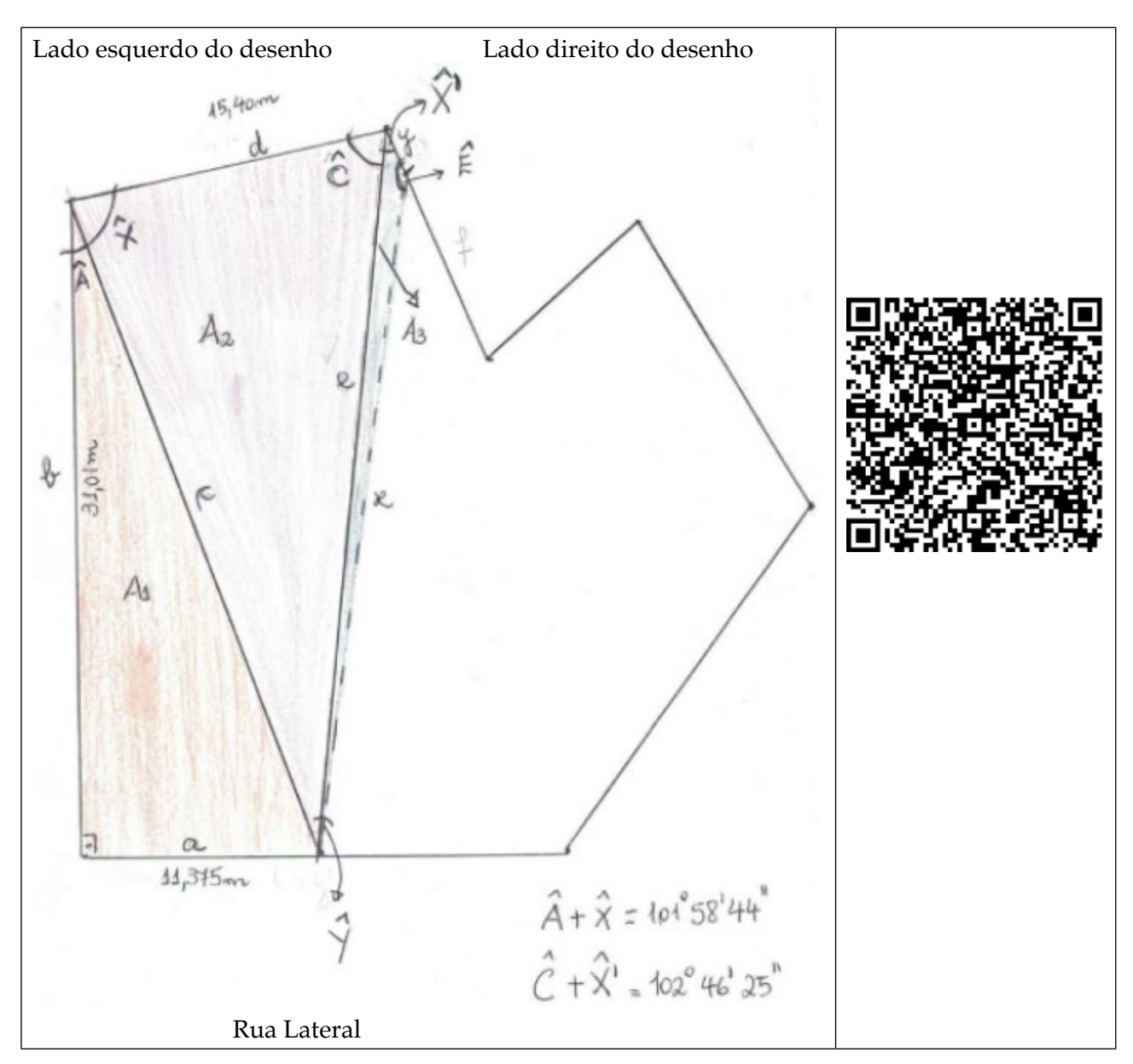

Figura 3.3 - Linha tracejada (imaginária) que indica a divisão do terreno maior em duas partes iguais

Fonte: Autores do *e-book*, 2022

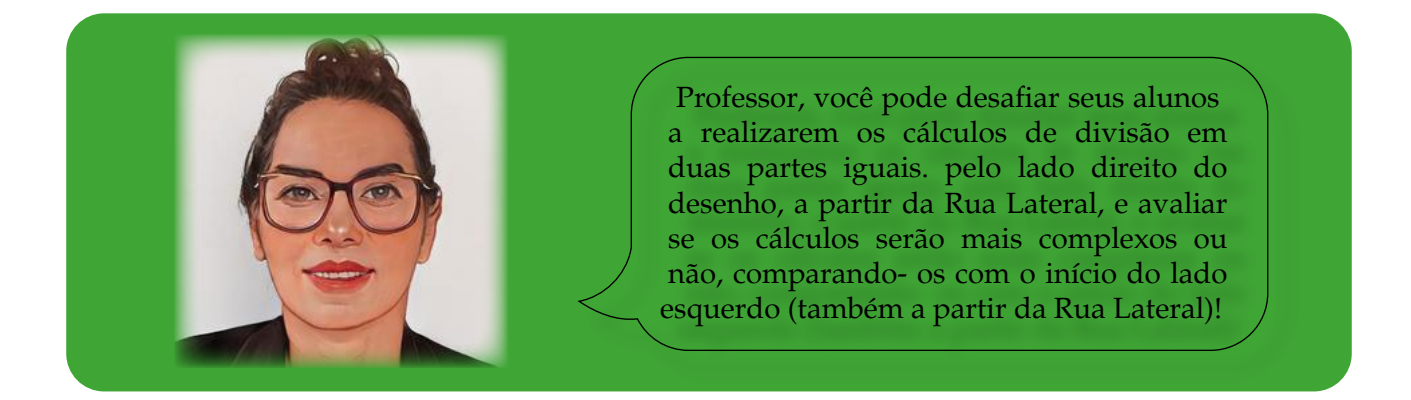
### **Capítulo 4: Projeção de um prédio sobre um terreno**

No problema anterior, a situação trata da divisão de um terreno irregular em duas partes de uma mesma área. Os desafios com os quais um engenheiro civil se depara em sua função são, por vezes, mais complexos, pois são várias demandas a serem atendidas em um projeto, tais como: do proprietário, do que se deseja construir, proposto no projeto, mas também às que se referem às normativas municipais para a construção civil.

Neste sentido, a situação-problema apresentada na sequência foi pensada de forma que, para resolver o problema, o engenheiro precisa considerar algumas condições impostas.

Situação-problema: Desenhe a área de terras descrita no capítulo 2 e utilize a divisão do terreno em duas partes iguais, de tal forma que as frentes de cada uma delas para a Rua Lateral tenham a mesma medida conforme proposto no capítulo 3. Na parte I, situada à esquerda, desenhe um prédio cuja área seja a maior possível (ou acima de 310 m²), ou seja:

- 1 Mantenha distância de 5 metros da rua Lateral.
- 2 Ocupe, no máximo, 70% do terreno.
- 3 Fique afastada 1,5 metros do terreno dos vizinhos se na parede forem inseridas portas e janelas. Caso contrário, não há necessidade de deixar recuo.
- 4 Seja inserida uma vaga de estacionamento para cada 100m² da área construída, com proporções mínimas de 2,5m de largura por 5 m de comprimento, no formato retangular. As vagas também deverão ser dispostas defronte ao prédio e à Rua Lateral.

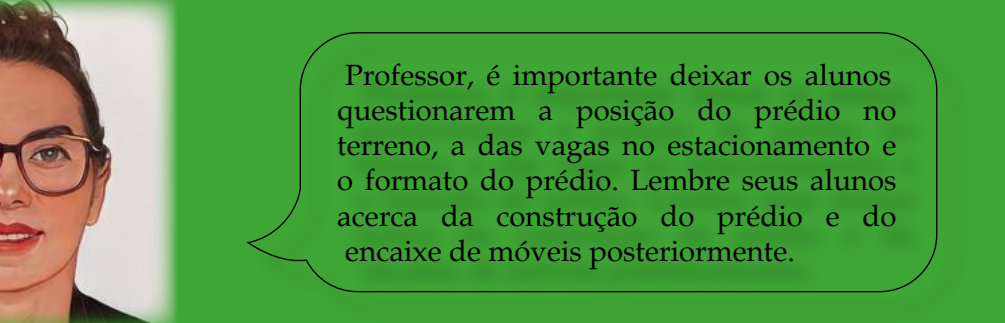

Para solucionar essa situação-problema, sugerem-se as seguintes etapas:

- 1 Calcular quanto representa 70% da metade da área total, ou seja, 70% de (897,88÷2). Isso corresponde a 314,258 m².
- 2 Traçar a construção do prédio defronte à Rua Lateral, a partir dos 5 m de recuo, que poderão ser usados para estacionamento.
- 3 Verificar o espaço e a quantidade de vagas de estacionamento na parte frontal da Rua Lateral. Como cada vaga ocupa 5 m por 2,5 m, cabem 4 carros, e isso está de

acordo com a legislação: para cada 100 m², uma vaga para estacionamento. Logo, 314,258 m² requerem 4 espaços.

4 - Observar a não colocação de janelas na lateral do prédio que fica defronte à Rua Rio Grande do Sul, ou seja, usá-la como parede cega.

Quanto ao posicionamento do prédio em si, a Figura 4.1 apresenta uma das opções, que é construí-lo no formato retangular.

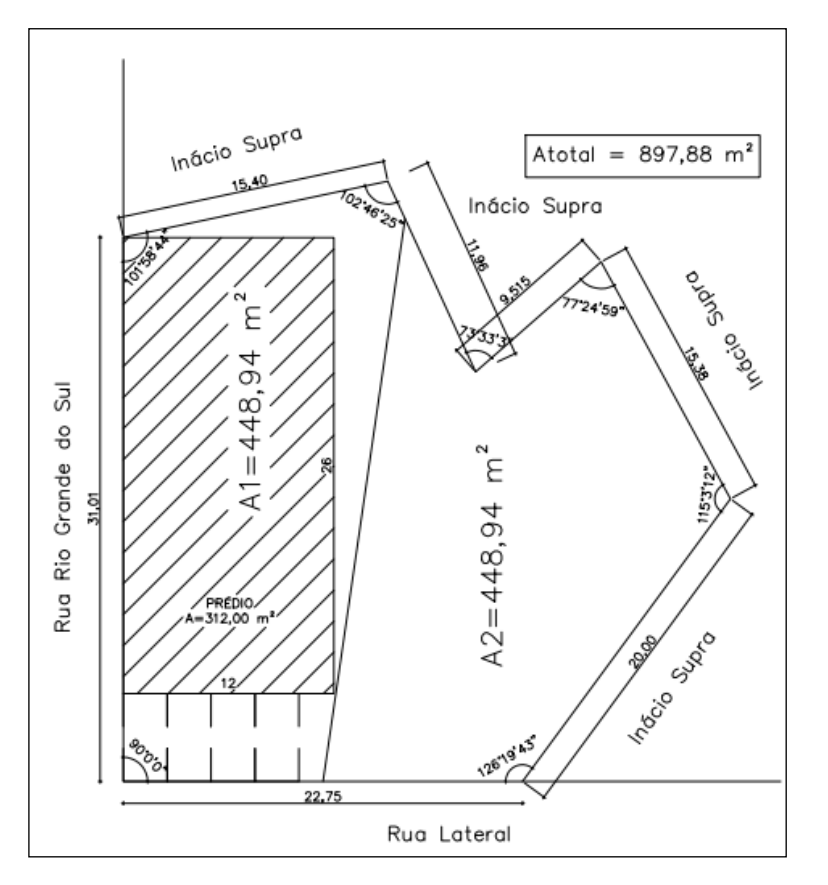

Figura 4.1 - Representação do prédio na parte I do terreno, opção 1

Fonte: Autores do *e-book*, 2022

Nesse caso, os motoristas estacionam os carros na posição paralela à Rua Rio Grande do Sul defronte ao prédio. Outra opção é situar as vagas paralelas à Rua Lateral, solicitando ao motorista que manobre seu carro e o estacione conforme está ilustrado na Figura 4.2.

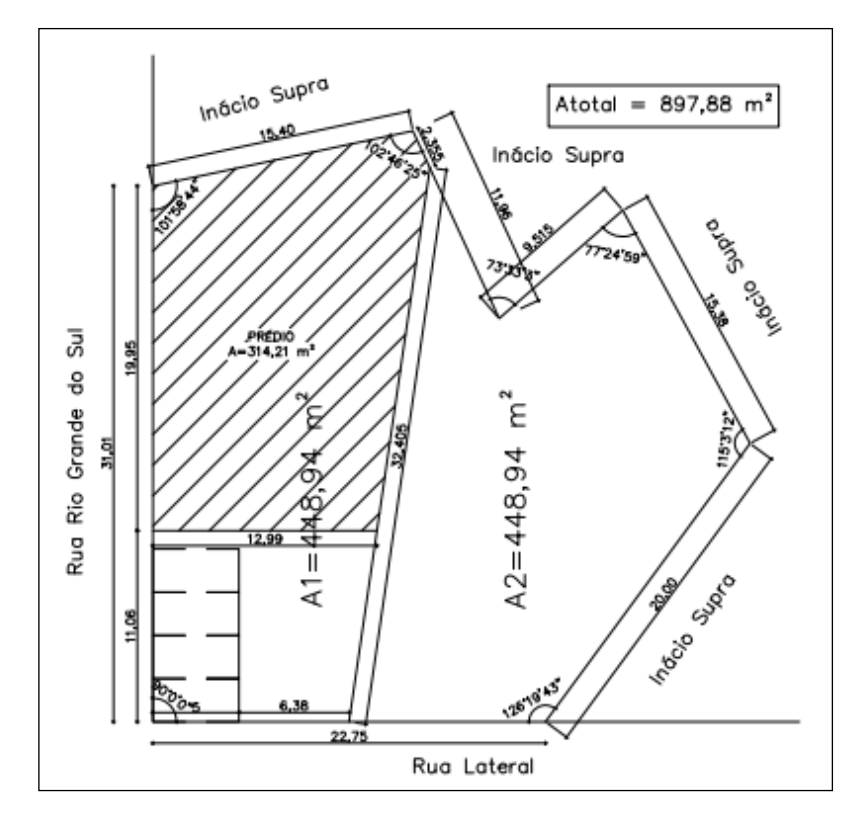

Figura 4.2 - Representação do prédio na parte I do terreno, opção 2

Fonte: Autores do *e-book*, 2022

Pois então, o prédio ocuparia a parte posterior do terreno, formando uma figura irregular; porém, com área um pouco superior que a na situação anterior. Assim, a (área) do prédio medirá 314,21 m², ainda menor do que o valor que representa os 70%, mas no limite, já que este vale 314,25 m². Cabe salientar que só poderiam ser posicionadas janelas na parte frontal do prédio com vista à Rua Lateral. Esta é uma solução, mas pouco recomendada na prática, pois apenas um ângulo do prédio mediria 90º. Além disso, a base deste é um pentágono, pouco usual na construção de prédios ou casas.

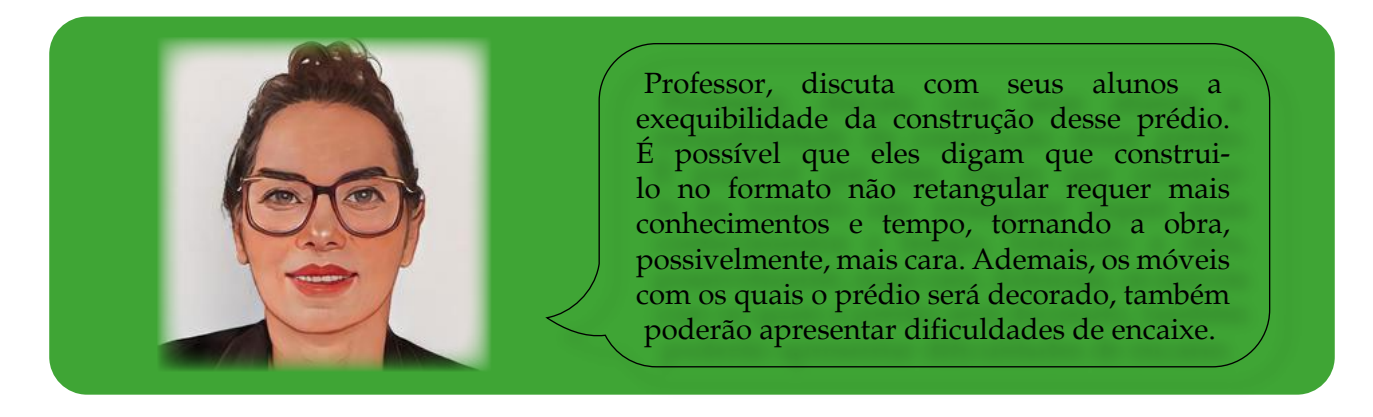

# **Capítulo 5: Conservação de energia e ângulo de inclinação em uma pista de** *skate down hill*

O início da prática do *skate* no Brasil, segundo Honorato (2013), remonta aos anos 1960, na Urca no Rio de Janeiro, e estava relacionada com jovens surfistas que praticavam o *surf* em cidades litorâneas. Também há menções de adeptos do carrinho de rolimã e patins em cidades onde não havia praia. Uma delas é Piracicaba, interior de São Paulo (BRANDÃO, 2007, apud HONORATO, 2013). De acordo com Honorato (2013, p. 98-99),

> o surgimento da prática do *skate*, bem como de outras atividades ditas 'radicais', está associado a um processo de transformação dos comportamentos na vida em sociedade. Na contemporaneidade os homens criam e recriam novas práticas sociais, como a atividade *skate –* que está associada ao lúdico, ao prazer, ao devaneio, ao risco, à aventura e, por vezes, à contracultura – para tentar preencher alguns espaços vazios e proporcionar intensas emoções prazerosas num determinado momento histórico.

Professor, caso o texto tenha despertado seu interesse, ou se você quiser saber mais sobre a história do *skate*, pesquise o artigo "A esportivização do *skate* (1960-1990): relações entre o macro e o micro, de Tony Honorato<sup>17</sup>.

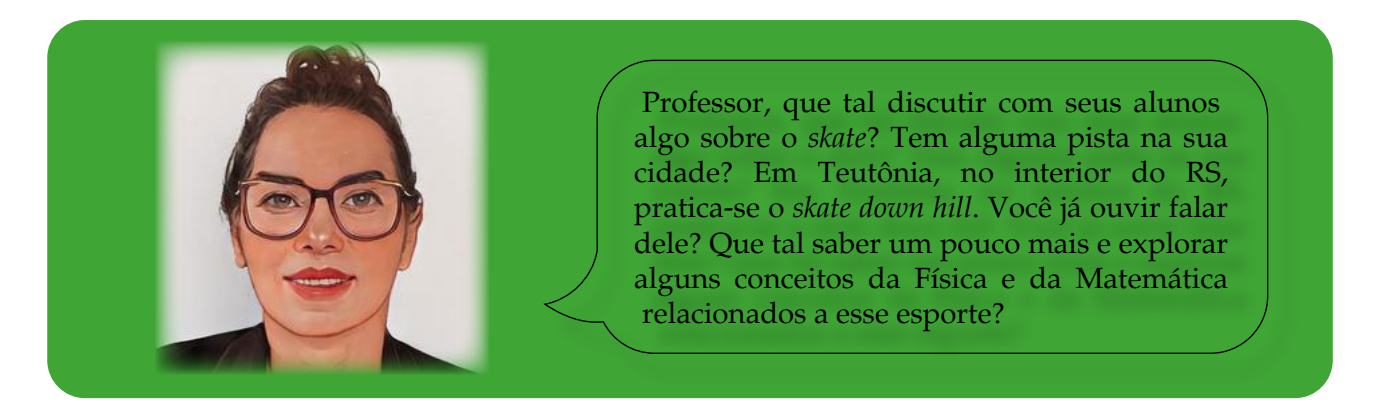

Nos dias atuais, o *skate*, além de ser praticado em pistas construídas para tal, ele acontece em parques, ruas, avenidas e ladeiras da cidade. Um local que chama a atenção no qual se realiza uma modalidade mais "radical" – o *skate downhill*18 – é a estrada Pública da Linha Harmonia, na cidade de Teutônia, Rio grande do Sul. Na Figura 5.1, há uma placa que indica o lugar e, na lateral, à esquerda, aparece a Ladeira Mãe, o trecho mais inclinado no qual se realiza a prática.

<sup>17</sup> [https://abre.ai/eK3k.](https://abre.ai/eK3k)

<sup>18</sup> <https://www.facebook.com/watch/?v=571968070888218>

Figura 5.1 - Imagem da pista na qual é praticado o *skate downhil.*

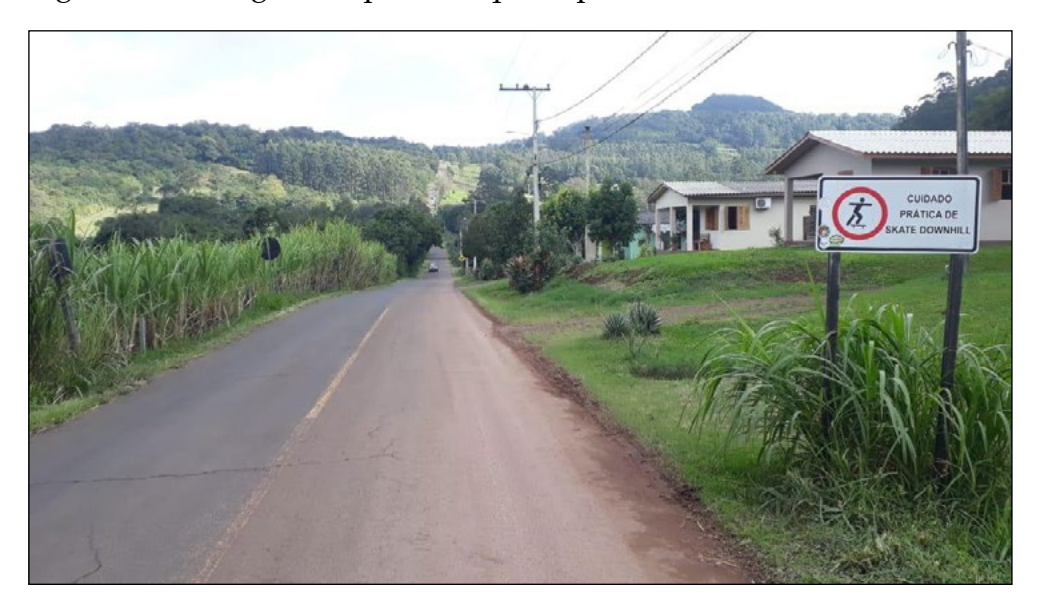

Fonte: Autores do *e-book,* 2022

De acordo com a secretaria de Esporte, Lazer e Cultura de Teutônia, a versada pista foi explorada, pela primeira vez, em 2004. Já o recorde de velocidade remonta a maio de 2021 – 120 km/h –, índice obtido por três campeões ao desceram a ladeira, mas não em uma competição oficial.

Outra curiosidade acerca do trajeto é ele ser conhecido como "pista sinistra", fato que se deve por ele iniciar em uma igreja e, no final, haver um cemitério. Pela sua elevada inclinação, em dias de competição, as laterais da pista são cobertas com 4.000 pacotes de feno, produzidos na cidade, para amortecer eventuais quedas. Ademais, os esportistas também vestem roupas especiais e um capacete com uma aerodinâmica própria ao esporte (Figura 5.2).

Figura 5.2 - Pista coberta com feno e roupa de couro especial para a prática do esporte

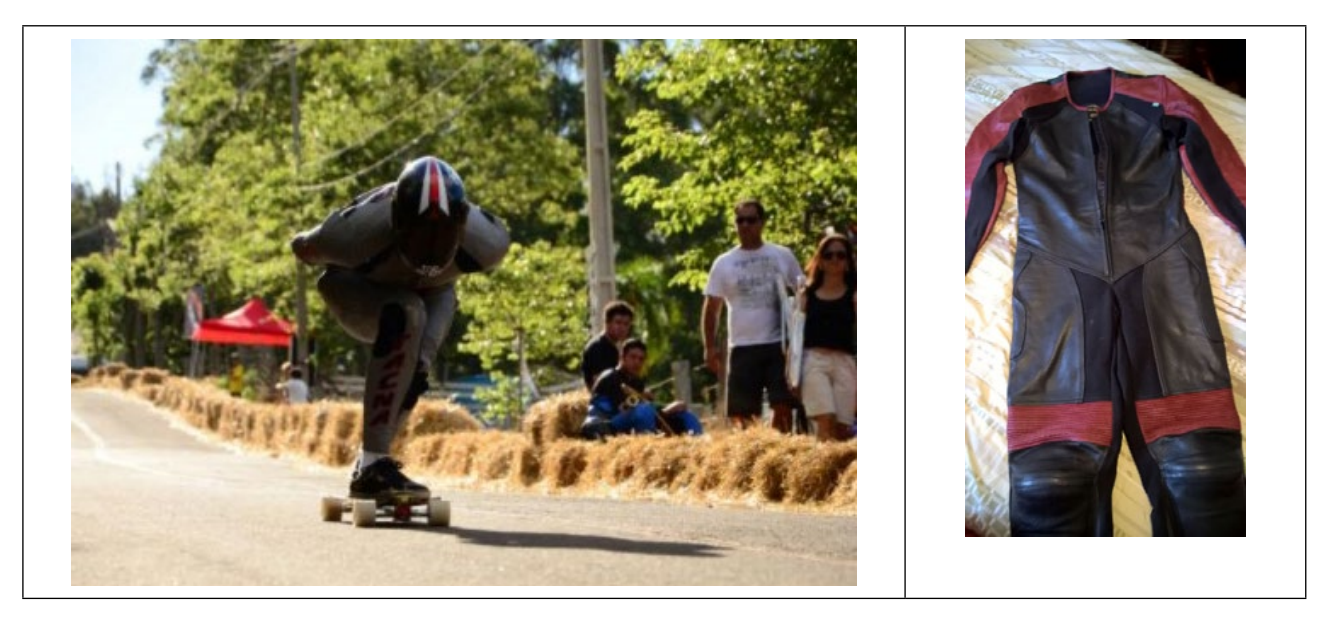

Fonte: Secretaria de Esporte, Lazer e Cultura de Teutônia, 2022

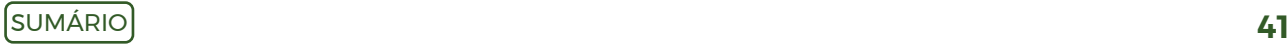

Passados quase 20 anos do primeiro evento, a prática conta com o apoio da comunidade e está inserida no calendário de festas comemorativas do Município. Segundo informações da Secretaria de Esporte, Lazer e Cultura de Teutônia, espera-se que a competição seja retomada em novembro de 2022, após novo asfaltamento da pista. Essa prova será considerada uma das etapas nacionais.

Após conhecer um pouco mais os aspectos relacionados à história da prática do *skate downhill*, é possível explorar situações que envolvem conceitos relacionados à Física e à Matemática.

**Situação-problema:** Como se comportam a energia cinética e o potencial quando um skatista desce uma ladeira? É possível que ele aumente a velocidade ao descer uma ladeira? De que maneira?

Para iniciar a resolução desse problema, qual seja, discutir aspectos relacionados às energias, sugere-se a exploração de alguns conceitos de Física, tais como a conservação de energia. Em efeito, esses conhecimentos são necessários para resolver a situação.

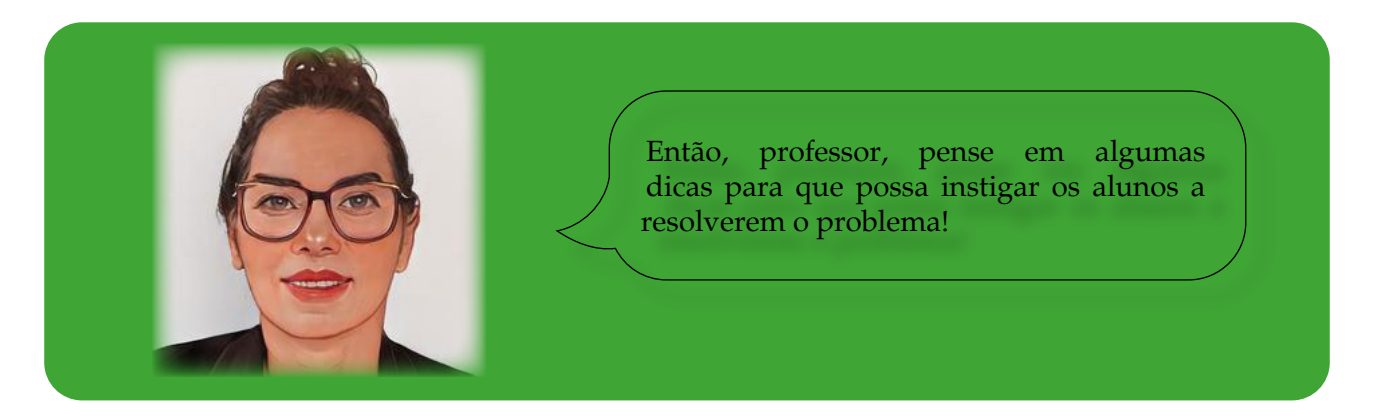

Ao falar de um corpo em movimento, pensa-se em gasto de energia. Assim, o primeiro conceito físico abordado trata da conservação da energia, que os alunos já estudaram no Ensino Médio. Mas, para explorá-lo de forma dinâmica, buscando despertar o interesse dos estudantes e retomar o conceito de forma mais significativa, usa-se como recurso didático o *software Phet,* que oportuniza ao professor e discentes simulações de Ciências e Matemática.

Assim, para desenvolver os conceitos, recomenda-se abrir o *software* no endereço eletrônico [https://phet.colorado.edu/sims/html/energy-skate-park-basics/latest/energy](https://phet.colorado.edu/sims/html/energy-skate-park-basics/latest/energy-skate-park-basics_pt_BR.html)[skate-park-basics\\_pt\\_BR.html](https://phet.colorado.edu/sims/html/energy-skate-park-basics/latest/energy-skate-park-basics_pt_BR.html). Em seguida, o simulador poderá ser configurado da forma como está representado na Figura 5.3. Cada número posicionado na captura da tela pode ser interpretado como consta no Quadro 5.1. Todos os ícones funcionam e são acionados com um simples *click* com o *mouse*, tornando a tela interativa.

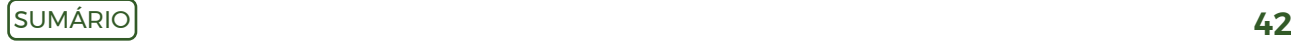

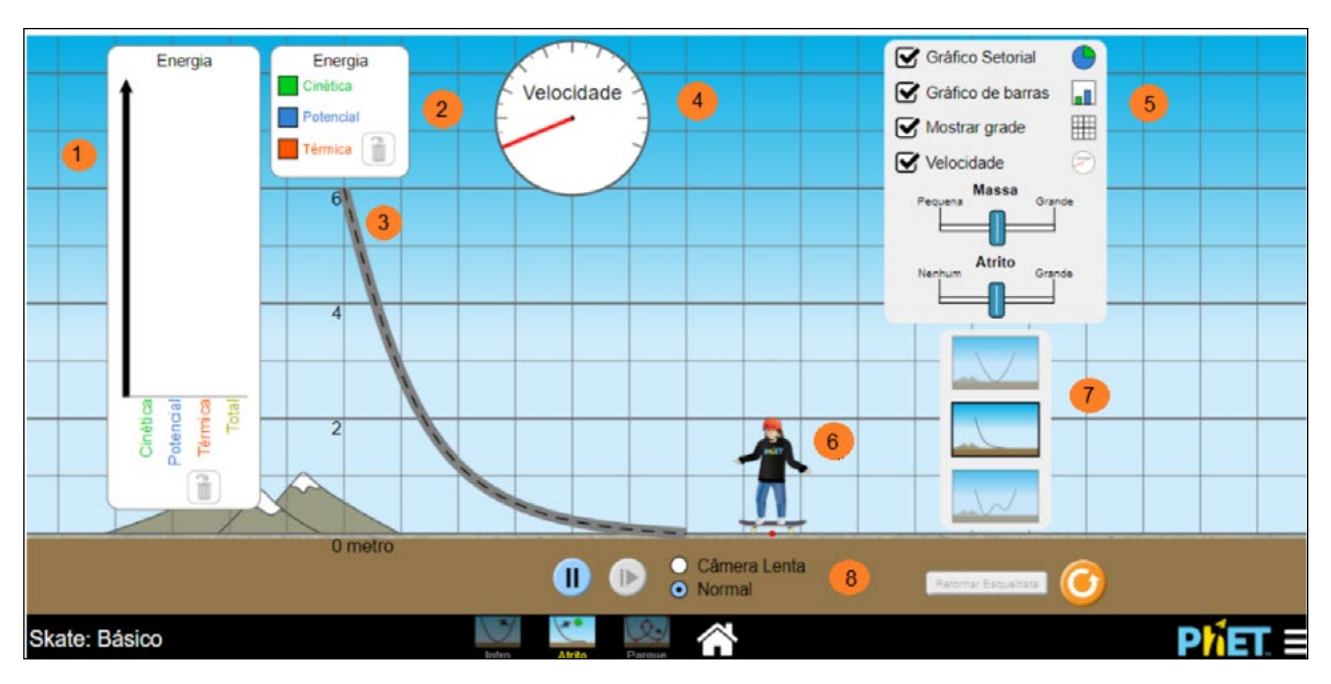

#### Figura 5.3 - Tela do simulador e recursos destacados

Fonte: Autores do *e-book*, 2022

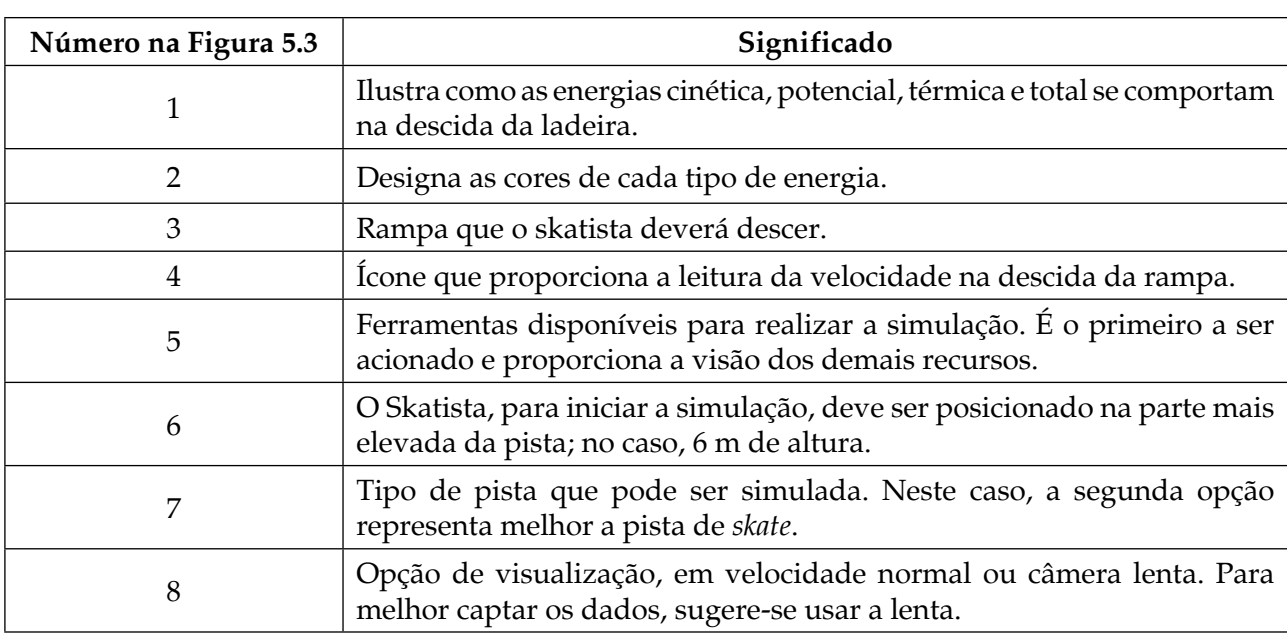

Quadro 5.1 - Função de cada recurso que aparece na tela do simulador

Fonte: Autores do *e-book*, 2022

Ao voltar à indagação inicial, isto é, como se comportam a energia cinética e o potencial quando um skatista desce uma ladeira, propõem-se algumas questões. Estas podem ser resolvidas quando o aluno posicionar de pé o skatista (visível no ponto 6) no topo da ladeira (ponto 3), arrastando-o para essa posição com o auxílio do *mouse*. No Quadro 5.2, constam as perguntas que podem ser feitas e as respostas esperadas.

Quadro 5.2 - Perguntas e respostas acerca das energias cinética e potencial

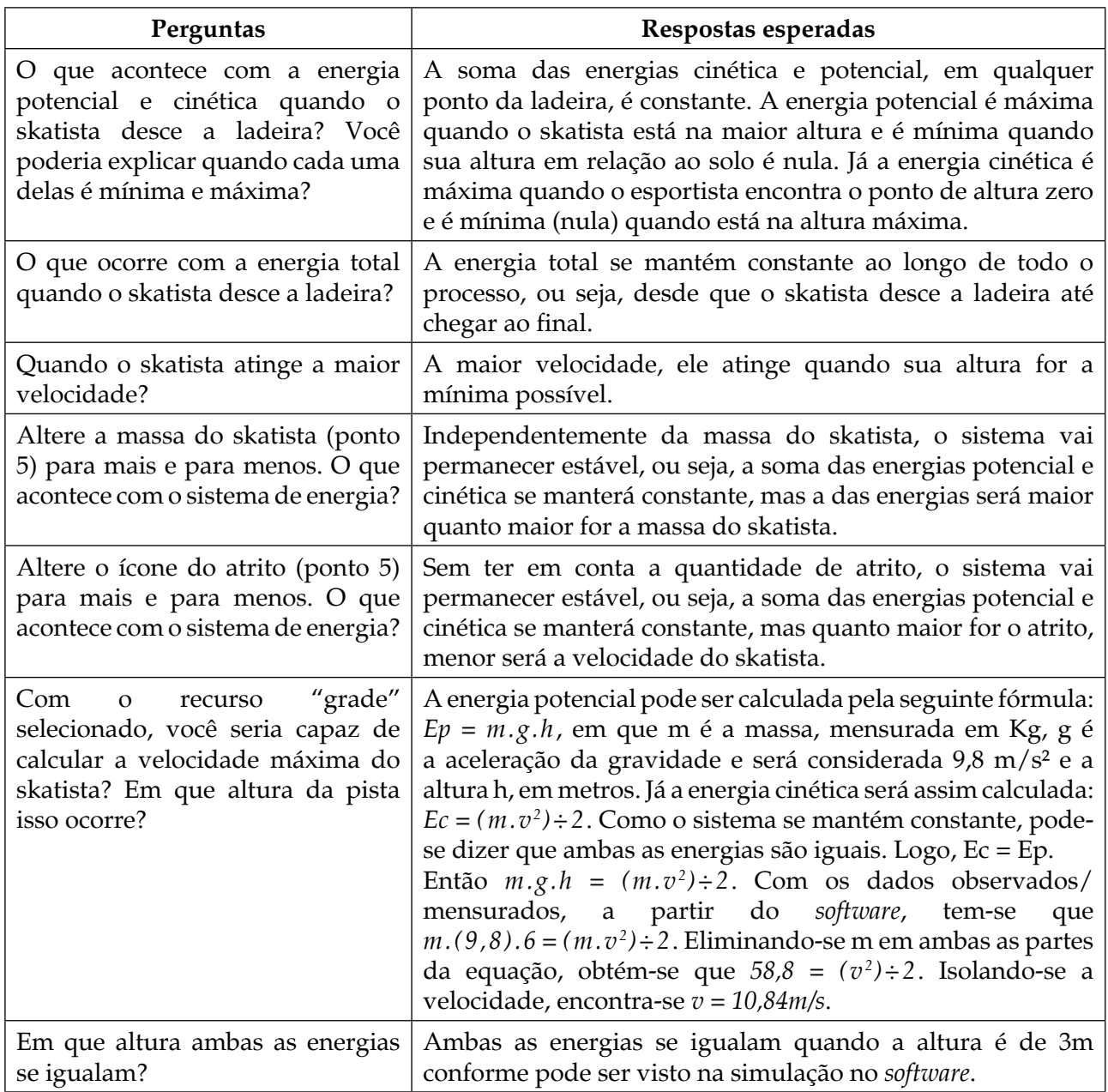

Fonte: Autores do *e-book*, 2022

Ainda cabe observar que, em uma situação real, se a velocidade de descida dependesse apenas da transformação de energia potencial gravitacional em cinética, ao final dos trechos íngremes, ela seria bem menor. Então, pode-se concluir que boa parte da energia desse movimento é dissipada pelo arrasto (uma parte menor pelo atrito); portanto, há aporte de energia externa para explicar esse ganho de velocidade.

Ao voltar às perguntas anteriormente mencionadas, pode-se iniciar a problematização do aumento da velocidade e uma possível quebra do recorde de 120 Km/h, na pista de *skate downhill,* em Teutônia. Posto isso, seguem alguns questionamentos.

Para aumentar a velocidade do skatista, uma das opções seria o aumento da altura. No caso específico do *skate downhill*, na estrada Pública da Linha Harmonia, localizada na cidade de Teutônia, a pretensão não é essa, haja vista que a aludida ladeira também serve para o deslocamento de carros e caminhões e, com o aumento da sua inclinação, isso se tornaria mais difícil, podendo impedir a subida dos automóveis. Mas qual é a inclinação da pista atualmente?

A inclinação, em um trecho no qual os skatistas descem a ladeira, mensurada por meio do aplicativo clinometer<sup>19</sup>, no dia 06 de abril de 2022, apontou uma inclinação de 18% (Figura 5.4).

Figura 5.4 - Imagem da pista em que se pratica *skate downhill*

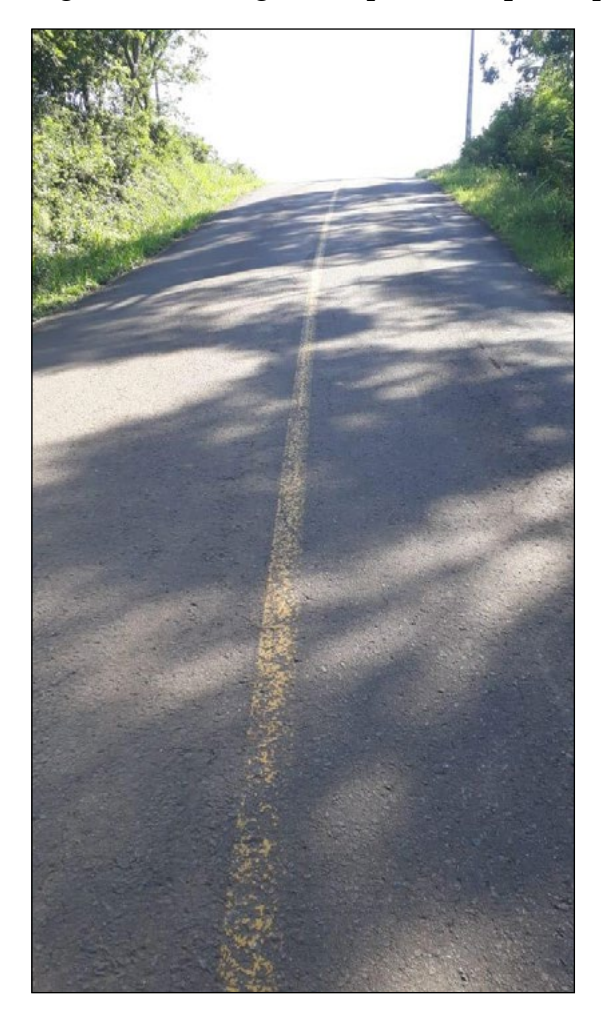

Fonte: Autores do *e-book,* 2022

O valor encontrado no clinometer também pode ser calculado, usando-se algumas medidas oriundas de capturas realizadas no *Google Maps,* como ilustra a Figura 5.5. Essa imagem corresponde à mesma pista representada na 5.4; porém, apresenta-se toda a extensão do declive.

<sup>19</sup> Clinometer é uma ferramenta de medição de inclinação e pode ser encontrada no link [https://play.google.com/](https://play.google.com/store/apps/details?id=com.plaincode.clinometer&hl=pt) [store/apps/details?id=com.plaincode.clinometer&hl=pt.](https://play.google.com/store/apps/details?id=com.plaincode.clinometer&hl=pt)

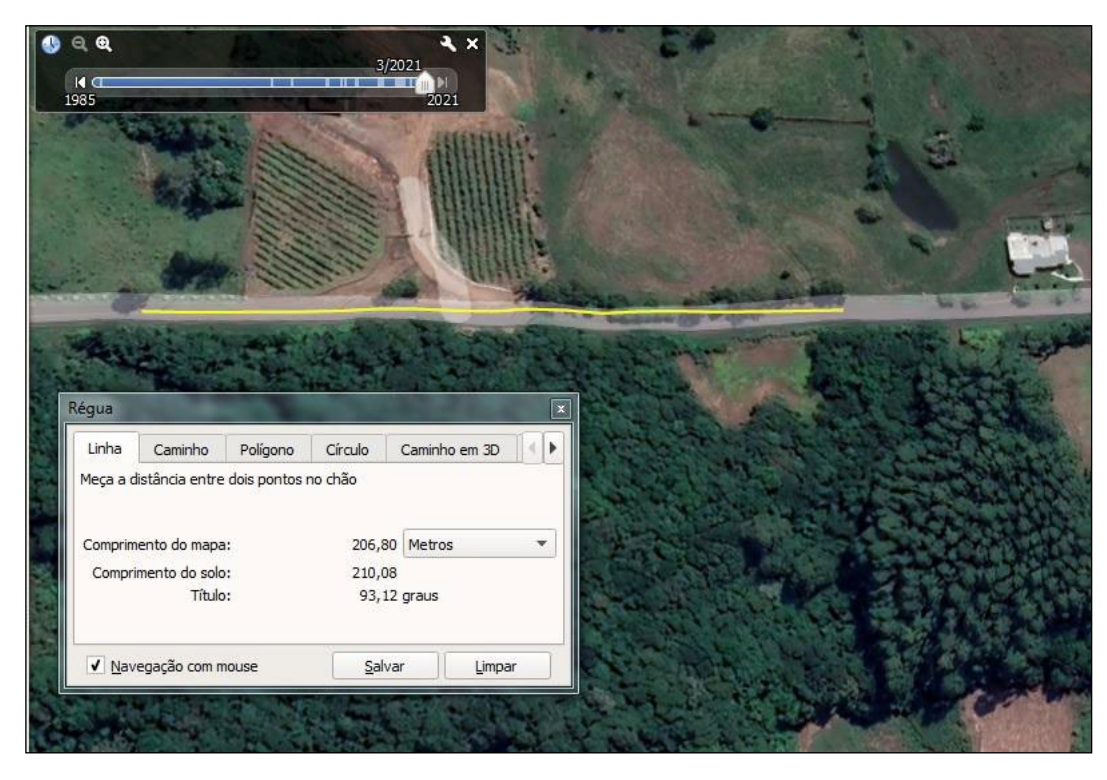

Figura 5.5 - Imagem da parte mais íngreme da pista - *Google Maps*

Fonte: Autores do *e-book,* 2022, com o apoio do *Google Maps*

Com base nos dados apresentados na Figura 5.5, pode-se desenhar o triângulo da 5.6, que representa parte da pista.

Figura 5.6 - Representação de parte da ladeira em relação ao solo

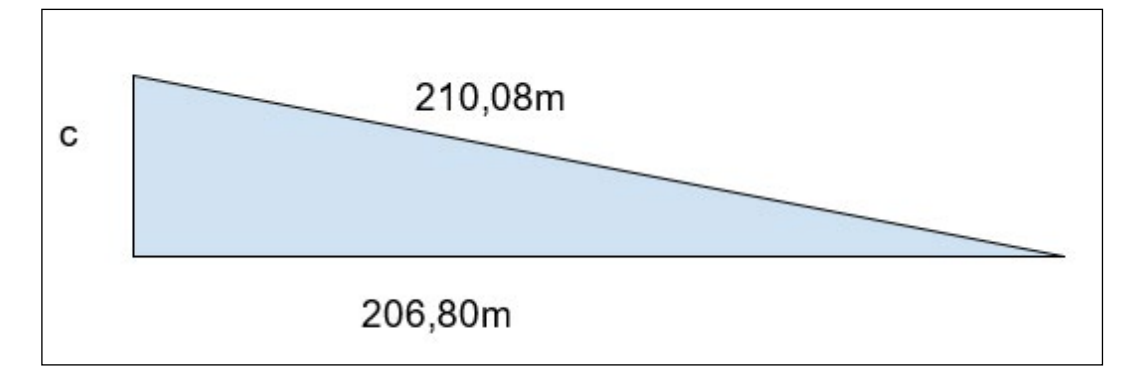

Fonte: Autores do *e-book*, 2022

Para descobrir o valor **c**, pode-se usar o teorema de Pitágoras da seguinte forma:

```
a^2 = b^2 + c^2Se a = 210,08 m e b =206,80 m tem-se que
c<sup>2</sup> = 210,08<sup>2</sup> - 206,80<sup>2</sup>Desenvolvendo os cálculos, obtém-se que c = 36,98 m.
```
A partir desse valor, é possível calcular a inclinação por meio de uma regra de três simples:

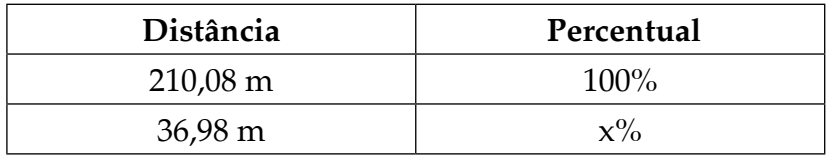

Resolvidos os cálculos, tem-se que  $x = 17,6\%$ ; arredondando para 18%, o mesmo valor é encontrado na medição em um dos pontos da pista. O cálculo e o clinometer foram usados no mesmo local.

No entanto, esse desnível, em percentual, não é constante. A Figura 5.7 ilustra o ponto mais íngreme da pista em que clinometer apontou 23,7%.

Figura 5.7 - Ponto mais íngreme da ladeira

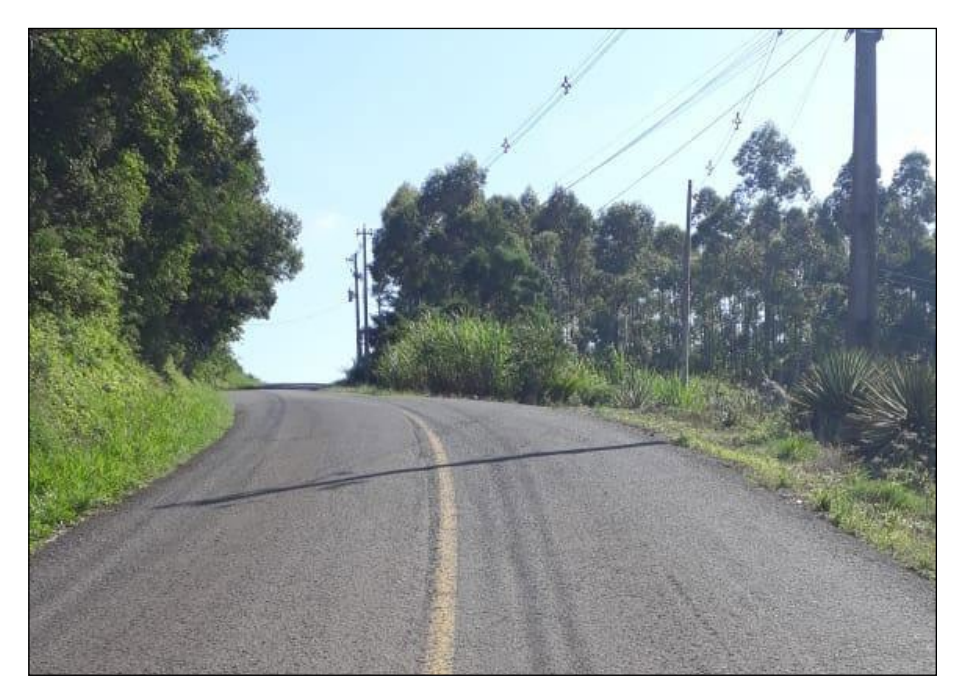

Fonte: Autores do *e-book,* 2022

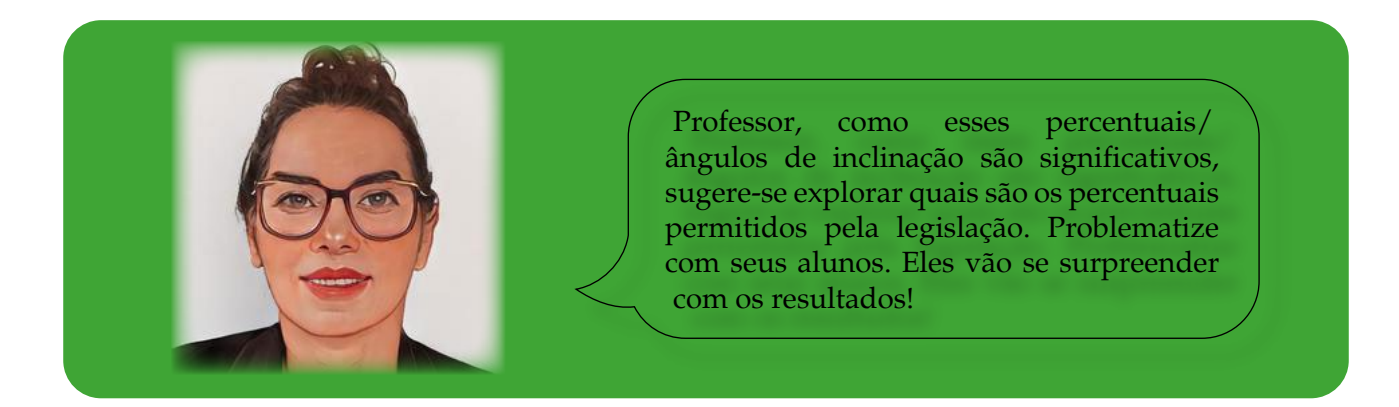

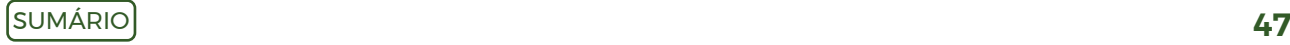

Professor, no *site* [http://www.ebanataw.com.br/trafegando/rampa.php,](http://www.ebanataw.com.br/trafegando/rampa.php) você encontra uma imagem que indica o percentual de inclinação em relação ao tipo de veículo. Os dados publicados trazem os seguintes resultados (Quadro 5.3):

Quadro 5.3 - Percentual e ângulo de inclinação e tipo de veículo

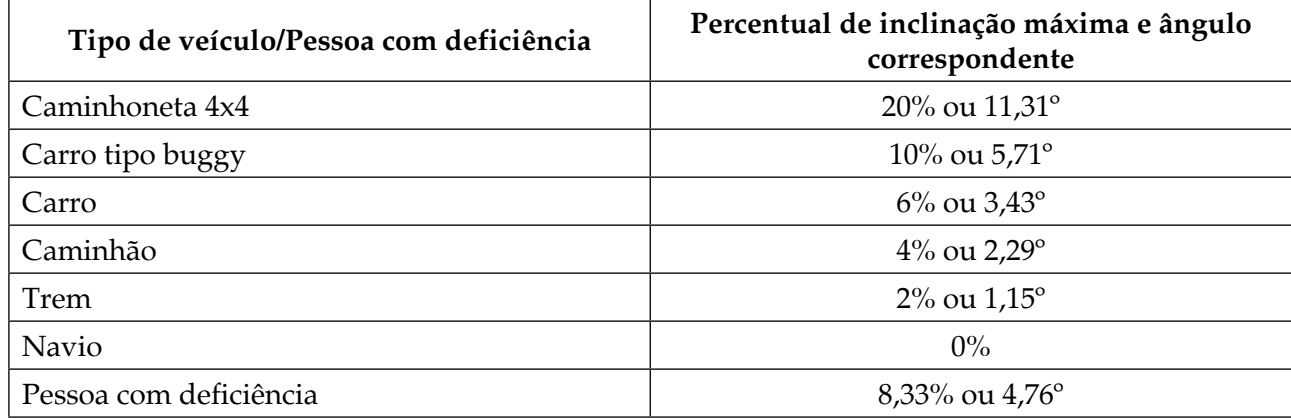

Fonte: Autores do *e-book,* 2022, adaptado de <http://www.ebanataw.com.br/trafegando/rampa.php>

No Quadro 5.3, observa-se que uma parte da Ladeira Mãe tem uma inclinação maior que a máxima permitida, o que dificulta a subida na rampa. Em efeito, às vezes, a impressão é de "estar chegando nas nuvens" conforme ilustram as Figuras 5.4 e 5.7.

A partir dos dados anteriores, pode-se instigar os alunos com mais algumas questões relacionadas à Matemática, descritas no Quadro 5.4. Nele, também estão inseridas as respostas esperadas.

Quadro 5.4 - Perguntas e respostas acerca de inclinações

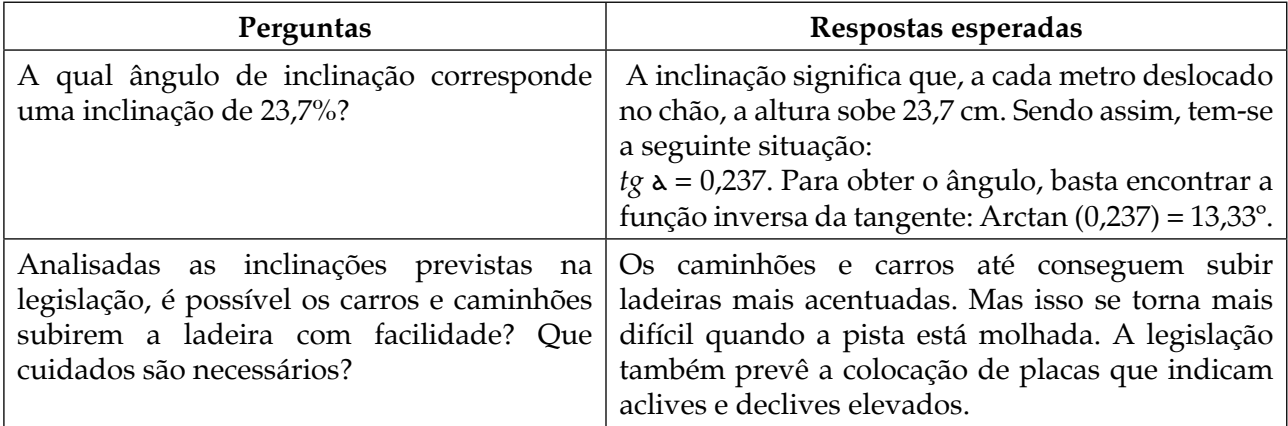

Fonte: Autores do *e-book*, 2022

Observa-se que a temática acerca da prática do *skate downhill* possibilita uma variedade de situações-problema; assim, usando-se a criatividade, outras situações podem ser exploradas. Na sequência, apresentam-se alguns questionamentos que podem auxiliar na proposição de novas atividades, bem como na problematização. Também é viável explorar se algum desses fatores podem aumentar a velocidade com que os skatistas descem a ladeira:

- a) Será que a redução ou diminuição do tamanho das rodas do *skate* poderá ter influência sobre o aumento da velocidade?
- b) Se a estrada fosse "mais lisa", reduzindo o atrito das rodas com a pista, isso poderia acarretar o aumento da velocidade?
- c) Alterando os rolamentos do *skate*, poderá ocorrer aumento de velocidade? (atrito roda e rolamentos)
- d) A roupa usada pelo skatista pode influenciar a velocidade de descida? Qual seria a melhor aerodinâmica?
- e) A posição do corpo sobre o *skate* ou a altura do esportista podem influenciar a velocidade?

Por fim, ainda poderiam ser desenvolvidos conceitos de força centrípeta e centro de massa.

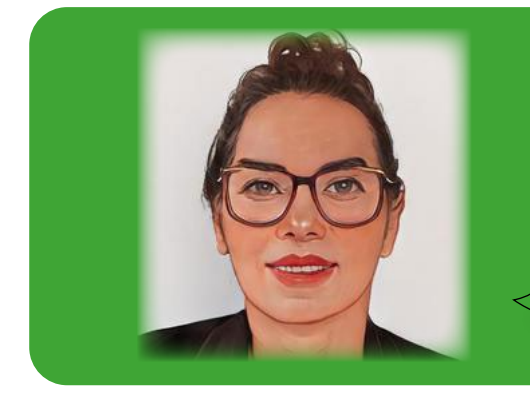

Professor, explore as atividades descritas e crie outras. Se você perceber que lhe faltam alguns conhecimentos, que tal desenvolver um projeto interdisciplinar? Isso poderá lhe render mais segurança no desenvolvimento das propostas. Faça parcerias! Você vai gostar de experimentar algo diferente!

### **Capítulo 6: Exploração de uma função advinda da avicultura**

Segundo a Associação Gaúcha de Avicultura (ASGAV) e o Sindicato da Indústria de Produtos Avícolas no RS (SIPARGS)20, em 2020, o número de aves abatidas (frangos de corte) foi de 825,4 milhões. Em adição,

> As exportações de carne de aves do RS nas estimativas iniciais da Asgav para 2020 ficariam na casa de 671 mil toneladas exportadas, 15% superior aos volumes exportados em 2019. Os números oficiais confirmados recentemente pela ABPA mostraram que a exportação de carne de aves do RS ficou em 678, 5 mil toneladas, 15,8% de crescimento em relação a 2019. Números finais dos volumes de exportação avícola do RS bem próximos das estimativas da Asgav, inclusive no faturamento final que ficou em US\$ 912 milhões de dólares, também próximo aos US\$ 920 milhões estimados pela entidade (ASGAV/ SIPARGS, 2021, texto digital).

Assim sendo, tanto o número de aves de corte abatidas quanto a quantidade de carne produzida são expressivos e mostram um aumento de 2019 para 2020. Ainda de acordo com as entidades, o consumo de carne de frango no Brasil é de 45,5 Kg hab/ano. Convertido por dia, significa que cada brasileiro consome, em média, 125 gramas desse tipo de carne.

Na cidade de Teutônia, interior do Rio Grande do Sul, há, aproximadamente, 70 avicultores e 120 aviários<sup>21</sup> (PREFEITURA MUNICIPAL DE TEUTÔNIA, 2019). Ainda segundo informações postadas, a avicultura representa 39,05% do setor primário e mais de 9% da economia da cidade. Em 2019, a produção anual foi de 8 milhões de frangos.

Nesse cenário, percebe-se a relevância do setor para a economia da cidade e também para o Estado do Rio Grande do Sul. Dessarte, propõe-se a exploração de uma situaçãoproblema oriunda dessa área por meio de um caso específico. Perante o exposto, desafiamse os professores a explorarem situações reais.

Um dos aviários construído no Vale do Taquari, é visualizado nas Figuras 6.1<sup>22</sup> e 6.2. Suas dimensões são de 14 metros de largura e 130 metros de comprimento, resultando em uma área de 1.820 m<sup>2</sup>. É um aviário para frangos de corte<sup>23</sup>. De acordo com as instruções recebidas da Incorporadora<sup>24</sup>, são colocados 7 pintos/m<sup>2</sup>, totalizando 12.740 animais por aviário desse tamanho.

<sup>20</sup> [https://www.asgav.com.br/index.php/noticias-interna/atualizacao-numeros-finais-avicultura-rs-](https://www.asgav.com.br/index.php/noticias-interna/atualizacao-numeros-finais-avicultura-rs-2020-v-03-02-2021--1893)[2020-v-03-02-2021--1893.](https://www.asgav.com.br/index.php/noticias-interna/atualizacao-numeros-finais-avicultura-rs-2020-v-03-02-2021--1893)

<sup>21</sup> <https://teutonia.rs.gov.br/noticia/visualizar/id/1371/concurso/id/202/?processo-seletivo.html>.

<sup>22</sup> Na data em que foi fotografado, o aviário estava em processo de limpeza antes da entrada de um novo lote.

<sup>23</sup> A raça que é criada na referida propriedade é Goob.

<sup>24</sup> Denomina-se Incorporadora a empresa que orienta os avicultores quanto ao manejo dos frangos, sendo ela também a responsável pelo fornecimento da ração e recolhimento das aves para o abate em combinações com o avicultor.

Figura 6.1 - Aviário com capacidade para abrigar 12.740 animais em processo de limpeza

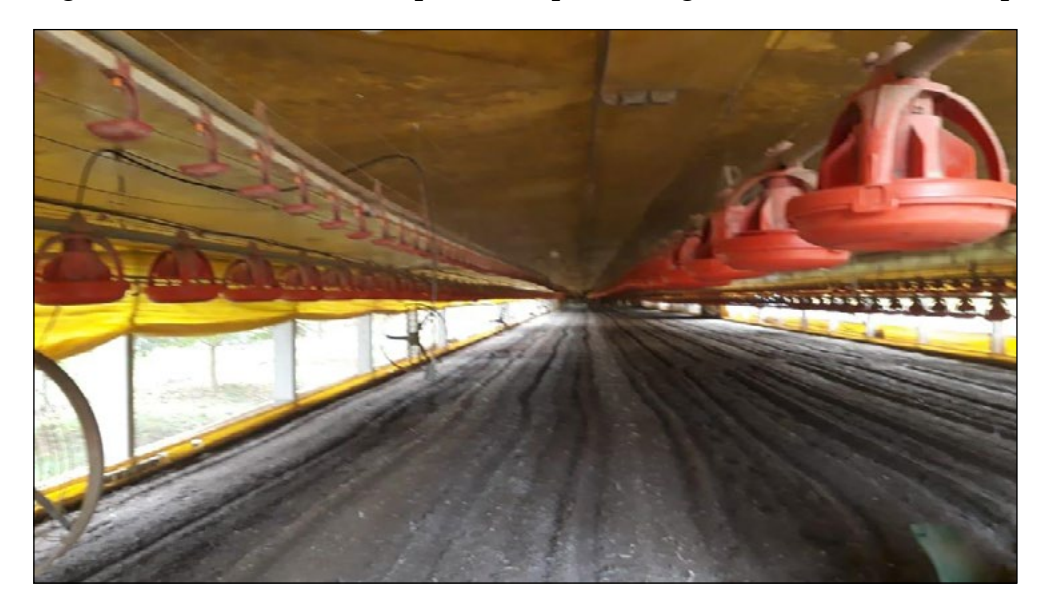

Fonte: Autores do *e-book,* 2022

Figura 6.2 - Aviário com capacidade para abrigar 12.740 animais, ocupado com pintos de 4 dias

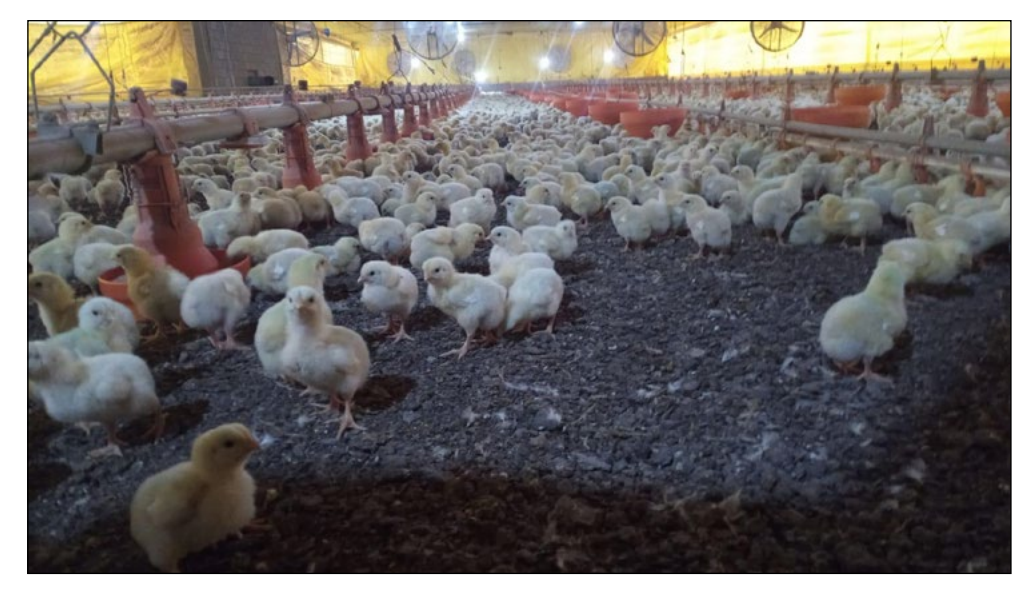

Fonte: Autores do *e-book*, 2022

No Município de Teutônia, localiza-se uma das Incorporadoras que realiza parcerias com os produtores do setor avícola, sendo um deles o avicultor Marco<sup>25</sup>. Entre as várias orientações que ele recebeu, há um Quadro referente à alimentação das aves (Quadro 6.1). Com base neste, o Senhor Marco sabe qual a quantidade de ração que precisa ser programada diariamente para cada animal.

<sup>25</sup> Sobrenome será omitido para preservar o anonimato.

| Dias de vida   | Consumo diário (gramas) | Dias de vida | Consumo diário (gramas) |
|----------------|-------------------------|--------------|-------------------------|
| $1^{26}$       |                         | Continuação  |                         |
| $\overline{2}$ |                         | 26           | 144                     |
| $\overline{3}$ |                         | 27           | 151                     |
| $\overline{4}$ |                         | 28           | 157                     |
| 5              |                         | 29           | 163                     |
| 6              | 24                      | 30           | 168                     |
| $\overline{7}$ | 27                      | 31           | 172                     |
| $\,8\,$        | 30                      | 32           | 176                     |
| 9              | 35                      | 33           | 180                     |
| 10             | 39                      | 34           | 184                     |
| 11             | 44                      | 35           | 187                     |
| 12             | 50                      | 36           | 190                     |
| 13             | 55                      | 37           | 192                     |
| 14             | 61                      | 38           | 195                     |
| 15             | 67                      | 39           | 197                     |
| 16             | 73                      | 40           | 198                     |
| 17             | 80                      | 41           | 200                     |
| 18             | 86                      | 42           | 201                     |
| 19             | 93                      | 43           | 202                     |
| 20             | 100                     | $44\,$       | 202                     |
| 21             | 107                     | 45           | 203                     |
| 22             | 115                     | 46           | 203                     |
| 23             | 122                     | 47           | 204                     |
| 24             | 130                     | 48           | 204                     |
| 25             | 137                     | 49           | 204                     |

Quadro 6.1 - Quantidade de gramas de ração por pinto de acordo com a idade

Fonte: Produtor Marco, 2022

O fornecimento da alimentação é realizado também pela Incorporadora, sendo que o tipo de ração depende da idade dos animais: Pré-inicial (1 a 10 dias), Inicial (11 a 21 dias), Crescimento (22 a 42 dias) e Terminação ou Acabamento (43 a 47 dias)<sup>27</sup>. É a própria empresa que faz essa programação, entregando ao avicultor o tipo adequado de ração. Esta é levada por um caminhão conforme aparece na Figura 6.3.

 O consumo diário nos primeiros dias não consta na tabela fornecida pela Incorporadora, mas, de acordo com o avicultor, os pintos comem, diariamente, em torno de 15 gramas.

Dados obtidos a partir de um artigo técnico publicado em <https://www.polinutri.com.br/upload/artigo/156.pdf>.

Figura 6.3 - Caminhão usado para transportar ração da empresa parceira para a propriedade

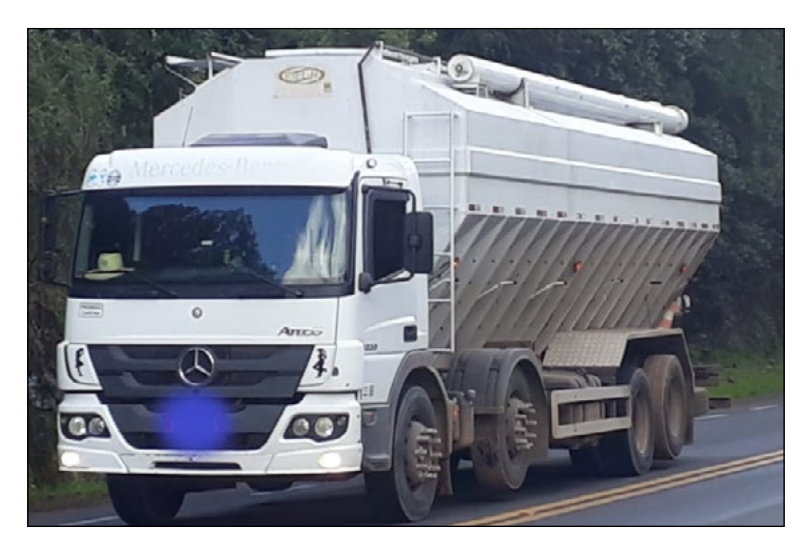

Fonte: Dos autores do *e-book*, 2022

Esse tipo de caminhão tem um cano na parte superior por meio do qual a ração passa para ser depositada em silos, todos próximos ao aviário, na propriedade do agricultor. No caso do Senhor Marco, um deles está ilustrado na Figura 6.4.

Figura 6.4 - Um dos silos do Senhor Marco no qual é armazenada a ração dos frangos (este é o da ração do tipo Acabamento)

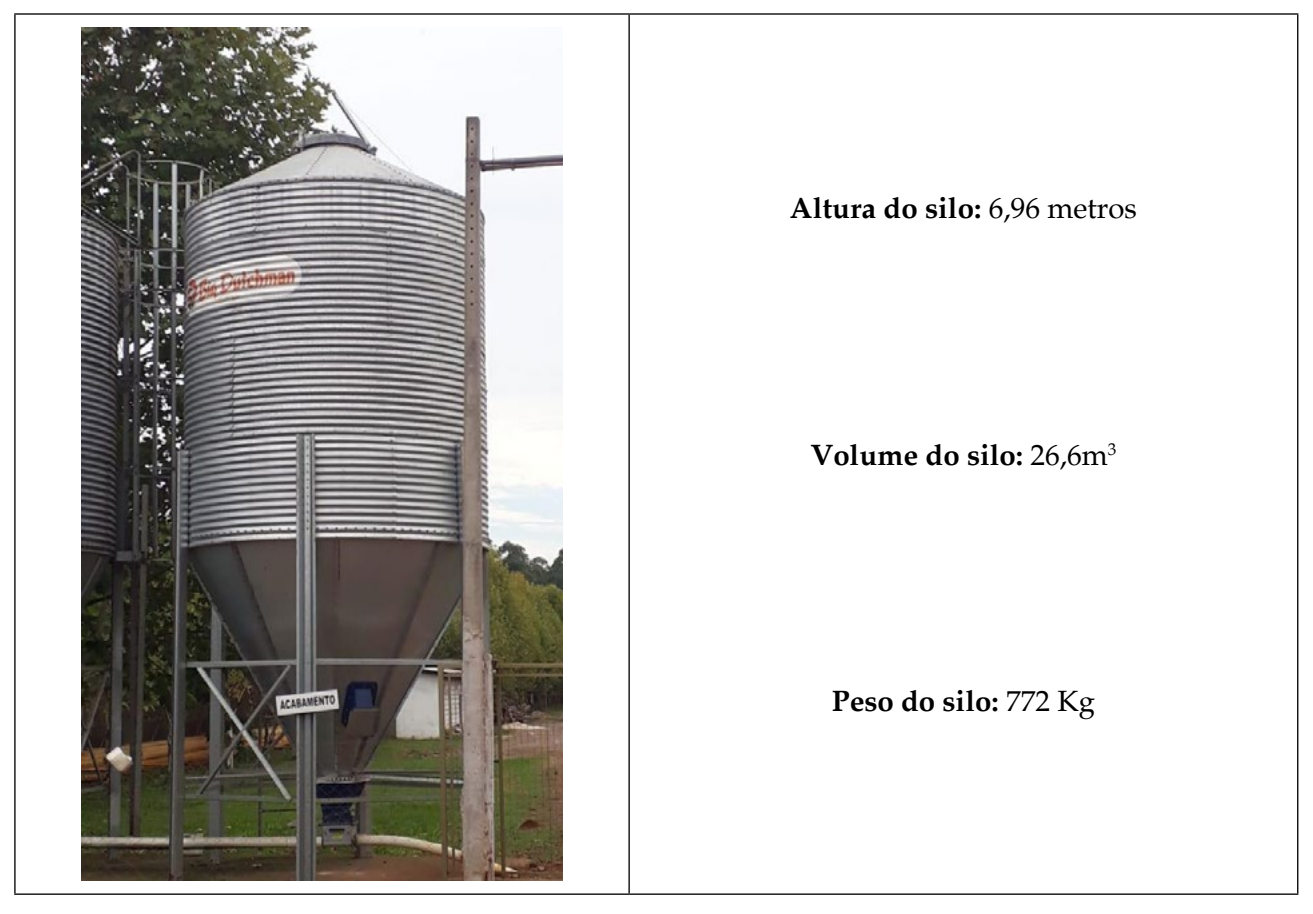

Fonte: Autores do *e-book*, 2022

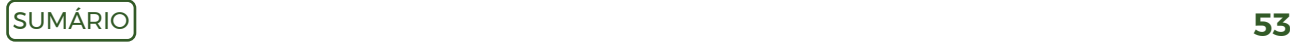

Quando o caminhão chega à propriedade, a tampa na parte superior do silo é levantada, sendo acoplado o cano da parte superior do veículo a essa abertura, na qual é introduzida a ração. A quantidade inserida desta varia de acordo com o pedido realizado pelo avicultor, que precisa estar atento à que já existe em seus celeiros. Em outras palavras, ele deve calcular o que há nos depósitos para que não lhe falte o alimento no final de semana, já que não é fornecido aos domingos, tampouco entregue no mesmo dia. Do silo, a ração, impulsionada pela força de um motor, é enviada, por meio de molas e canos, até cair nos pratos vermelhos – Figuras 6.1 e 6.2 – e alimentar as aves. Especificamente, na primeira (6.1), os pratos foram levantados para realizar a limpeza do aviário; na segunda (6.2), observam-se os pintos se alimentando.

Mas a alimentação dos pintos tem alguma relação com a idade que eles têm?

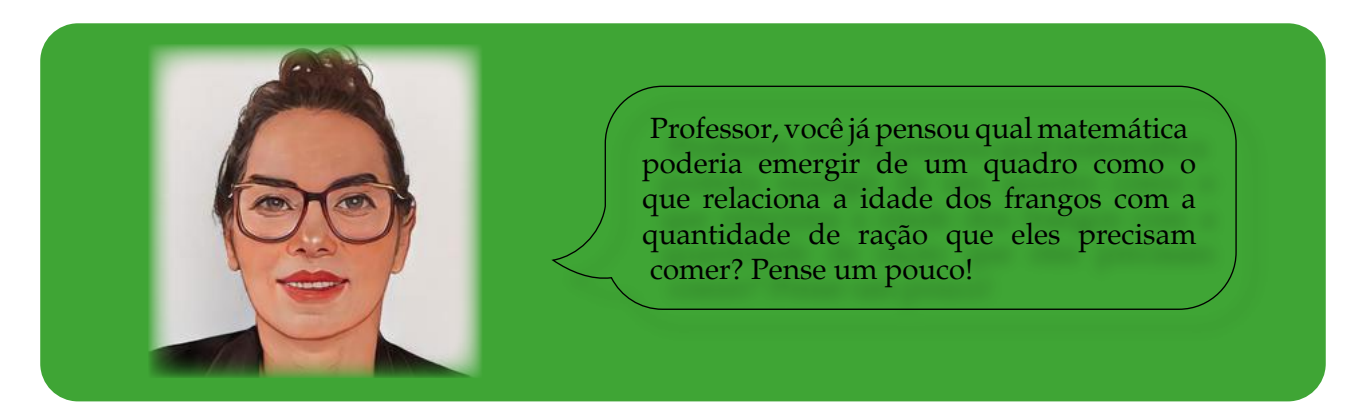

**Situação-problema:** Existe uma relação de dependência entre a idade do frango e a quantidade de ração que lhe é fornecida por dia?

A situação-problema proposta instiga a pensar em gráficos e funções. No entanto, é preciso compreender o que é uma função: Quais são os tipos que se costuma estudar28,29? Algum recurso tecnológico poderia auxiliar o aluno nessa descoberta<sup>30</sup>? Entende-se que, com alguns conhecimentos prévios, é possível encontrar um modelo matemático que expresse a relação anteriormente citada.

A partir disso, são propostas as seguintes questões:

- a) Como podemos representar o Quadro 6.1 graficamente?
- b) É possível obter algum modelo matemático a partir dessa relação?
- c) Como o gráfico da função se comporta em relação aos dados reais? Há divergências consideráveis?

<sup>28</sup> Para saber mais sobre funções polinomiais, acesse [https://www.univates.br/bdu/bitstream/10737/219/1/](https://www.univates.br/bdu/bitstream/10737/219/1/ClovisDazzi.pdf) [ClovisDazzi.pdf.](https://www.univates.br/bdu/bitstream/10737/219/1/ClovisDazzi.pdf)

<sup>29</sup> [https://www.univates.br/ppgece/media/pdf/2018/o\\_uso\\_do\\_software\\_geogebra\\_para\\_o\\_ensino\\_de\\_funcao\\_](https://www.univates.br/ppgece/media/pdf/2018/o_uso_do_software_geogebra_para_o_ensino_de_funcao_do_2_grau_o_caso_da_1_serie_do_ensino_medio_de_uma_escola_federal.pdf) [do\\_2\\_grau\\_o\\_caso\\_da\\_1\\_serie\\_do\\_ensino\\_medio\\_de\\_uma\\_escola\\_federal.pdf](https://www.univates.br/ppgece/media/pdf/2018/o_uso_do_software_geogebra_para_o_ensino_de_funcao_do_2_grau_o_caso_da_1_serie_do_ensino_medio_de_uma_escola_federal.pdf); [https://www.univates.br/ppgece/](https://www.univates.br/ppgece/media/pdf/2016/producao_educacional_-_jan_2017_1.pdf) [media/pdf/2016/producao\\_educacional\\_-\\_jan\\_2017\\_1.pdf.](https://www.univates.br/ppgece/media/pdf/2016/producao_educacional_-_jan_2017_1.pdf)

<sup>30</sup> Para saber um pouco mais sobre o uso de recursos tecnológicos no ensino de funções, acesse [https://www.univates.](https://www.univates.br/bdu/bitstream/10737/2491/1/2018DanilodoNascimentodeJesus.pdf) [br/bdu/bitstream/10737/2491/1/2018DanilodoNascimentodeJesus.pdf](https://www.univates.br/bdu/bitstream/10737/2491/1/2018DanilodoNascimentodeJesus.pdf)

d) É possível calcular a taxa de variação do consumo de ração por dia? Quando ela é maior? E menor?

Dentre as respostas esperadas, destacam-se:

- a) Lançado, no *software Excel*, o par ordenado com as variáveis referentes ao consumo de ração por dia de vida dos pintos, representado no Quadro 6.1, obteve-se o gráfico da Figura 6.5. Enfatiza-se que foi utilizado o consumo de 15g do 1° até o 5° dia, informação fornecida pelo avicultor. O gráfico evidencia não se tratar de uma reta (com exceção dos 5 primeiros dias); portanto, a função que representa a situação não é linear, tampouco tem aparência de funções logarítmicas ou exponenciais. Diante disso, tentou-se, a partir do uso da linha de tendência polinomial (ferramenta disponível no *software Excel*), inserir ordens de 2 a 6, observando as variações do R² (R-Quadrado) no gráfico. Esse índice, quanto mais próximo do valor 1, mais a curva se adequa ao gráfico, ou seja, melhor retrata a realidade.
- b) A Figura 6.5a representa o modelo matemático considerando todos os dias do ciclo (49 dias); já a 6.5b retrata o período de 6 a 49 dias, isto é, apenas aquele com consumo tabelado. A linha azul denota os dados reais; a vermelha, o modelo matemático encontrado.

Figura 6.5a - Gráfico que ilustra a quantidade de ração consumida em relação à idade

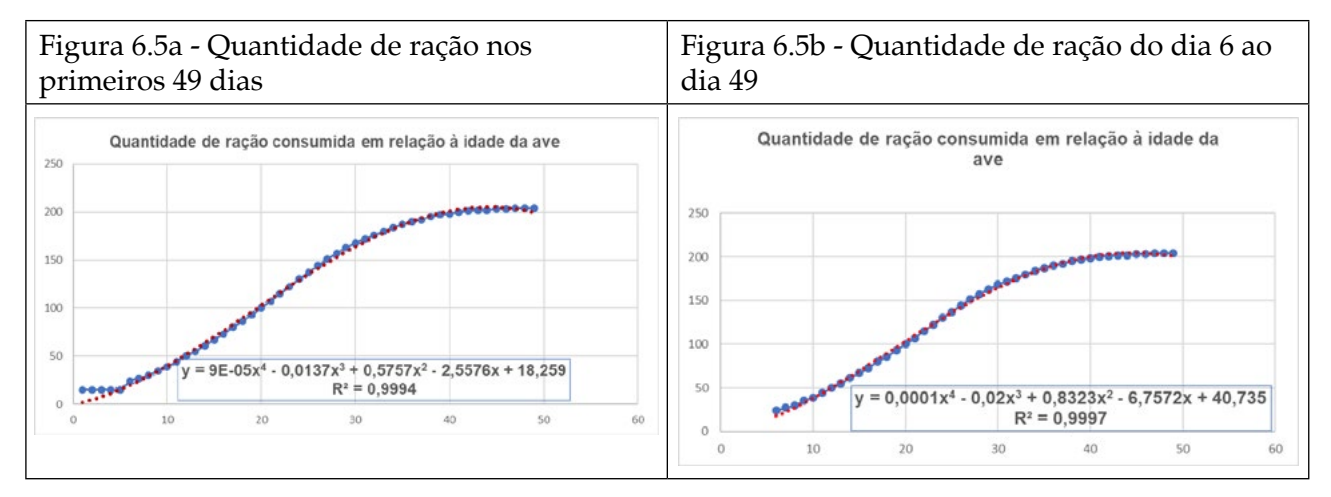

Fonte: Autores do *e-book*, 2022

c) Após descartar os 5 dias iniciais de vida dos pintos, em que o consumo de ração é constante, ocorreram pequenas mudanças, tanto nos modelos matemáticos como no R², conforme ilustra o Quadro 6.2. Este também apresenta os valores de R² no caso em que se usa um polinômio de grau 6.

Quadro 6.2 - Grau do polinômio e sua relação com o R²

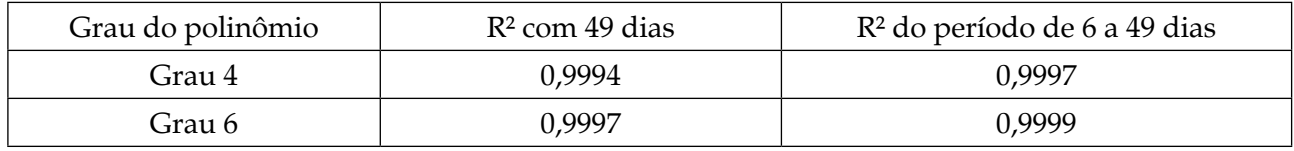

Fonte: Autores do *e-book*, 2022

Assim, optou-se pelo modelo da Figura 6.5b por parecer o mais adequado à realidade, haja vista que os pintos não comem exatamente 15 gramas diárias no período de 0 a 5 dias, ocorrendo, portanto, uma ligeira variação. Ademais, percebe-se que, usado o grau 6 na função polinomial, o R² aumenta para 0,9999, uma melhoria de 0,0002, o que se entende não ser muito significativa. Salienta-se que explorar uma função de grau 4 é mais fácil para o aluno, embora a de grau 6 possa ser utilizada. Sendo assim, escolheu-se aquela, definida por y=  $0,0001x^{4} - 0,02x^{3} + 0,8323x^{2} - 6,7572x + 40,735$ .

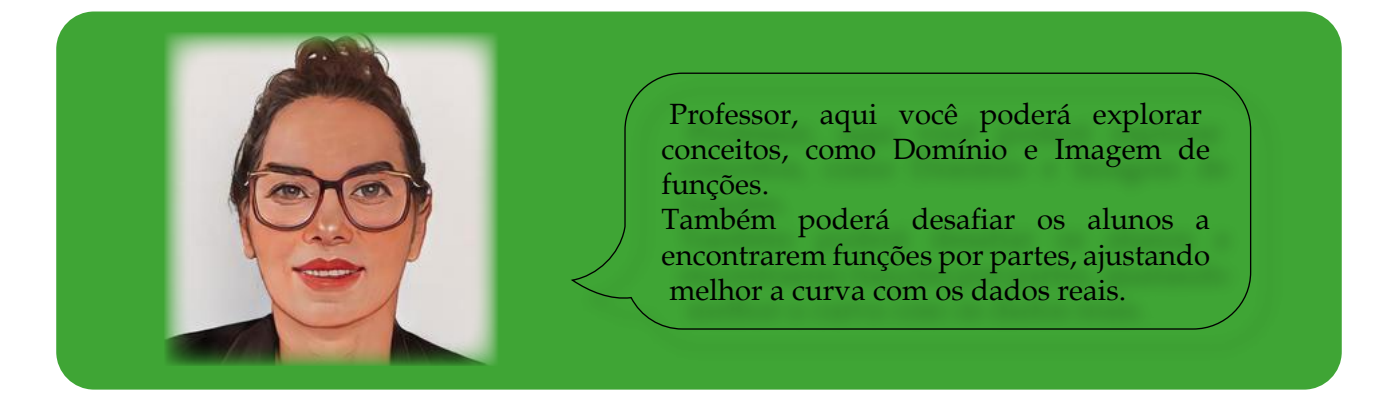

d) Sim, é possível calcular a taxa de variação diária dividindo-se a diferença entre a quantidade (diária) – em gramas – que os frangos consomem pela variação da idade, ou seja, em um dia. Assim, a variação é de 0 a 8 gramas/por dia a partir do sétimo. O desenvolvimento diário desse cálculo mostra que a maior variação ocorre quando o frango tem entre 22 e 24 dias, período em que ele ingere a maior quantidade de ração ao longo do processo.

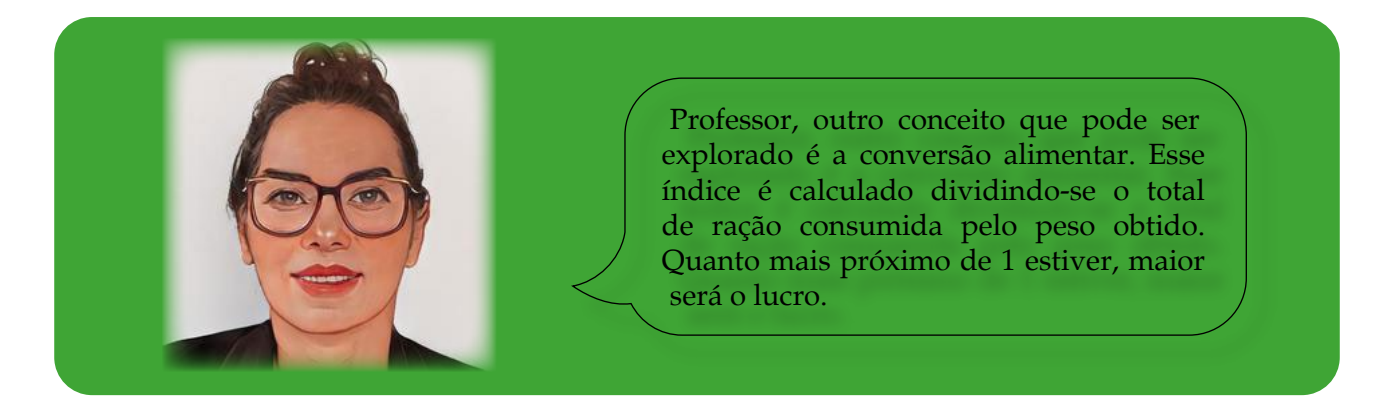

Outro tema que pode ser abordado é a conversão alimentar. Segundo o portal da avicultura (AVISITE, 2021, texto digital), "A Conversão Alimentar é uma medida de produtividade animal que é definida pelo consumo total de ração, dividido pelo seu peso médio". Ainda conforme o *site*, esse é um índice relevante, haja vista que o custo da ração é responsável por 65% da despesa total na produção de aves de corte. Assim, uma questão possível de ser elaborada é: Como as massas médias da fêmea e do macho, com 43 dias de vida, foram, respectivamente 2.950 e 3.100 gramas, qual a conversão alimentar dos frangos pertencentes ao último lote de aves criado pelo Senhor Marco?

A resposta esperada é:

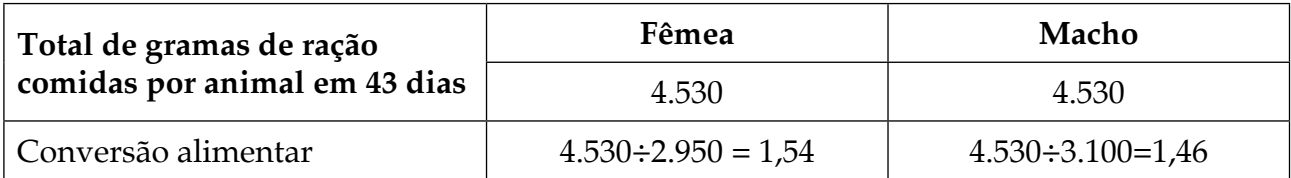

Como se pode observar, o valor da conversão alimentar desse lote ficou um pouco acima de 1, considerado muito bom pelo avicultor. Quanto mais próxima de 1 ficar, melhor é o resultado. No caso das aves "macho", para cada quilo ganho de "peso", foram necessários 1,46 Kg de ração; no que concerne às fêmeas, elas consumiram 1,54 Kg. Ao ser indagado se não valeria a pena criar apenas machos, o avicultor respondeu: "As Fêmeas são mais resistentes ao calor e doenças, morrem bem menos durante o crescimento! Já o macho é supersensível ao calor e às doenças; porém, fica sempre mais pesado!" Logo, não há diferenças significativas quanto ao lucro final se for considerado o sexo das aves.

Por fim, outras perguntas ou temas ainda podem ser investigados, tais como:

- a) Caso a raça dos animais seja diferente, a conversão alimentar também poderá ser? Investigue outras raças.
- b) Por que os frangos são abatidos por volta de 45 dias?
- c) Quais são os fatores que interferem na conversão alimentar, além da ração $31$ ?
- d) O melhoramento genético do frango pode auxiliar a encontrar uma conversão alimentar mais próxima de 1?

<sup>31</sup> No site <https://agroceresmultimix.com.br/blog/fatores-que-afetam-conversao-alimentar-em-frangos-de-corte/>você pode encontrar algumas dicas acerca dessa temática.

## **Capítulo 7: Cálculo de volume de silos de superfície**

Uma das formas de armazenar alimentos para o trato de gado leiteiro é por meio de silos, que, conforme a Embrapa<sup>32</sup> (BRASIL, 1995), são classificados em distintos tipos: trincheira, de superfície e cilíndricos. Como o interesse maior era pelos de superfície (Figura 7.1), para obter informações, foram contatados um engenheiro agrônomo e um bovinocultor. A escolha por esse tipo de celeiro se deveu à possibilidade do uso de integrais, pois os outros dois citados podem ser calculados mediante o uso das fórmulas da geometria espacial (prismas e cilindros).

Figura 7.1 - Silos de superfície em diferentes propriedades

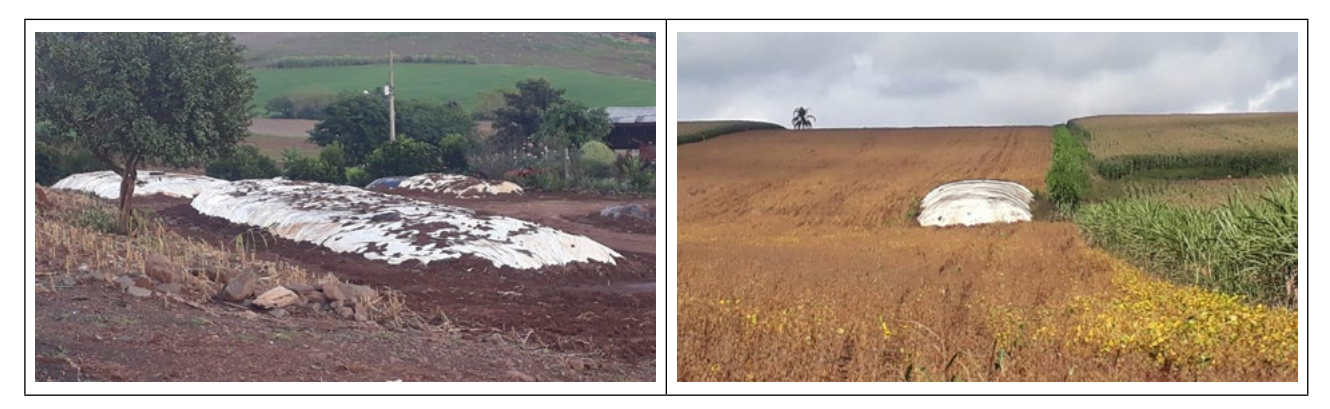

Fonte: Autores do *e-book*, 2022

Segundo o engenheiro agrônomo, a silagem<sup>33</sup> é um trato que deve ser fornecido ao gado leiteiro, juntamente com outros alimentos, no ano inteiro. No entanto, ele pode ser diferenciado de animal para animal, tendo, inclusive, relação com o período de procriação da vaca: uma que recém pariu receberá mais trato do que a em final de gestação. Para exemplificar, uma fêmea com alta produção requer, diariamente, cerca de 15 a 20 Kg de silagem, sendo, por isso, necessária uma quantidade razoável de alimento na propriedade rural.

A silagem, conforme as explicações do bovinocultor e do agrônomo, provém de uma forragem verde, normalmente milho, e, quando bem acondicionada, tem um valor nutritivo semelhante ao alimento natural. Para isso, o milho, ou outra forragem, é picado, colocado no silo, compactado, habitualmente com trator, como mostra a Figura 7.2a), sendo depois vedado por lonas plásticas, Figura 7.2b), para que haja fermentação anaeróbica.

<sup>32</sup> [https://www.agencia.cnptia.embrapa.br/Agencia8/AG01/arvore/AG01\\_308\\_217200392413.html#:~:text=Os%20](https://www.agencia.cnptia.embrapa.br/Agencia8/AG01/arvore/AG01_308_217200392413.html#:~:text=Os tipos de silo mais,encosta ou cisterna (po%C3%A7o)) [tipos%20de%20silo%20mais,encosta%20ou%20cisterna%20\(po%C3%A7o\).](https://www.agencia.cnptia.embrapa.br/Agencia8/AG01/arvore/AG01_308_217200392413.html#:~:text=Os tipos de silo mais,encosta ou cisterna (po%C3%A7o))

<sup>33</sup> [https://ainfo.cnptia.embrapa.br/digital/bitstream/item/139015/1/cnpgc-divulga-02.pdf.](https://ainfo.cnptia.embrapa.br/digital/bitstream/item/139015/1/cnpgc-divulga-02.pdf)

#### Figura 7.2 - Manejo da forragem em silo e o produto final

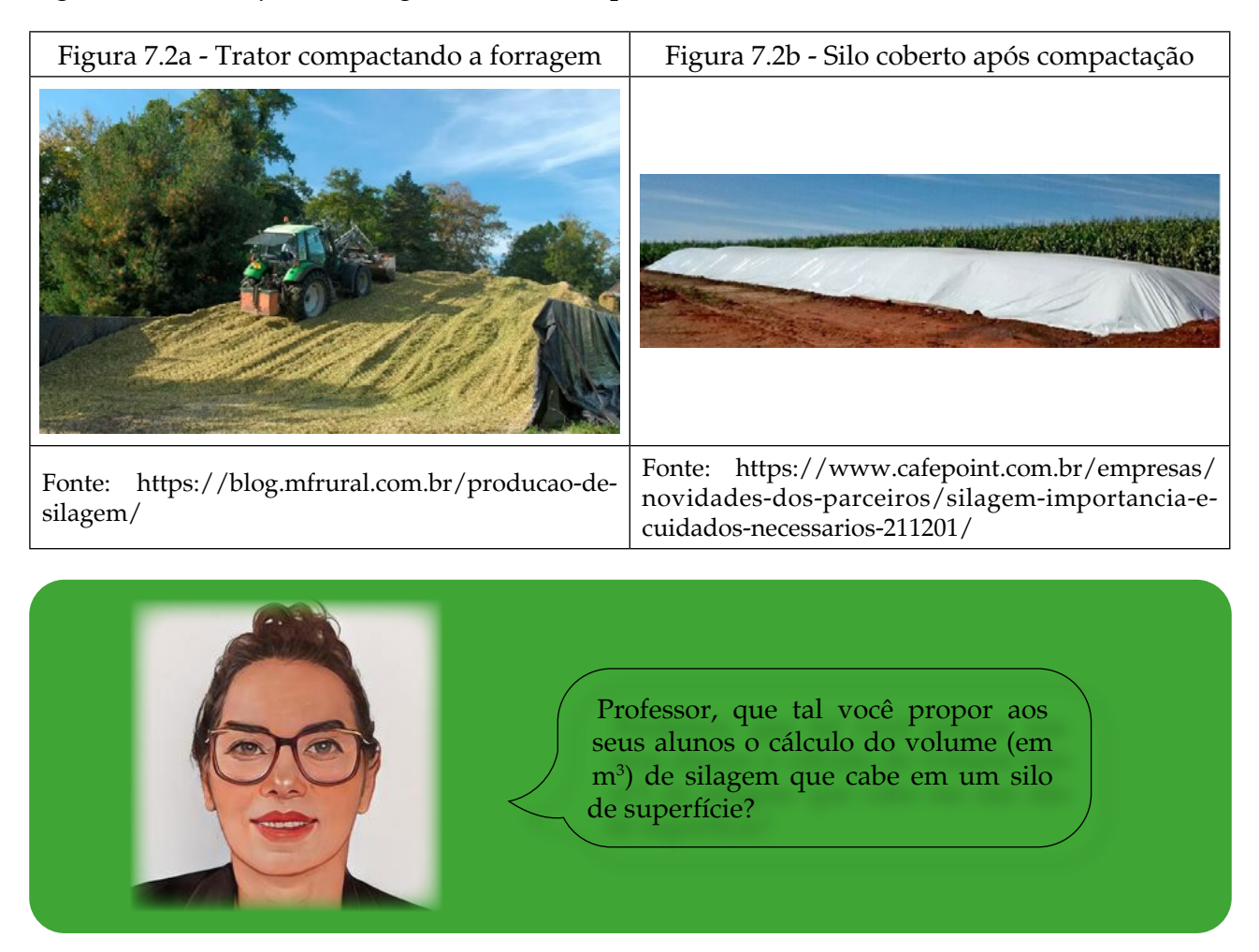

Para propor a situação-problema e fornecer alguns dados, visitou-se a propriedade do bovinocultor, que forneceu parte das dimensões de um silo de superfície conforme ilustra a Figura 7.3.

**Situação-problema:** É possível calcular o volume do silo na Figura 7.3? Que volume é este?

Figura 7.3 - Dimensões fornecidas pelo bovinocultor acerca das dimensões do silo de superfície

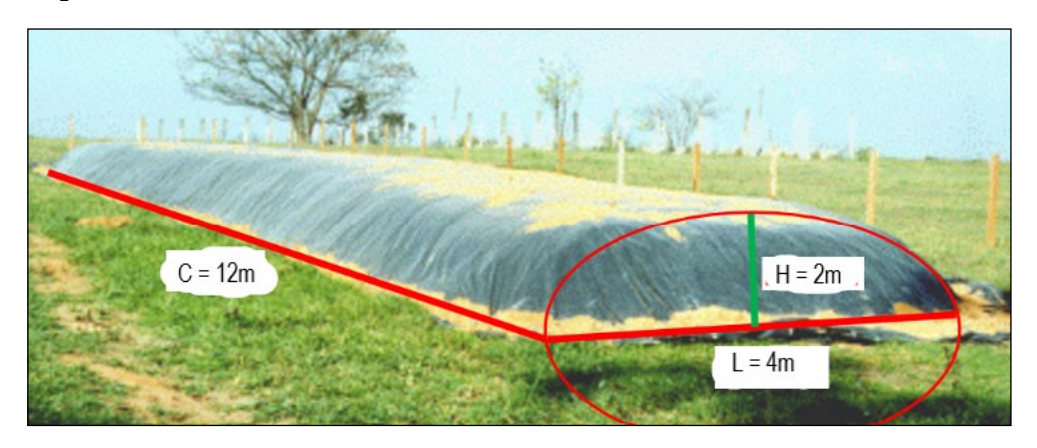

Fonte: <https://www.myfarm.com.br/silagem-de-milho/>com adaptação dos autores do *e-book*, 2022

Com os dados, reproduziu-se, em escala menor, uma maquete com garrafas *pets*  (Figura 7.4), aproximadas com a realidade do silo. O intuito foi visualizar os sólidos geométricos que têm certa isomorfia com a do silo de superfície.

Figura 7.4 - Representação inicial do silo com uma garrafa *pet*

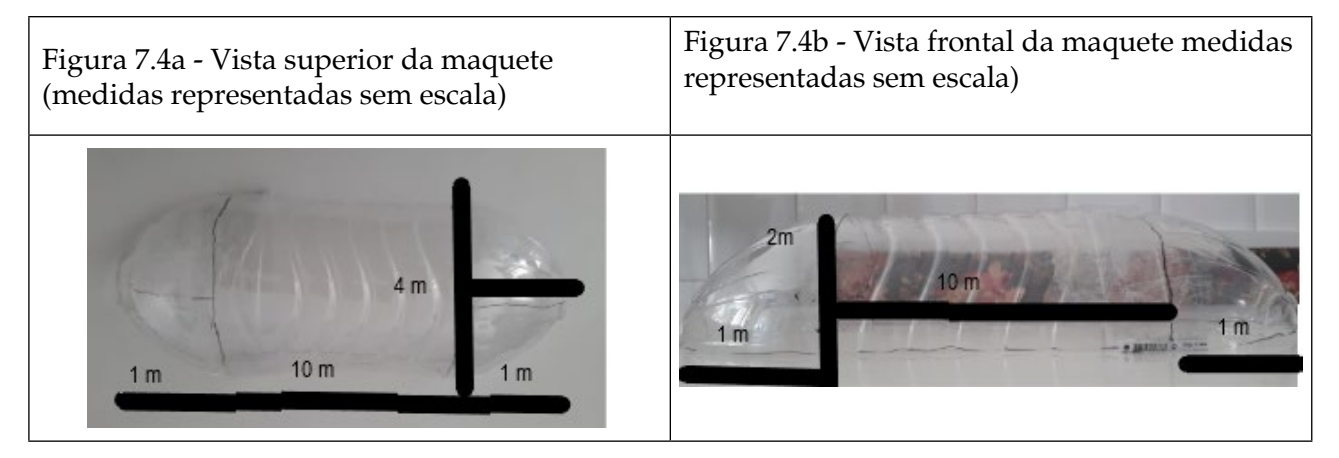

Fonte: Autores do *e-book*, 2022

Para matematizar o problema do silo de superfície, observou-se, inicialmente, a vista frontal da maquete (Figura 7.4b). No plano cartesiano, a imagem pode ser aproximada pelo desenho nas pontas de duas partes de elipse – especificamente ¼ de uma –, sendo que uma delas une as partes, formando, assim, um retângulo conforme ilustrado na Figura 7.5. Imaginadas as partes da elipse e o lado do retângulo girando ao redor do eixo x, obtevese um sólido similar ao silo de superfície em análise. Cabe salientar que as medidas representadas na figura correspondem às fornecidas pelo bovinocultor. Cada unidade no desenho (eixos) representa 1 metro na realidade.

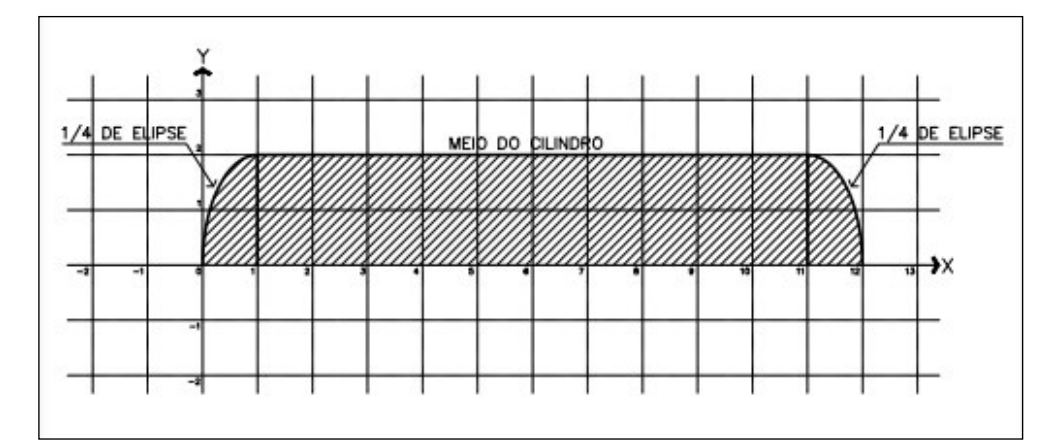

Figura 7.5 - Representação da situação-problema no plano cartesiano, vista frontal

Fonte: Autores do *e-book*, 2022

Para resolver esse problema, pensou-se em cálculos de forma diferenciada, aplicando o conceito de integral definida. Contudo, para isso, são necessários alguns conhecimentos prévios, tais como: funções, cálculo de volumes de sólidos regulares e integrais<sup>34</sup>.

Mas que modelo matemático representa o desenho representado na Figura 7.5? Para calcular o volume do silo, pensou-se novamente em usar sólidos de revolução. A integral utilizada para calcular o de volume de um destes é dada pela seguinte equação:

, em que a e b são os intervalos de integração, e *f(x)* representa a função que delimita a região no plano que rotacionará conforme mostra a Figura 7.5. No gráfico que segue, observa-se que a região hachurada é composta de 3 partes no decorrer do intervalo [0, 12] do eixo x. No intervalo [0, 1), tem-se ¼ da elipse  $(x - 1)^2 + \frac{y^2}{4} = 1$ ; em [1, 11], a reta constante y = 2 e, no intervalo [11, 12], há ¼ da elipse  $(x - 11)^2 + \frac{y^2}{4} = 1$ . Isolado o y, a função pode ser definida por partes como segue:

$$
f(x) = \begin{cases} \sqrt{4 - 4(x - 1)^2}, \text{para } 0 \le x < 1\\ 2, \text{ se } 1 \le x < 11\\ \sqrt{4 - 4(x - 11)^2}, \text{ para } 11 \le x \le 12 \end{cases}
$$

A partir do gráfico e com a função por partes definida, é possível calcular as integrais referentes a cada uma das três partes.

<sup>34</sup> Acesse o site [https://repositorio.unesp.br/bitstream/handle/11449/91053/ribeiro\\_mv\\_me\\_rcla.pdf?sequence=1&i](https://repositorio.unesp.br/bitstream/handle/11449/91053/ribeiro_mv_me_rcla.pdf?sequence=1&isAllowed=y)[sAllowed=y](https://repositorio.unesp.br/bitstream/handle/11449/91053/ribeiro_mv_me_rcla.pdf?sequence=1&isAllowed=y) para ter mais informações sobre funções e integrais.

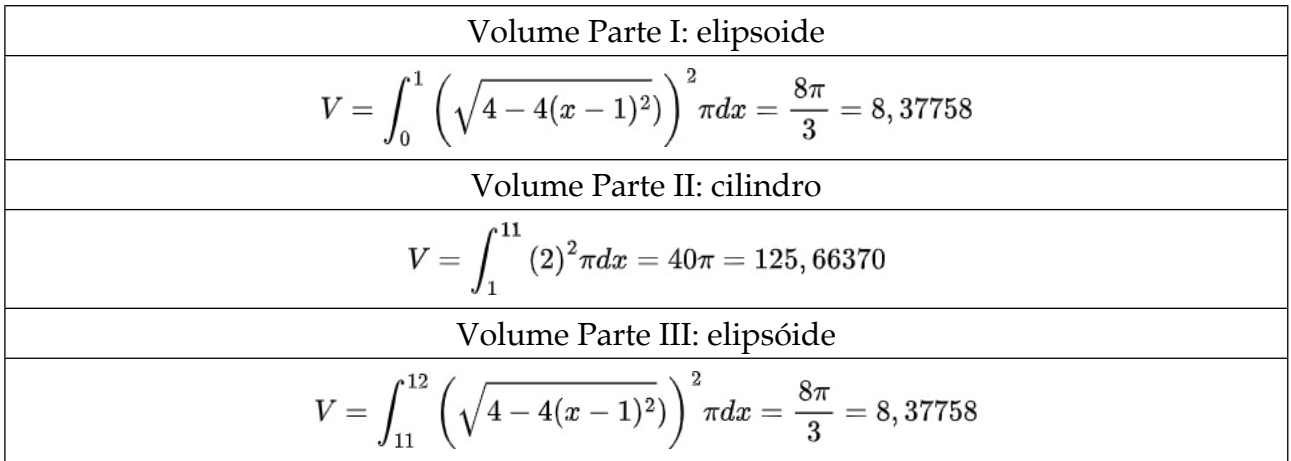

No cálculo da integral que representa o volume do sólido de revolução, o resultado é o volume total de um sólido rotacionado, mas o silo retrata apenas metade do valor calculado. Então, para obter o volume do silo anteriormente, basta somar os valores encontrados nas três partes e dividi-los por 2.

Volume final =  $(8,37758m^3 + 125,66370m^3 + 8,37758m^3) \div 2 = 71,20943m^3$ 

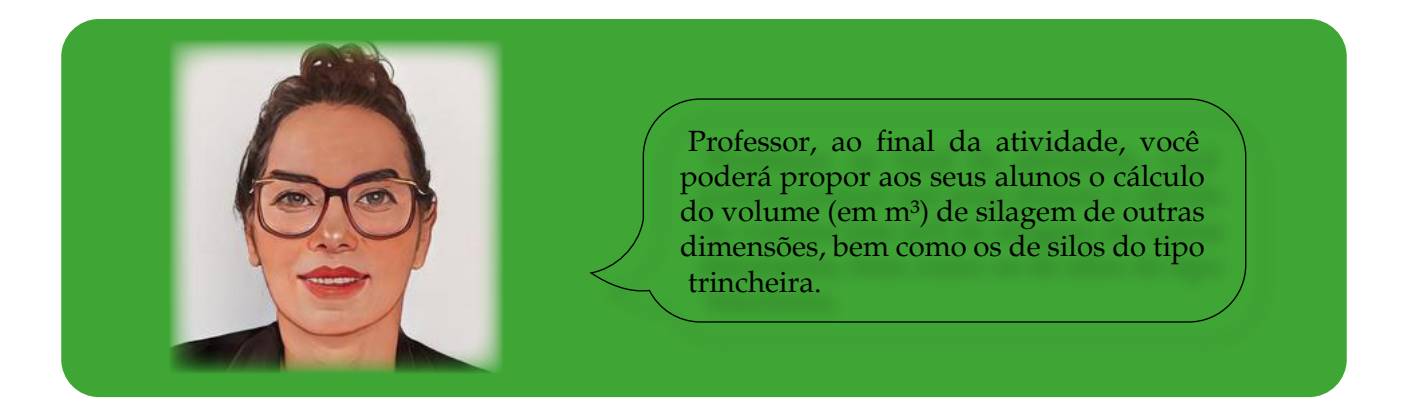

No caso de explorar silos do tipo trincheira, o formato se assemelha a um prisma de base trapezoidal, não sendo necessário utilizar os conceitos de integrais.

Para instigar a curiosidade dos alunos, considere a situação-problema acima, mas, em vez de ¼ de elipses, suponha ¼ de círculo. Assim, o volume também pode ser calculado sem o uso de integrais.

Outro desafio interessante é considerar o silo da Figura 7.5 no formato de um prisma de base trapezoidal ou meio cilindro. Possivelmente, o homem do campo use algum cálculo similar aos dois últimos aqui apresentados. Neste caso, os do volume do silo apontam os seguintes resultados:

Se for considerado um prisma de base trapezoidal, pode-se usar as medidas representadas na Figura 7.6:

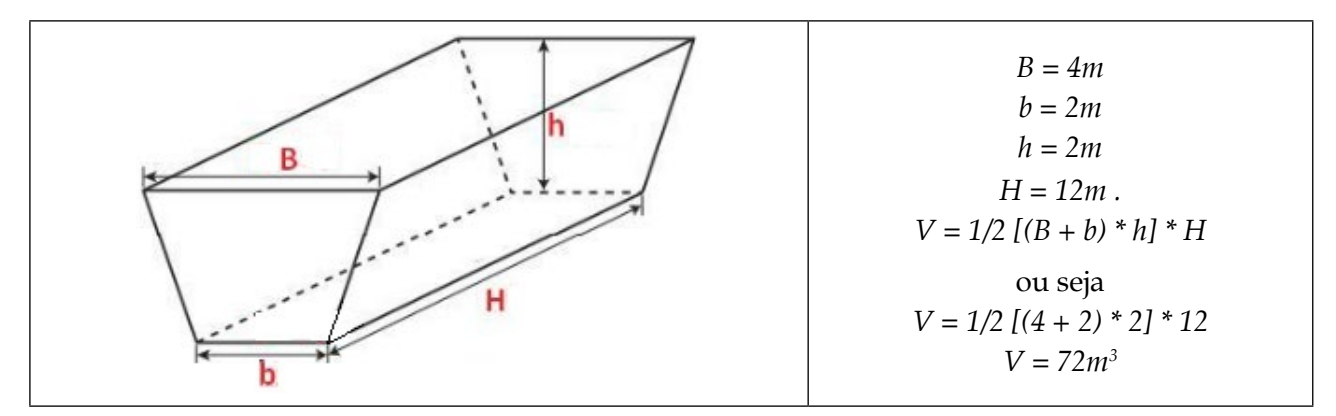

Figura 7.6 - Representação do silo no formato trapezoidal e as dimensões

Fonte: Autores do *e-book*, 2022

Mas se o silo for interpretado como metade de um cilindro, os cálculos serão os seguintes (Figura 7.7):

Figura 7.7 - Representação do cilindro com as suas dimensões

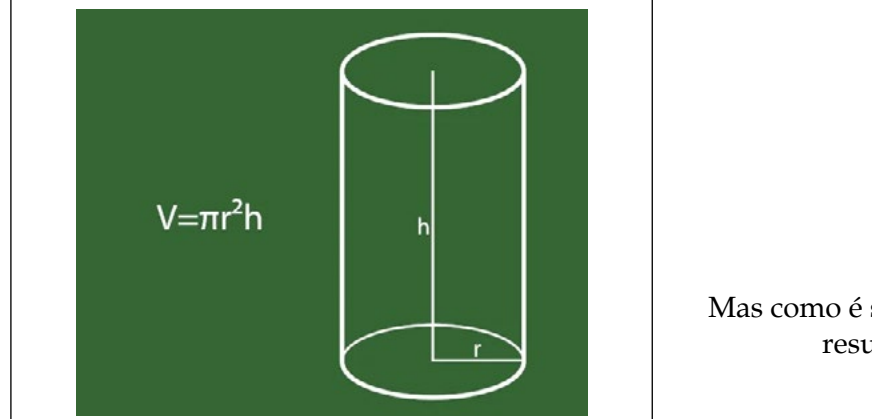

*r = 2m h = 12m*  $V = \pi$ . 2<sup>2</sup>.12 *V = 150,72m3* Mas como é somente meio silo, seu valor resulta em *V = 75,36m3* .

Fonte: Autores do *e-book*, 2022

# **Capítulo 8: Cálculo de áreas irregulares por meio de integrais**

Cálculos de áreas são atividades cotidianas realizadas em diferentes níveis de ensino, em especial, na Educação Básica. No entanto, o que se costuma calcular são aquelas que envolvem figuras geométricas planas conhecidas, tais como quadrados, retângulos, triângulos, losangos, trapézios, entre outros. Poucas vezes são exploradas áreas irregulares.

**Situação-problema:** É possível calcular a área de uma folha de couve? Como ele poderia ser desenvolvido?

O intuito do problema aqui exposto é justamente explorar áreas irregulares por meio de integrais definidas. Um exemplo que pode ser levado em sala de aula para instigar a curiosidade dos alunos é medir a área de uma folha de couve, ilustrada na Figura 8.1. Por ser grande, calculá-la fica mais fácil se comparada a uma menor.

Figura 8.1 - Ilustração de uma folha de couve

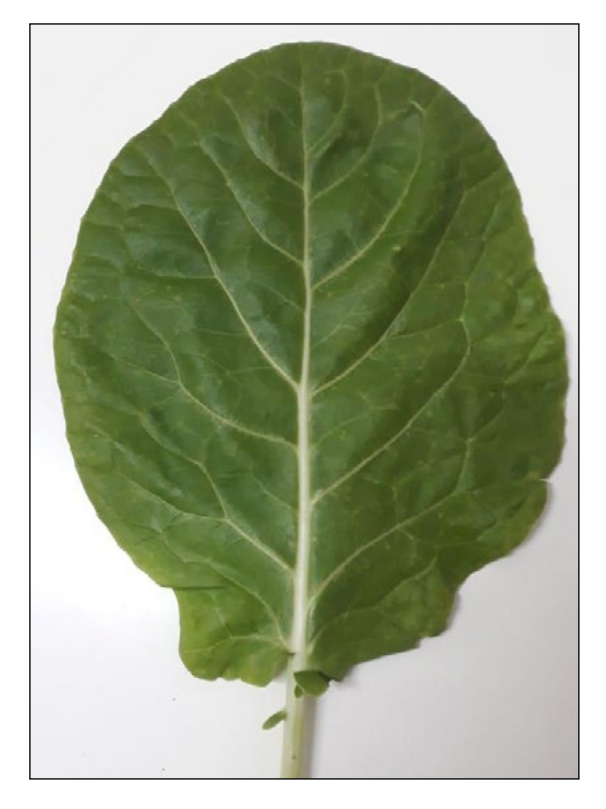

Fonte: Autores do *e-book*, 2022

Nesta situação-problema, em que se pretende calcular a área da folha de couve, pode-se usar os métodos de integração numérica utilizados no Capítulo 1. No entanto, aqui é usada de outra forma. A ideia é encontrar uma curva que melhor se ajuste ao contorno

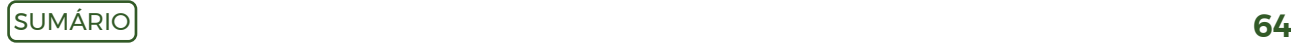

da folha e calcular a integral da função que o representa. No que tange às áreas por meio de integrais, é necessário ter conhecimentos prévios acerca de funções e do significado de integrais definidas<sup>35</sup>.

Em relação ao cálculo da área da folha de couve, sugerem-se os seguintes passos:

1 - Coloque a folha de couve em um pedaço de cartolina e contorne-a (Figura 8.2).

Figura 8.2 - Desenho do contorno da couve

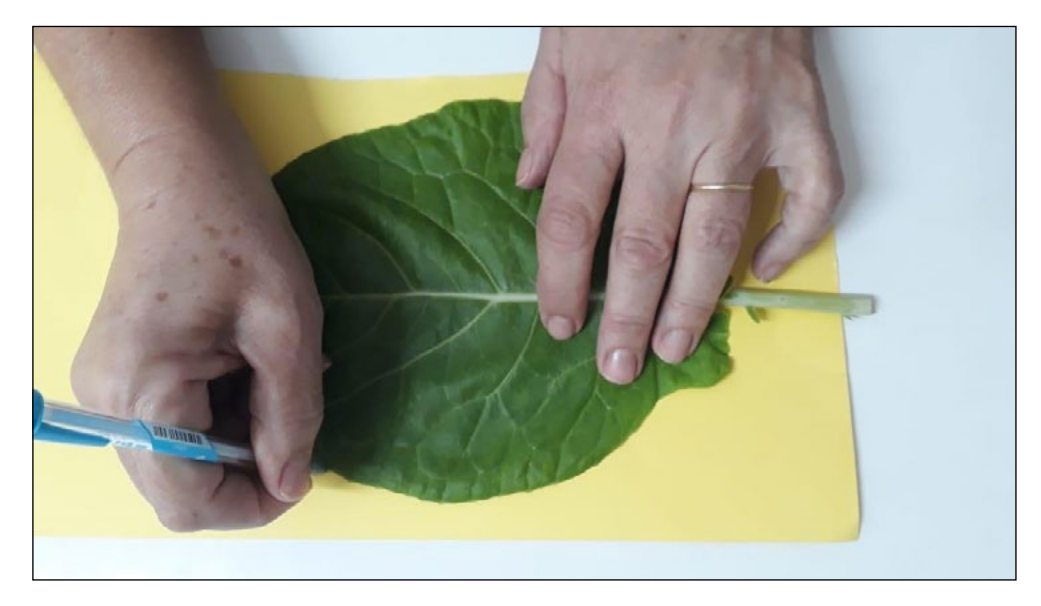

Fonte: Autores do *e-book*, 2022

2 - Contornada a folha, desenhe sobre ela um plano cartesiano (Figura 8.3) e anote as coordenadas. Na Figura que segue, estão representados quatro pontos (A, B, C e D) com suas coordenadas apenas para exemplificar como isso pode ser realizado.

Figura 8.3 - Representação do plano cartesiano sobre a cópia da folha de couve

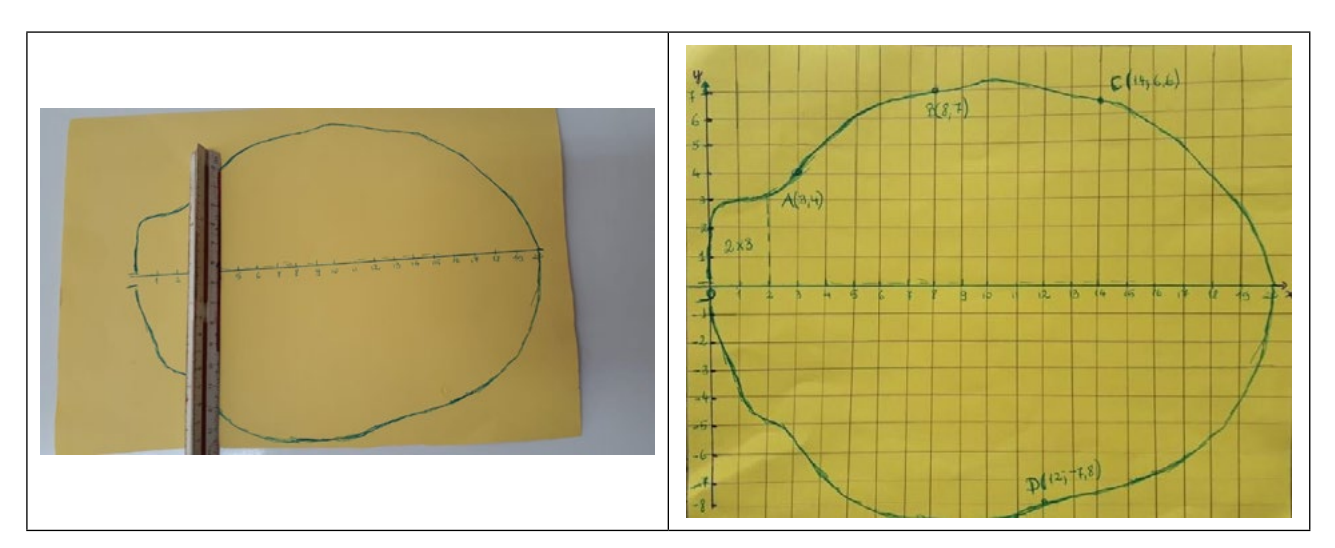

Fonte: Autores do *e-book*, 2022

<sup>35</sup> Para ler mais sobre funções e integrais acesse [https://repositorio.unesp.br/bitstream/handle/11449/91053/ribeiro\\_](https://repositorio.unesp.br/bitstream/handle/11449/91053/ribeiro_mv_me_rcla.pdf?sequence=1&isAllowed=y) [mv\\_me\\_rcla.pdf?sequence=1&isAllowed=y.](https://repositorio.unesp.br/bitstream/handle/11449/91053/ribeiro_mv_me_rcla.pdf?sequence=1&isAllowed=y)

Ao observar a Figura 8.3, pelo traçado da folha, percebe-se que as partes superior e inferior ao eixo x não são simétricas. Diferente das figuras geométricas da matemática que são trabalhadas no plano, as que representam objetos na natureza nem sempre possuem simetria; sendo assim, não é possível calcular a parte superior ao eixo x e multiplicar por 2 para encontrar a área total. Neste caso, traçada uma reta perpendicular às abscissas do eixo x, tomam-se os valores das ordenadas do eixo y, anotadas no Quadro 8.1.

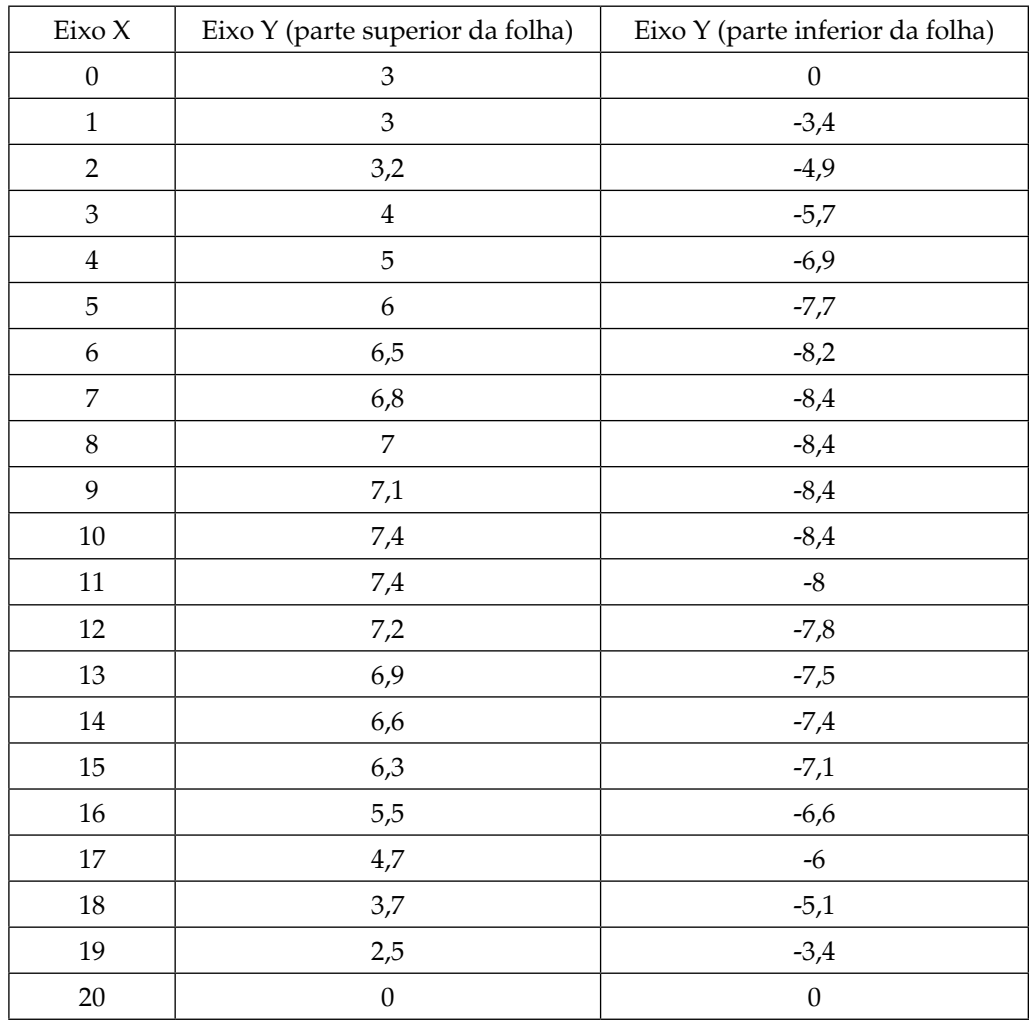

Quadro 8.1 - Coordenadas obtidas nos eixos x e y

Fonte: Autores do *e-book*, 2022

3 - Com os pontos das duas primeiras colunas, trace o gráfico da parte superior da folha e descubra o modelo matemático que a representa. Isso é possível obter, por meio da linha de tendência, o recurso do *software Excel* (Figura 8.4).

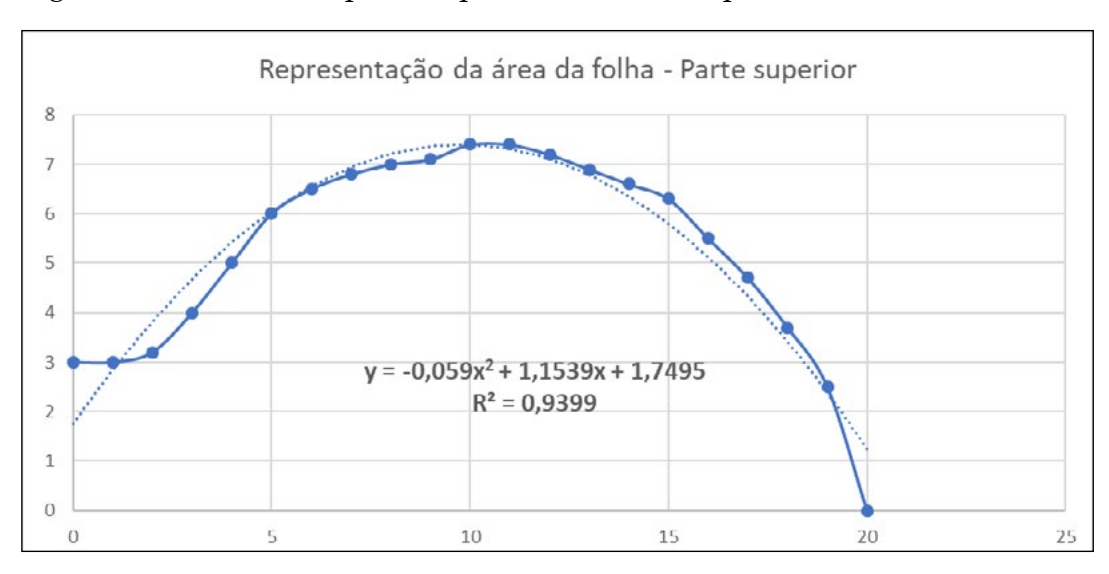

Figura 8.4 - Gráfico da parte superior da folha do ponto

Fonte: Autores do *e-book*, 2022

O gráfico da Figura 8.4 ilustra duas linhas, a pontilhada – curva de aproximação dos pontos discretos do Quadro 8.1 –, que representa o modelo matemático da função. Já a com traçado contínuo com pontos, explana os valores das coordenadas usadas no esboço do gráfico de contorno da folha de couve.

4 - A partir da função obtida para o contorno da folha, é possível calcular a área entre a curva e o eixo x (ressalta-se que a linha pontilhada é uma aproximação do contorno da folha, assim há erros embutidos no processo, e o cálculo da integral fornece uma aproximação da área). No cálculo da integral, foi usado o *software Symbolab*36.

$$
A = \int_0^{20} (-0,059x^2 + 1,1539x + 1,7495) dx = 108,43666
$$

5 - A área da parte inferior da folha (Figura 8.5) também pode ser calculada por meio de uma integral, haja vista que a curva de aproximação do contorno da parte inferior da folha difere um pouco da superior. Mediante o uso da primeira e da última coluna das coordenadas supracitadas, é possível ilustrar o gráfico da parte inferior.

<sup>36</sup> <https://pt.symbolab.com/solver/definite-integral-calculator>.

Figura 8.5 - Gráfico da parte inferior da folha

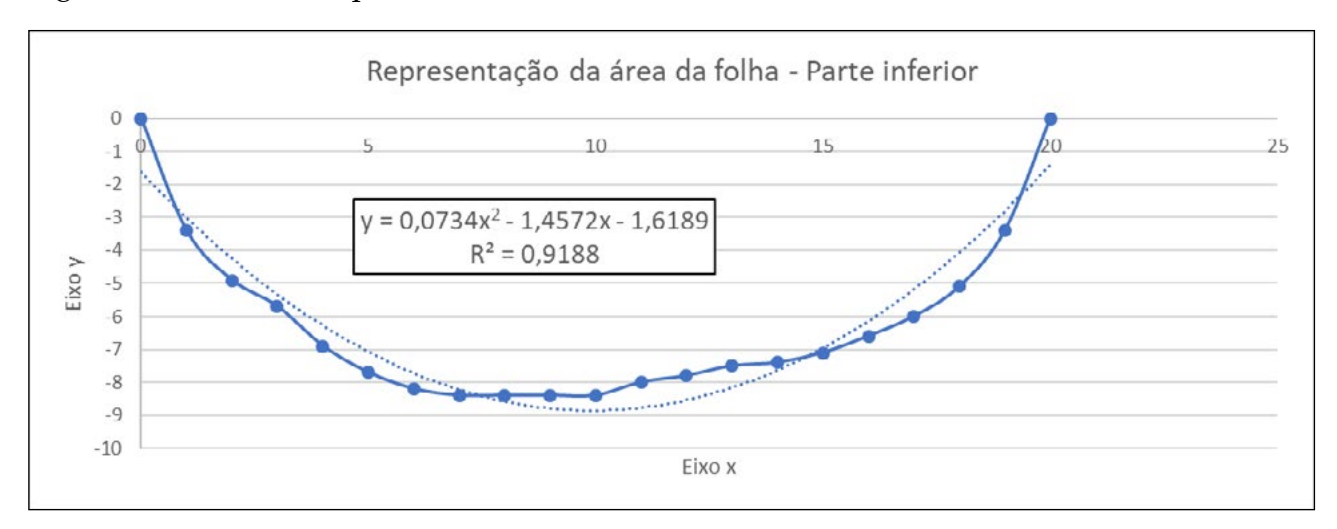

Fonte: Autores do *e-book*, 2022

É importante observar que função digitada no *Symbolab* que segue está com os sinais invertidos, haja vista que se deseja calcular a área que está abaixo do eixo x. Ou seja, a função resultante foi obtida como área entre as curvas  $y_1 = 0$  e  $y_2 = 0.0734x^2 - 1.4572x - 1.6189$ . Logo, a função com a qual se calculou a integral foi  $y = y_1 - y_2$ , ou seja,  $y = -0.0734x^2 + 1.4572x + 1.6189$ .

$$
A=\int_0^{20}(-0,0734x^2+1,4572x+1,6189)dx=128,08466
$$

- 6 Por fim, somando-se as áreas da parte superior e inferior, pode-se afirmar que a folha de couve tem, aproximadamente, 236,5 cm².
- 7 Então, professor, caso você queira observar a semelhança entre a figura contornada (à esquerda) e a desenhada por meio do *software Excel* (à direita), coloque-as lado a lado (Figura 8.6) e observe a semelhança.

Figura 8.6 - Figura contornada e desenhada por meio do *software Excel*

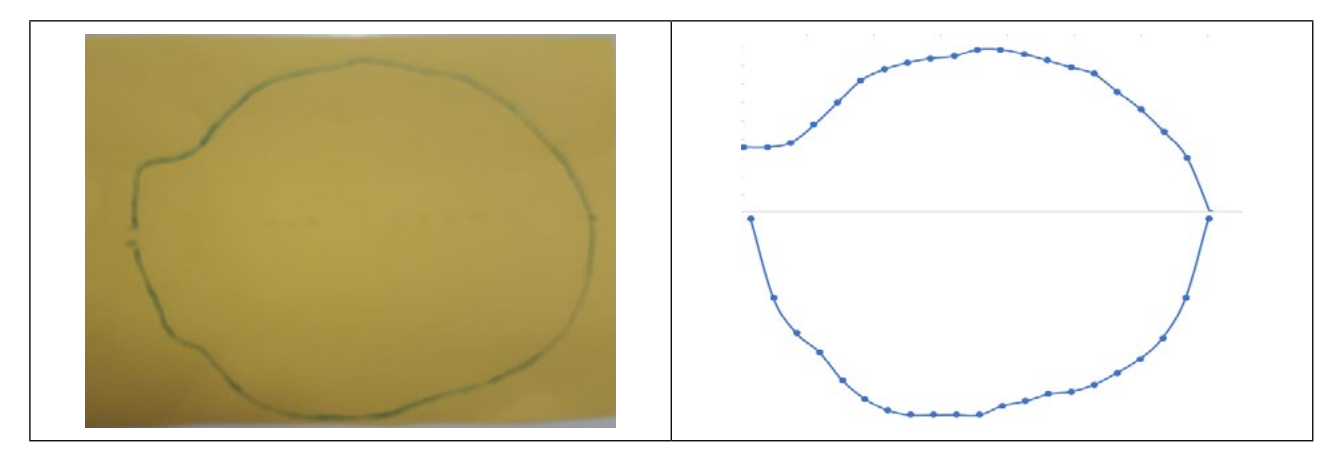

Fonte: Autores do *e-book,* 2022

Mas trabalhar a matemática na folha da couve não significa se eximir de enfatizar a importância dessa hortaliça; sendo assim, para pesquisar sobre os benefícios dessa hortaliça, acesse o endereço eletrônico [https://www.embrapa.br/hortalica-nao-e-so-salada/couve.](https://www.embrapa.br/hortalica-nao-e-so-salada/couve)

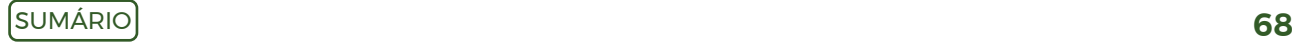

Nesse *site,* estão os seus nutrientes, origem, dicas de compra, conservação, preparo e algumas receitas para quem quiser se aventurar na cozinha! Caso você tenha interesse em cultivar e saber como distintos substratos influenciam o crescimento e a produtividade, sugere-se a leitura da tese de doutoramento encontrada no endereço eletrônico: [http://](http://www2.ufac.br/ppga/menu/dissertacoes/teses/2018/kelceane-moura.pdf) [www2.ufac.br/ppga/menu/dissertacoes/teses/2018/kelceane-moura.pdf](http://www2.ufac.br/ppga/menu/dissertacoes/teses/2018/kelceane-moura.pdf). Vale a pena ler, professor!

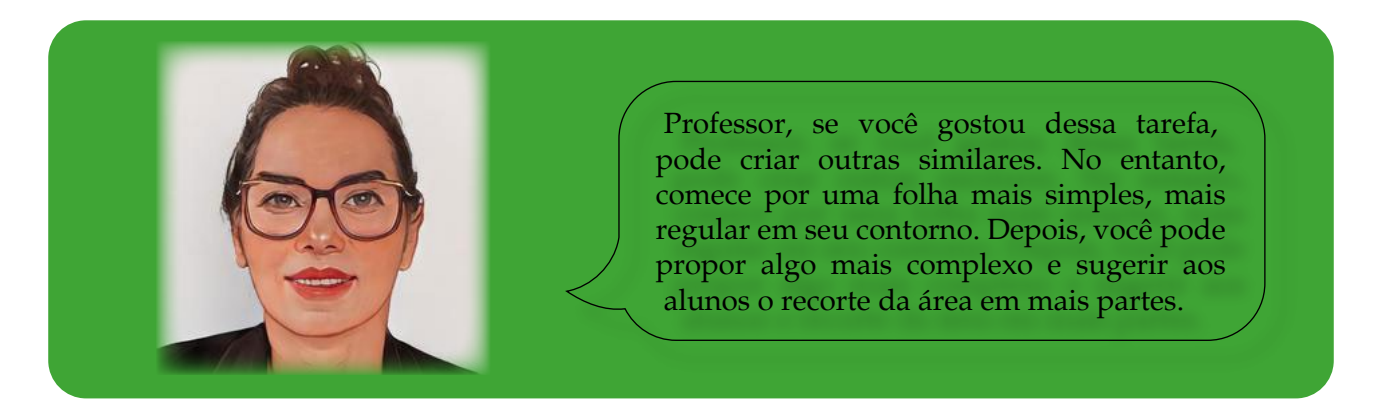

A seguir, estão expostas as ilustrações de alguns tipos de folhas que, posteriormente, podem ser exploradas (Figura 8.7). Entende-se que calculá-las envolve um processo mais complexo.

Figura 8.7 - Sugestão de folhas para calcular a área

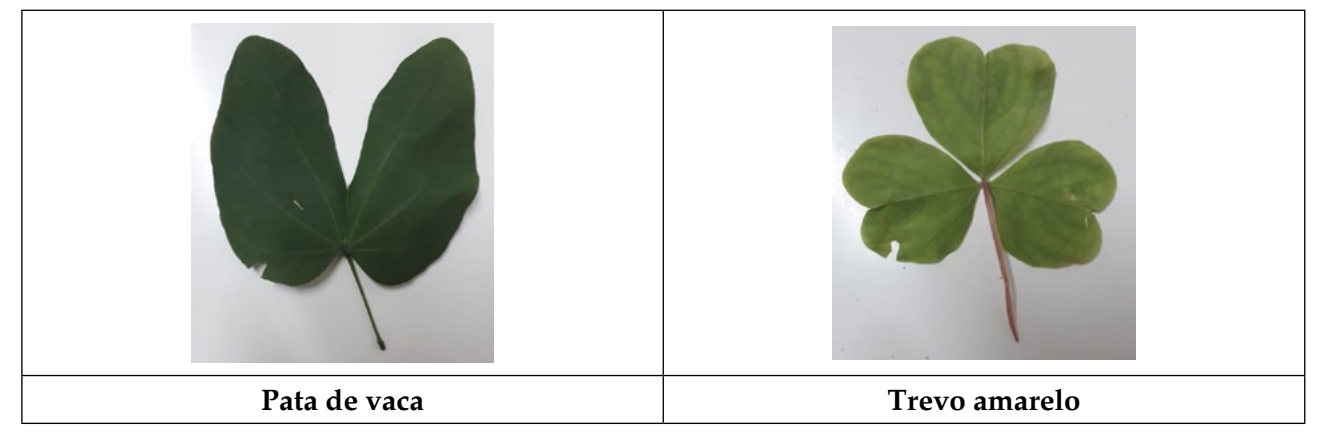

Fonte: Autores do *e-book*, 2022

A sugestão é que sejam utilizadas folhas de plantas conhecidas na região em que você e seus alunos residem para despertar mais interesse. Mas lembre-se que se forem muito pequenas pode favorecer um percentual de erro de cálculo maior. Então, tente usar as com uma superfície maior.

## **Capítulo 9: Engastamento de postes de energia elétrica**

Segundo o *site* [https://www.engenhariacivil.com/dicionario/encastramento,](https://www.engenhariacivil.com/dicionario/encastramento) engastamento ou encastramento é o apoio estrutural que impossibilita movimentos de rotação e translação de postes quando fixados no chão. Em palavras mais simples, para "deixar firme" o poste no buraco. Para realizar o engastamento, primeiramente, é necessário cavar um buraco como o que está ilustrado na Figura 9.1. Inicia-se com a perfuratriz abrindo um buraco que comporta o poste a ser engastado. A profundidade depende do tamanho, utilizando-se uma fórmula para descobrir a altura a ser trabalhada na atividade proposta neste capítulo.

Figura 9.1 - Perfuratriz e buraco aberto

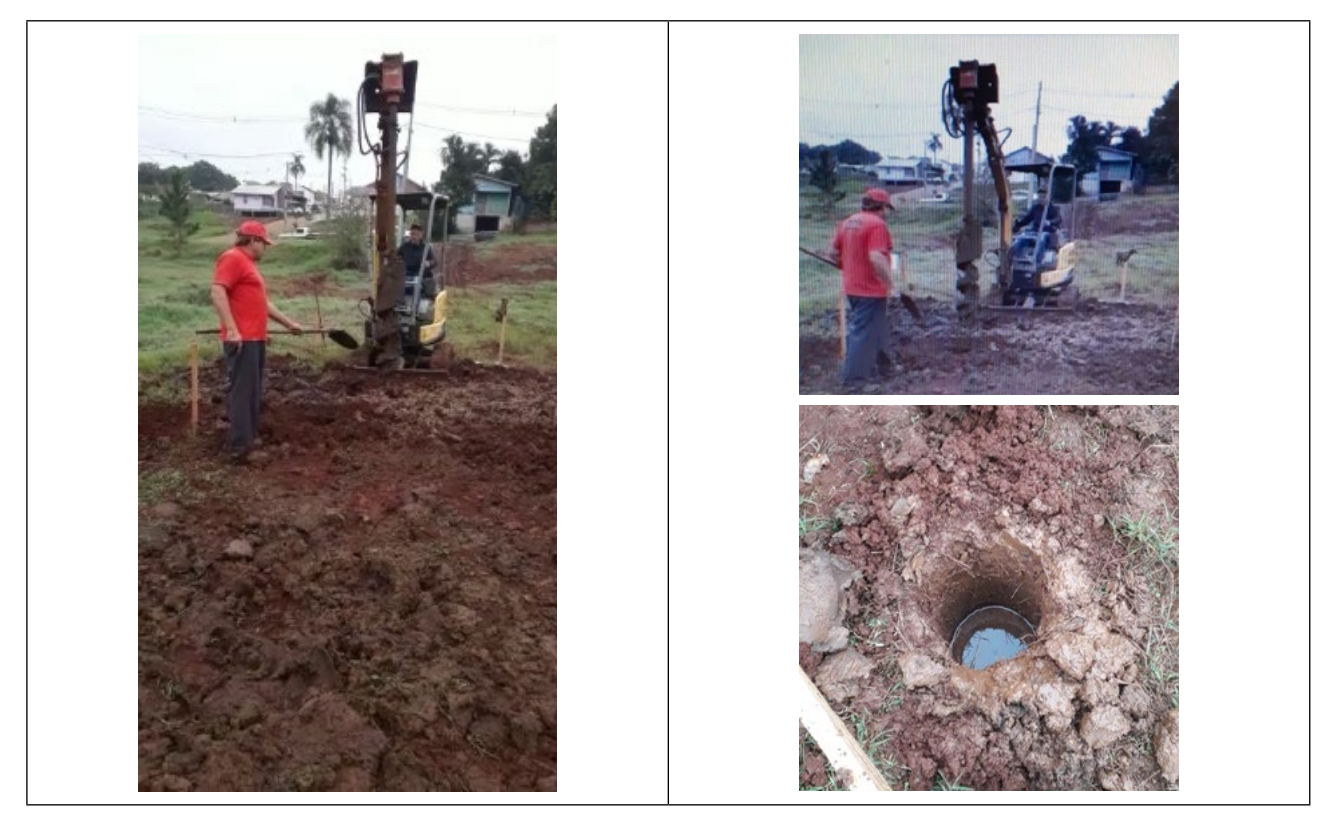

Fonte: Autores do *e-book*, 2022.

Para saber um pouco mais acerca dos postes, visitou-se uma empresa produtora de artefatos de cimento<sup>37</sup>. Os fabricados pela tal companhia são do tipo duplo T e cônico, ilustrados na imagem 9.2.

<sup>37</sup> <https://www.certel.com.br/certel-artefatos-de-cimento/produtos>.

Figura 9.2 - Postes confeccionados pela empresa

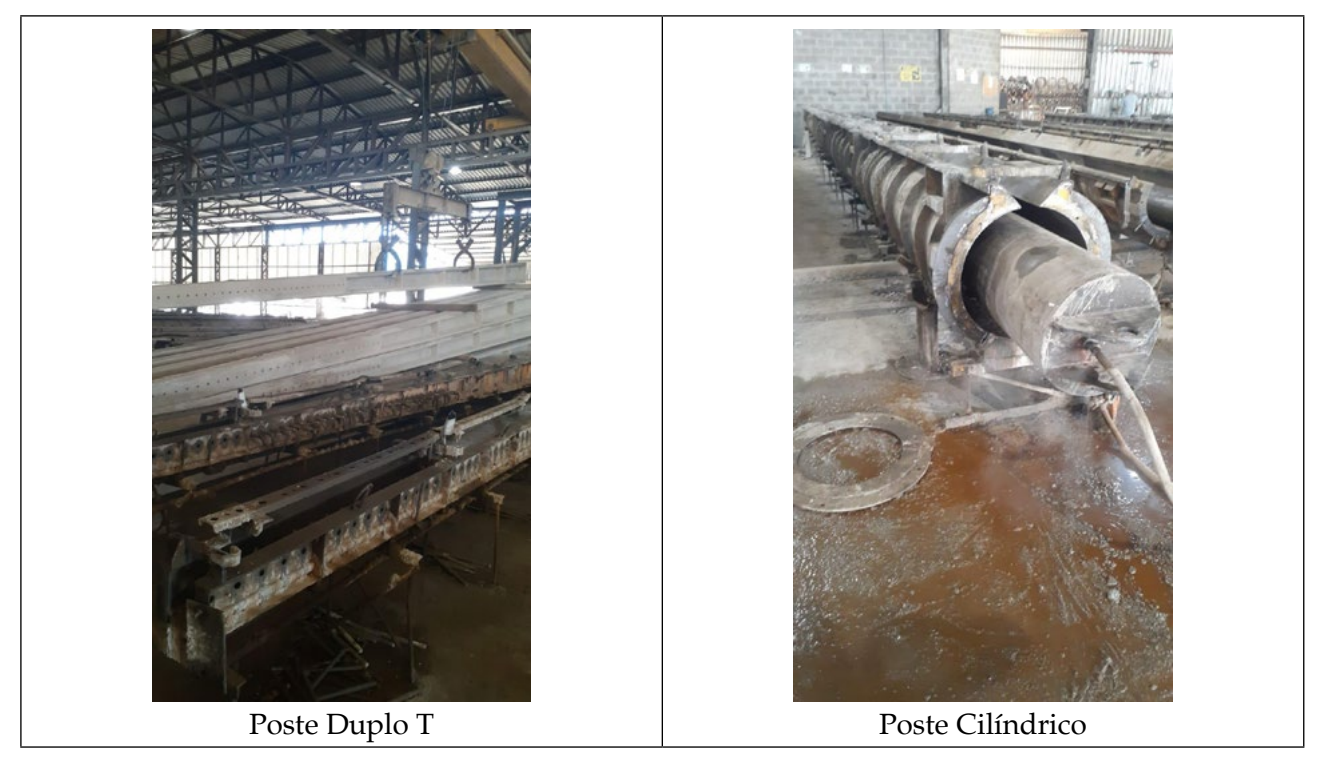

Fonte: Autores do *e-book*, 2022

Em abril de 2022, segundo o engenheiro da referida empresa, eram produzidos cerca de 70 postes por dia embora a capacidade fosse de 110. Conforme o responsável pelas vendas, são atendidas várias companhias de energia elétrica. Ainda segundo o engenheiro, na venda, a proporção é de 60% do modelo cônico e 40% do formato duplo T, sendo que o primeiro envolve maior custo se comparado ao segundo. Este, porém, quebra com mais facilidade, em especial, quando é retirado da fôrma. Toda a produção é realizada de acordo com o que estabelece a norma ABNT NBR 845138.

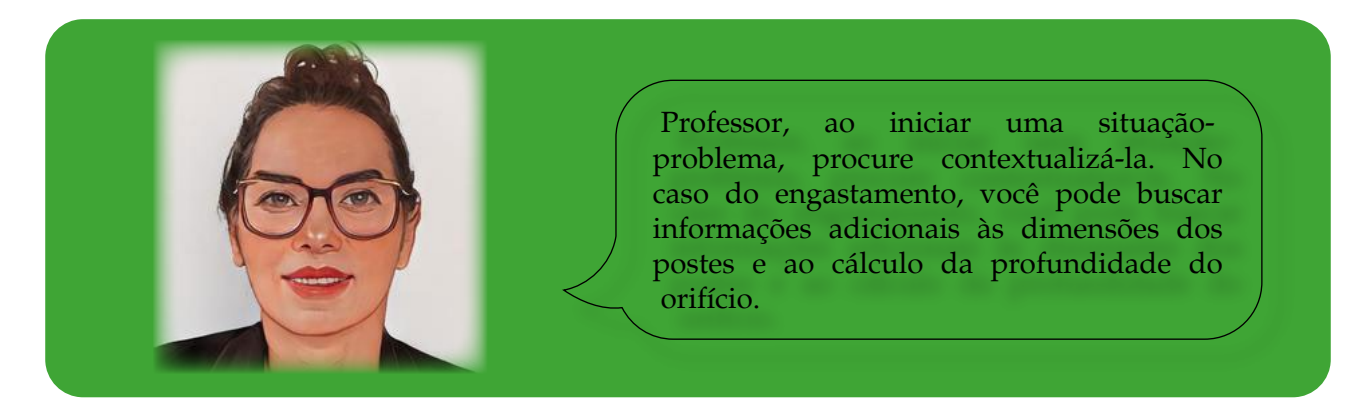

<sup>38</sup> [https://www.target.com.br/produtos/normas-tecnicas/29544/nbr8451-postes-de-concreto-armado-para-redes-de](https://www.target.com.br/produtos/normas-tecnicas/29544/nbr8451-postes-de-concreto-armado-para-redes-de-distribuicao-de-energia-eletrica-especificacao)[distribuicao-de-energia-eletrica-especificacao.](https://www.target.com.br/produtos/normas-tecnicas/29544/nbr8451-postes-de-concreto-armado-para-redes-de-distribuicao-de-energia-eletrica-especificacao)

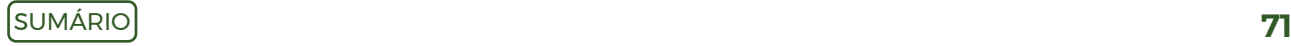

Situação-problema: Qual é o volume, em m<sup>3</sup>, de terra e de concreto que será inserido no ofício para realizar o engastamento de um poste cônico?

Conforme o engenheiro responsável, a fórmula do engastamento é

```
Engastamento = 0,1* comprimento do poste + 0,60,
```
medida expressa em metros que corresponde à profundidade do buraco no qual o poste deverá ser colocado para fixação.

Na situação-problema, utiliza-se um poste cônico, cujas dimensões das bases estão representadas, em centímetros, na Figura 9.3.

Figura 9.3 - Dimensões de um dos postes produzidos (vista inferior e vista superior)

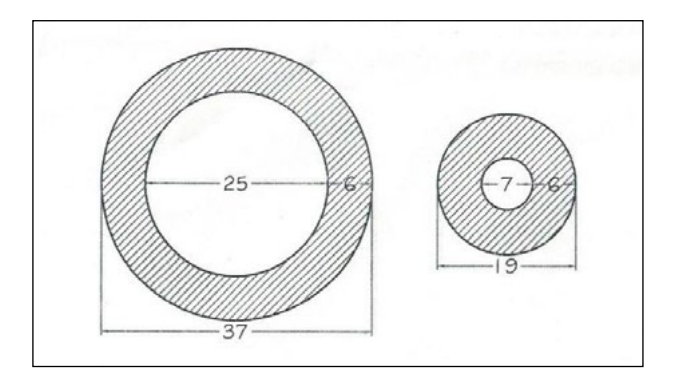

Fonte: Autores do *e-book*, com base no material fornecido pelo engenheiro, 2022

A Figura 9.4 ilustra a vista frontal do poste em centímetros.

Figura 9.4 - Vista frontal do poste cônico

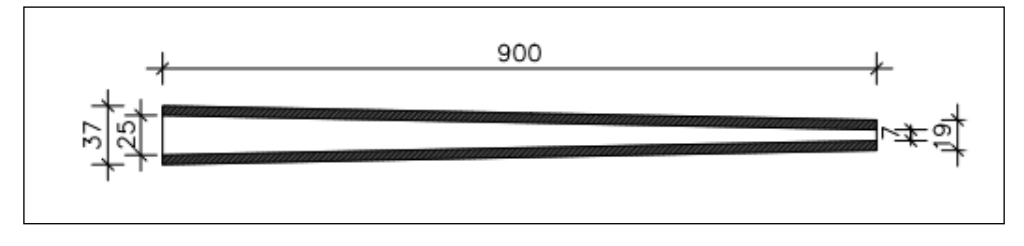

Fonte: Autores do *e-book,* com base no material fornecido pelo engenheiro, 2022

A partir das dimensões apresentadas, considerando que apenas os últimos 10 cm próximos ao solo são preenchidos com concreto, e que a bitola a ser usada para abrir o buraco mede 50 cm, responda às questões:

- a) Qual o percentual de inclinação do poste?
- b) Qual o volume do poste?
- c) Qual o volume de terra introduzido no buraco, excetuando-se os últimos 10 cm que se localizam próximos à superfície?
- d) Qual o volume de concreto introduzido no buraco nos últimos 10 cm?
As respostas esperadas para essas questões são discutidas na sequência.

a) Para calcular o percentual de inclinação, pode-se pensar na fórmula da declividade da reta, observando a Figura 9.5, que representa a linha externa do poste apresentado na imagem da Figura 9.3 e a da 9.4. O eixo x é a linha passando pelo centro do poste.

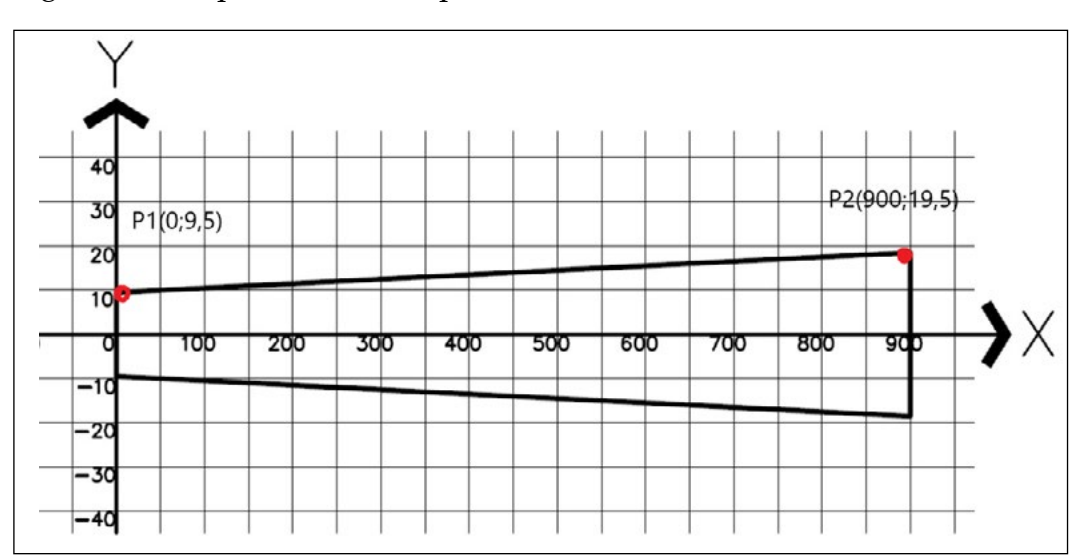

Figura 9.5 - Representação do poste se não estivesse oco (vista frontal)

Fonte: Autores do *e-book*, 2022

A Figura 9.5 retrata (vista frontal) o poste de luz cilíndrico que está deitado (posicionado, metade para cima do eixo x e metade para baixo dele). Se tomada a linha acima do eixo x, ela pode ser entendida como uma reta e, portanto, tem uma declividade, ou seja, uma inclinação. O cálculo pode ser realizado usando os pontos  $\mathrm{P_{1}(0;9,5)}$  e  $\mathrm{P_{2}(900;19,5)}$ , destacados em vermelho, que são as coordenadas pelas quais passa a equação de reta, que representa um dos lados do poste (vista frontal) e tem um percentual de inclinação. O resultado denota que o valor é 1%, ou seja, em cada metro do poste, ele inclina 1 cm. A inclinação é o coeficiente angular da reta, que, neste caso, é 0,01.

$$
tangente \alpha = \frac{19, 5-9, 5}{900-0} = 0,01
$$

b) Para calcular o volume do poste cônico, pode-se usar a ideia de sólidos de revolução, cuja fórmula genérica é:

$$
V = \int_{a}^{b} (f(x))^{2} \pi dx
$$

*f(x)* representa a função que, ao ser rotacionada, transforma-se no sólido que se quer obter.

Ao observar a vista frontal, Figura 9.4, nota-se que o poste não é maciço, mas oco internamente. Especificamente neste caso, há dois sólidos de revolução. Então, é necessário calcular o volume dos dois sólidos (sólido externo, da parte compacta de concreto, e o sólido interno, da parte oca) e descontar os volumes conforme explicitado na sequência.

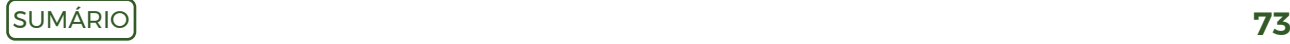

O volume do sólido externo (Vext) é gerado pelo cálculo da integral da reta *y – y1 = m (x – x1)*, em que *m* é o coeficiente de inclinação. Considerando o ponto P1 (0; 9,5) e *m* = 0,01 tem-se a equação *y – 9,5 = 0,01x* ou *y = 0,01x + 9,5* (equação da reta no plano).

Posto isso, o volume pode ser obtido como segue:

$$
Vext = \int_0^{900} (0,01x+9,5)^2 \pi dx = 573.262,11946
$$

Já a parte oca está ilustrada na Figura 9.6. A inclinação da reta que representa a parte interna (sólido oco) é a mesma calculada na parte externa, ou seja, 0,01.

Figura 9.6 - Desenho da parte oca do poste (vista frontal)

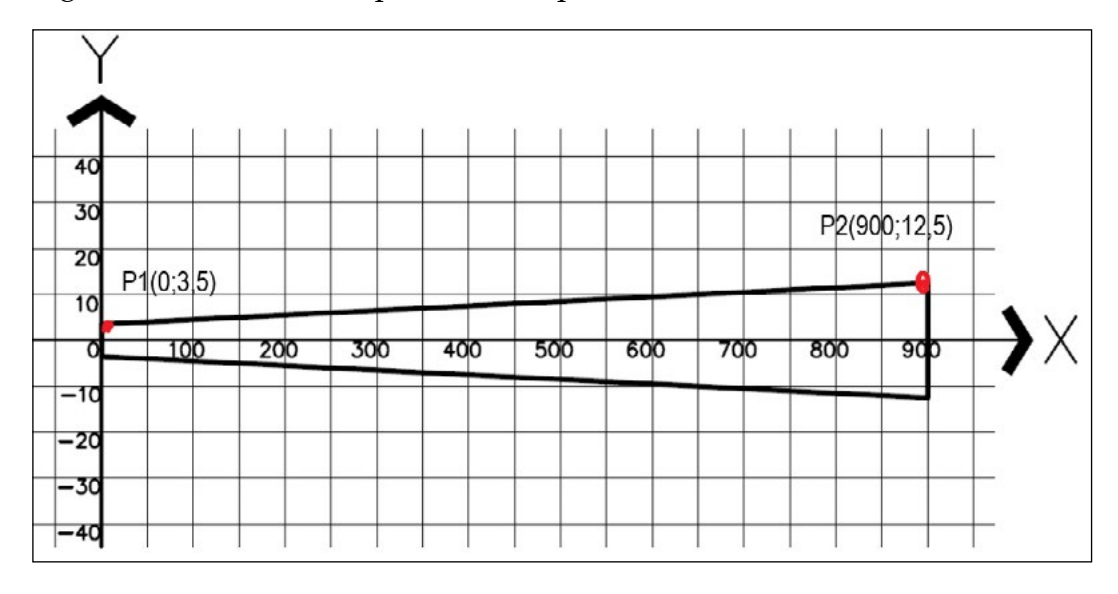

Fonte: Autores do *e-book*, 2022

O volume do sólido interno (Vint) (parte oca) é calculado pela integral da reta que passa pelo ponto P<sub>1</sub>(0; 3,5) e coeficiente angular *m* = 0,01, formando a equação: *y – 3,5 = 0,01x* ou *y = 0,01x +3,5*.

A partir da equação da reta, o volume Vint é obtido por esta integral:

$$
Vint = \int_{0}^{900} (0,01x+3,5)^2 \pi dx = 200.040,91221
$$

Por fim, há o volume final do poste cônico (VFpc), que pode ser calculado como a diferença entre as duas integrais anteriores.

*VFpc = Vext – Vint VFpc = 573.262,11736cm3 – 200.040,91221cm3 VFpc = 373.221,2cm3* ou *VFpc = 0,373m3*

- c) Para calcular o volume de terra que será introduzido no buraco ao redor do poste, inicialmente, é preciso saber a sua profundidade, que pode ser obtida por meio do uso da fórmula do engastamento. Aqui, a utilização da unidade é em metros.
- *e = 0,1 \* comprimento poste + 0,6* . Então *e = 0,1 \* 9 + 0,6*, logo *e = 1,5m* .

Assim, é necessário enterrar o poste em uma profundidade de 1,5 metros. Para inseri-lo em um buraco como o acima mencionado, usa-se uma perfuratriz. Neste caso, recomenda-se uma de bitola 50 cm, um pouco maior que o diâmetro da base maior do cone. Como o buraco formado tem a forma de um cilindro, sua fórmula é:  $V = \pi * r^2.h$ . A Figura 9.7 ilustra o buraco a ser cavado pela perfuratriz.

Figura 9.7 - Buraco a ser escavado pela perfuratriz

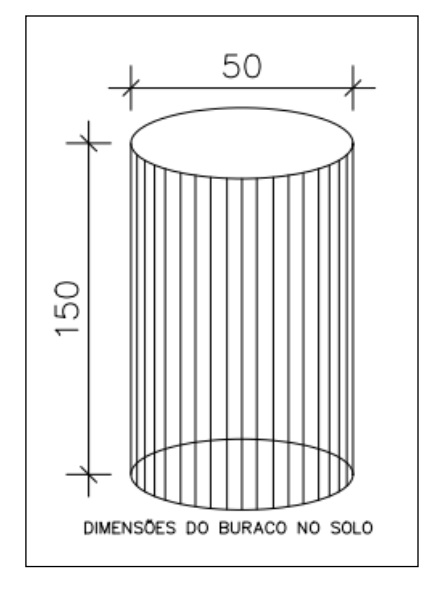

Fonte: Autores do *e-book*, 2022

No problema, foi dito que os últimos 10 cm que se localizam próximos à superfície serão preenchidos com concreto; assim, o buraco será complementado com terra somente até a altura de 1,40 m. Além disso, o volume total de terra ( VT ) que será colocado é obtido por intermédio do volume do buraco ( VB ), retirando o volume do poste ( VP ), ou seja, VT = VB – VP. A Figura 9.8 ilustra um possível engastamento.

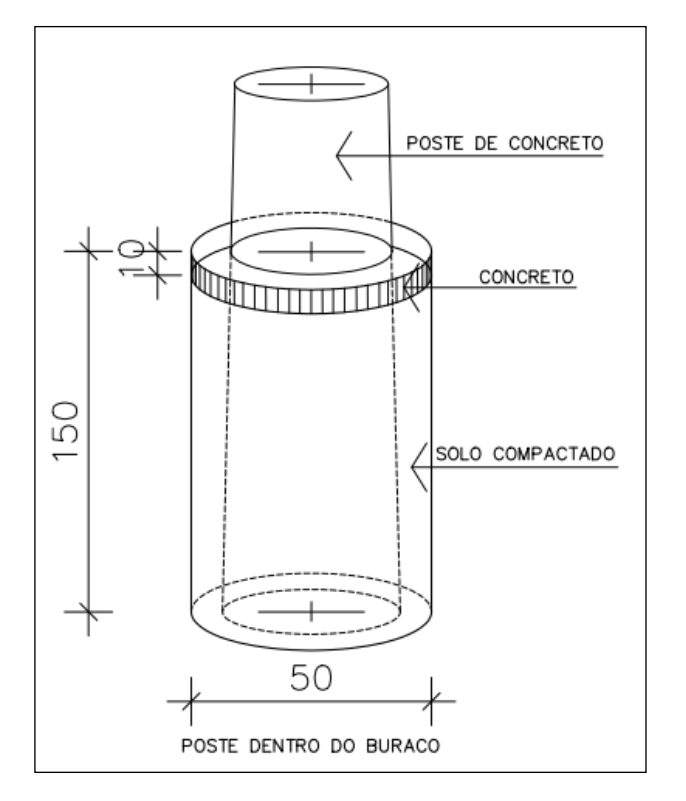

Figura 9.8 - Ilustração do engastamento conforme relatado pelo engenheiro

Fonte: Autores do *e-book*, 2022

Nesse contexto, considerando *π = 3,14*, o raio (a metade do diâmetro), isto é, *r = 25cm* e a altura *h = 140cm*, o volume do buraco é VB = 3,14 \* 252.140, ou seja, VB = 274.750*cm3*.

Já o volume ocupado pelo poste pode ser calculado a partir da reta, encontrada anteriormente, que representa a superfície externa do poste, *y = 0,01x + 9,5*. Como se considera que a terra vai até 1,40 m de profundidade, o volume do poste é dado pela integral:

$$
Vp=\int_{760}^{900} (0,01x+9,5)^2 \pi dx=139.425,34804
$$

Logo VP =  $139.425,35$ *cm<sup>3</sup>*. Cabe salientar que o intervalo de x [760,900] foi usado, pois essa é parte do volume do poste enterrado.

A partir disso, o volume de terra inserido no buraco ao redor do poste pode ser obtido subtraindo-se o volume do poste do volume do buraco.

$$
VT = VB - VP
$$
  
 
$$
VT = 135.324.65cm3 \text{ ou } VT = 0.135m3.
$$

d) Por fim, o volume de concreto (VC), Figura 9.8, pode ser calculado a partir do volume do buraco de 10 cm de profundidade, subtraindo o volume do poste no intervalo de 140 a 150 cm (o resultado será o mesmo se usado o intervalo [0, 10] na integral que representa o volume).

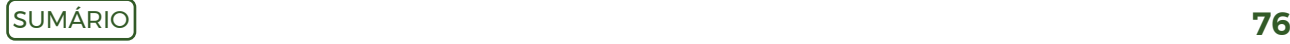

A notação utilizada para facilitar o entendimento será: VC – volume de concreto no buraco; VB\* – volume do buraco de 10 cm e VP\* – volume do poste nos 10 cm. Então, o cálculo do volume de concreto será VC = VB\* – VP\*.

Assim, considera-se que *π = 3,14*, o raio *r = 25cm* e a altura *h = 10cm*,  $VB^* = 3,14 * 25^2.10$  ou seja,  $VB^* = 19.625$  *cm*<sup>3</sup>. Enquanto isso, o volume do poste nos últimos 10*cm* pode ser calculado por outra integral:

$$
VP*=\int_{750}^{760}(0,01x+9,5)^2\pi dx=9.132,71456
$$

Os valores usados no intervalo foram obtidos a partir da Figura 9.8 na qual o poste está ilustrado e se referem ao intervalo que ele terá nos 10 cm de concreto.

Portanto, o volume de concreto usado nos últimos 10 cm será:

 $VC = VB^* - VP^*$ VC = 19.625*cm3* – 9.132,71456*cm3* VC = 10.429,28544*cm3* ou VC = 0,01049*m3*

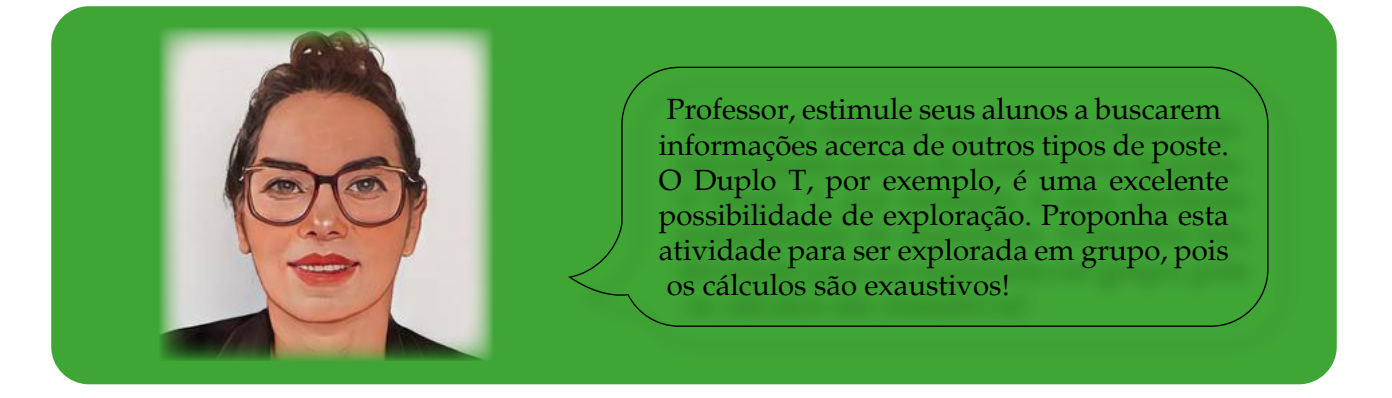

Para explorar mais conceitos, propõe-se uma discussão acerca da carga horizontal em deca Newton (daN), peso, momento e centro de gravidade. Na vida profissional, esses conceitos também podem ser vinculados a projetos relacionados à iluminação. Um exemplo destes é visualizado no *site* [https://www.pomerode.sc.gov.br/arquivos/](https://www.pomerode.sc.gov.br/arquivos/LoteamentoFrademirAAlcantes/DOC_6_MEMORIAL_ELETRICO.pdf) [LoteamentoFrademirAAlcantes/DOC\\_6\\_MEMORIAL\\_ELETRICO.pdf](https://www.pomerode.sc.gov.br/arquivos/LoteamentoFrademirAAlcantes/DOC_6_MEMORIAL_ELETRICO.pdf). Aproveite-o e inspire-se, professor!

## **Capítulo 10: Placas fotovoltaicas**

A crise energética com a qual o mundo vem se deparando tem sido noticiada em âmbito global. De acordo com o Instituto de Estudos Estratégicos de Petróleo, Gás Natural e Biocombustíveis (INEEP) (2022, texto digital<sup>39</sup>),

> An energy crisis is affecting almost every part of the globe, marked by record-high energy prices, tight supplies, and power blackouts […] The first energy crisis in decades has come as a shock to many, who seem to have forgotten how energy insecurity reverberates onto energy major sphere of public life: the economy, national security, the environment, and public health.[..]

E diante dessa crise, uma das alternativas tem sido o uso da energia solar. De acordo com a plataforma de conteúdo jornalístico O Especialista (2022, texto digital<sup>40</sup>),

> A **geração solar** no Brasil cresceu 120% em 2021, quatro vezes mais que o indicador da geração centralizada de energia no país. O crescimento foi impulsionado pelo alto custo da energia elétrica durante a crise hídrica, que leva muitos brasileiros a buscar soluções que diminuam o valor da **conta de luz.** O crescimento também é impulsionado por [facilidades](https://oespecialista.com.br/copernico-financia-kit-solar-com-garantia-do-saque-aniversario-do-fgts/)  [de financiamento para equipamentos de](https://oespecialista.com.br/copernico-financia-kit-solar-com-garantia-do-saque-aniversario-do-fgts/) **[geração fotovoltaica](https://oespecialista.com.br/copernico-financia-kit-solar-com-garantia-do-saque-aniversario-do-fgts/)**. Com a expansão, o Brasil ultrapassou em janeiro a marca histórica de 13 gigawatts (GW) de potência operacional de energia solar em sistemas **de médio e pequeno portes instalados em telhados**, fachadas e terrenos e em grandes usinas centralizadas.

Conforme afirma o *site*, sistemas de pequeno e médio portes podem ser instalados nas casas, tornando, assim, o compromisso da geração de energia também uma corresponsabilidade do cidadão. O Sistema fotovoltaico tem sido uma opção, que, segundo Alves (2019, p. 25), é um

> [...] processo [que] se dá a partir da conversão **direta da luz sola**r em eletricidade, por meio do efeito fotovoltaico. Esse tipo de conversão ocorre em dispositivos conhecidos como células fotovoltaicas, que são componentes optoeletrônicos que convertem a radiação solar em eletricidade de forma direta<sup>41</sup>.

Para converter a energia proveniente dos raios solares em energia elétrica, é necessário posicionar as placas fotovoltaicas sobre o telhado, por exemplo, de uma residência. A Figura 10.1 ilustra uma delas com placas fotovoltaicas instaladas, na meia água (aba), voltada para o leste.

<sup>39</sup> <https://ineep.org.br/a-crise-energetica-de-2021-origem-impacto-e-transformacoes/>

<sup>40</sup> <https://oespecialista.com.br/geracao-de-energia-solar-cresce/>

<sup>41</sup> [https://www.monografias.ufop.br/bitstream/35400000/2019/6/MONOGRAFIA\\_EnergiaSolarEstudo.pdf](https://www.monografias.ufop.br/bitstream/35400000/2019/6/MONOGRAFIA_EnergiaSolarEstudo.pdf)

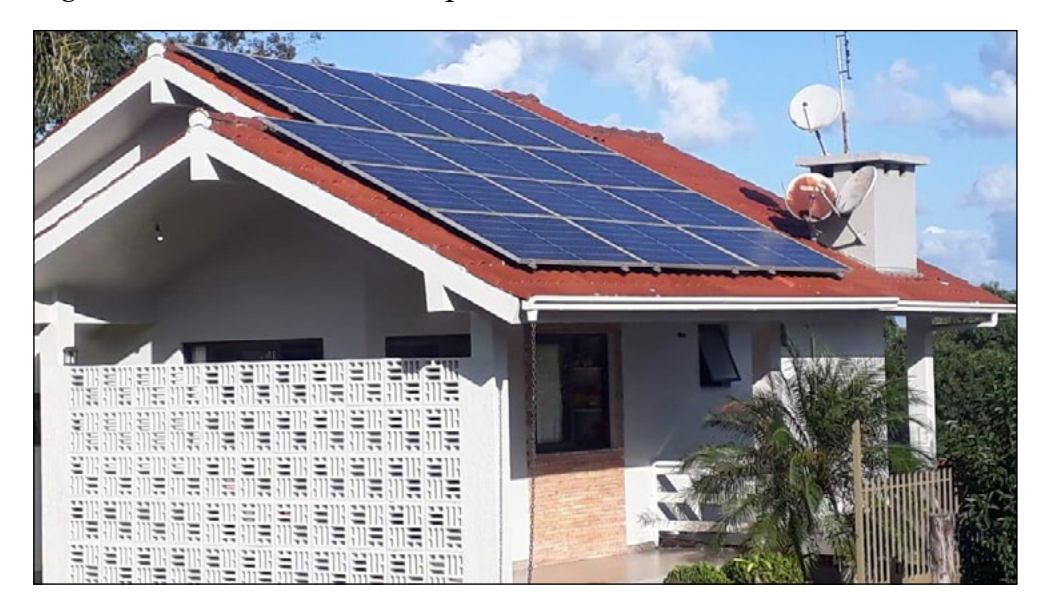

Figura 10.1 - Residência com placas fotovoltaicas instaladas

Fonte: Autores do *e-book*, 2022

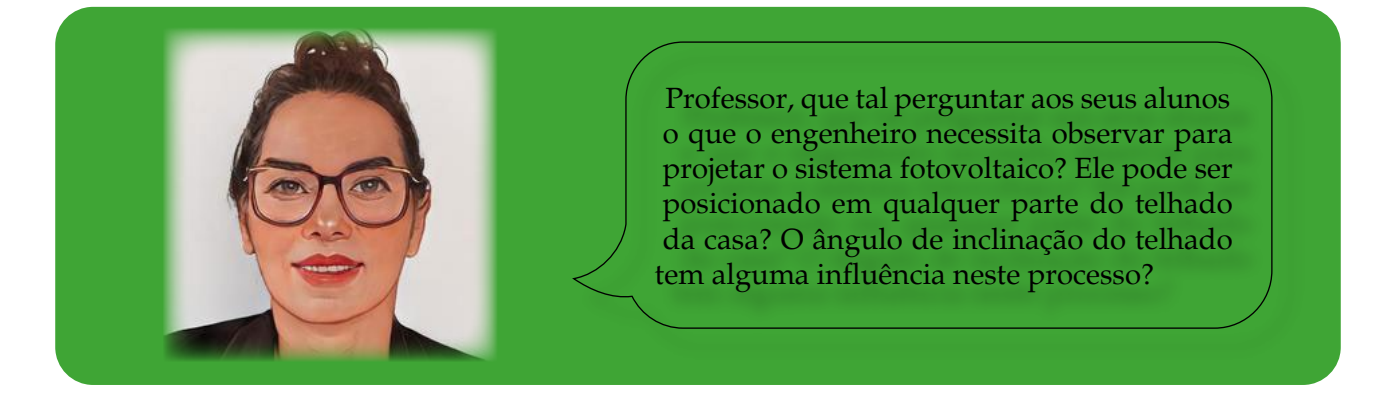

Para estudar esses aspectos, podem-se incitar os alunos por meio de algumas questões, tais como:

- a) Pense em uma residência localizada no Estado do Rio Grande do Sul. Faz alguma diferença o seu telhado ter orientação norte ou oeste?
- b) O ângulo de inclinação dos módulos fotovoltaicos posicionados sobre o telhado influencia a capacidade de geração de energia? Justifique.
- c) A época do ano? Justifique.
- d) A localização geográfica? Justifique.
- e) A quantidade de energia consumida pelo cliente no decorrer do ano, em Kwh, interfere na quantidade de módulos a serem instalados?

Para obter essas informações, consultou-se uma engenheira de controle e automação, cujas respostas foram:

a) Sim, faz diferença. Como estamos no sul do Brasil, o telhado orientado para o norte vai ter o maior índice de incidência solar. Se as placas forem colocadas à oeste, o sol incidirá somente na parte da tarde. Já na orientação leste, a incidência ocorrerá somente na parte da manhã. No sul, não há predominância do sol; logo, o lugar de maior geração de energia é posicionando o telhado no norte.

b) Sim, a melhor posição para a instalação de um painel fotovoltaico sobre o telhado é a face norte, a 22º de inclinação. O ângulo de inclinação do telhado da casa representada na Figura 10.2, por exemplo, pode ser verificado a partir do uso desta fórmula:

cateto oposto  $Percentual\ de\ inclinação: sen\alpha =$  $hipotenusa$ 

150, 34  $sen\alpha =$ 

 $\overline{426,96-60}$ , pois 60 cm são usados para o beiral, parte final do telhado.

Logo, sen *a = 0,40969042947*, ou seja, aproximadamente 41% de inclinação ou *a = 24º*. Sendo assim, a casa – Figura 10.2 – tem uma aproximação de inclinação considerada boa para a instalação de placas fotovoltaicas, que é de 22º.

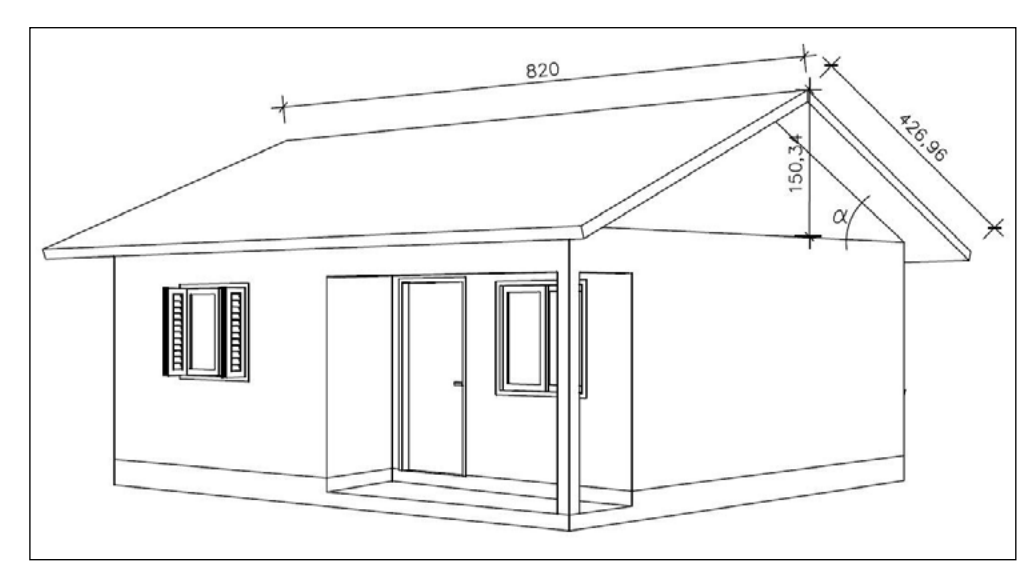

Figura 10.2 - Casa modelo usada para cálculo do número de placas fotovoltaicas

Na prática, as placas são instaladas próximas ao telhado ou podem ser levantadas por meio de algum suporte conforme ilustram as Figuras 10.3a e 10.3b. Caso o ângulo não seja 22º também poderá haver uma adaptação ao número de módulos dispostos sobre o telhado, aumentando um pouco o custo de instalação.

Fonte: Autores do *e-book*, 2022

Figura 10.3 - Ilustração de placas fotovoltaicas posicionadas sobre os telhados

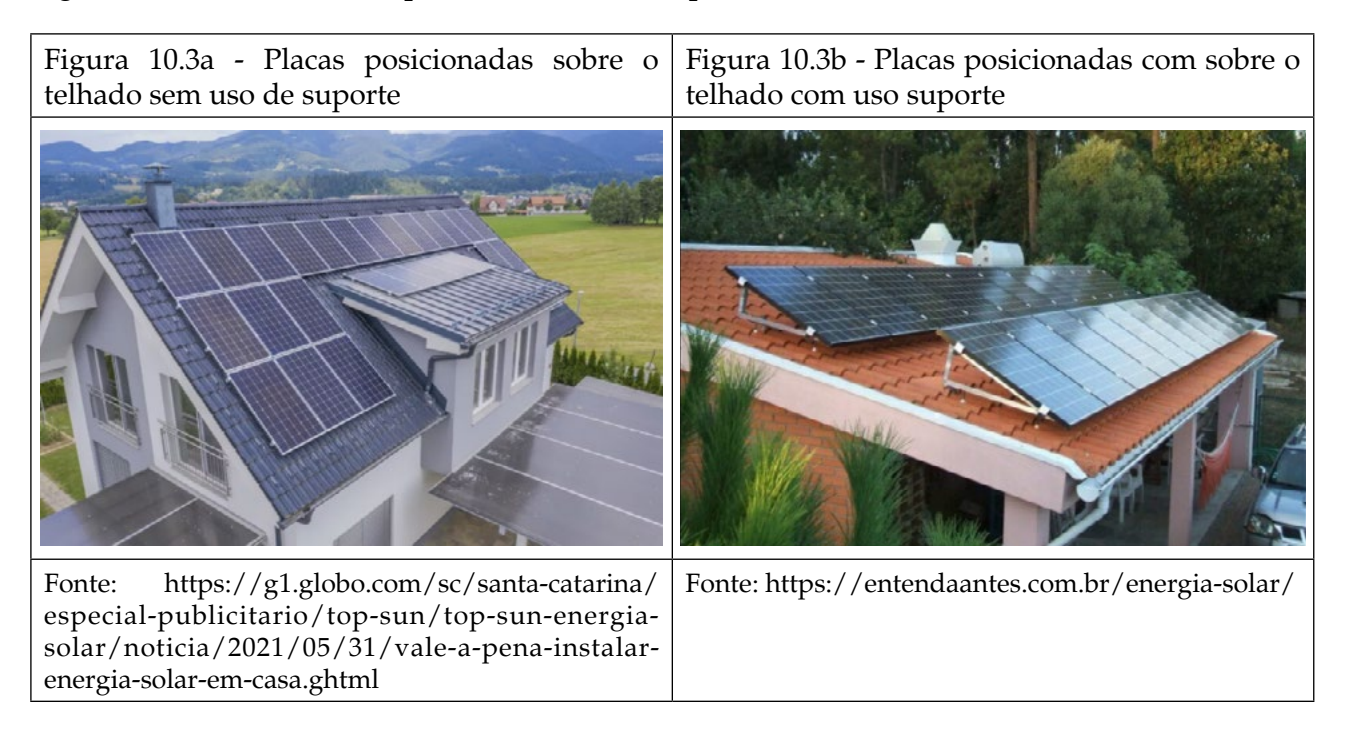

c) Sim, no verão, o sol está em um ângulo próximo a 90º (sol a pino e raios incidindo de forma perpendicular sobre as placas) em relação ao solo e com isso é possível produzir mais energia. Ao contrário, no inverno, ele está mais inclinado para o horizonte. Os raios precisam atravessar mais a atmosfera quando o sol está inclinado e, assim, têm uma menor incidência, gerando menos energia no inverno.

d) Na linha do equador, por exemplo, o sol mantém um ângulo de 90º o ano todo. Então, a incidência de raios solares é maior no decorrer de um ano, enquanto no Rio Grande do Sul isso ocorre somente no verão.

e) O ideal seria colocar equipamentos que produzam energia que a residência realmente consome. Se forem colocados módulos a mais, gerará muitos créditos que, talvez, não sejam utilizados, podendo impulsionar um maior consumo de energia, fato percebido em casas que já implementaram os módulos fotovoltaicos. Por isso, cada caso deve ser estudado para instalar a quantidade necessária.

Transcritas as respostas da engenheira, segue uma nova situação-problema.

**Situação-problema:** A partir dos modelos de casas propostos, qual deles implicará o melhor custo/benefício? Explicar os argumentos utilizados.

Os modelos das casas se encontram nas Figuras 10.4 e 10.5. Nas imagens, há diferentes ângulos de inclinação no telhado. A da Figura 10.4 foi projetada para serem usadas telhas barro; a da 10.5 foi elaborada para ser coberta com telhas do tipo fibrocimento. Com isso, evidenciam-se as diferenças nas dimensões da largura de uma aba do telhado. A primeira delas tem 426,96; a segunda, 407,14 m, interferindo na inclinação angular do telhado conforme já discutido anteriormente.

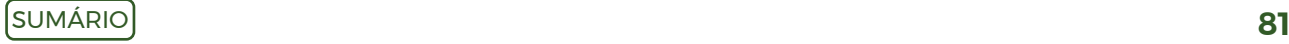

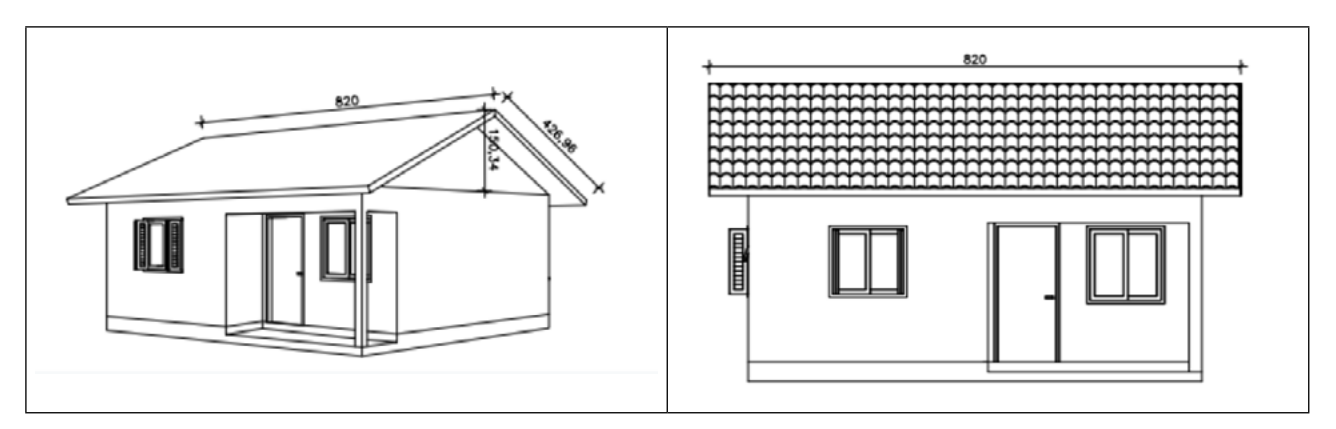

Figura 10.4 - Vista frontal da casa com telhado de telhas de barro (modelo 1)

Fonte: Autores do *e-book*, 2022

Figura 10.5 - Vista frontal da casa com telhas de fibrocimento (modelo 2)

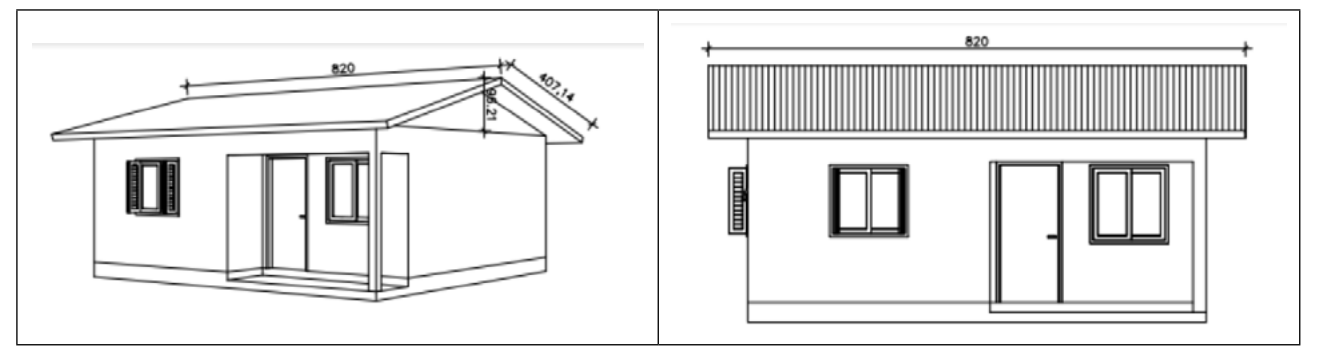

Fonte: Autores do *e-book*, 2022

Na busca de respostas, requereu-se o auxílio de uma engenheira que atuava na empresa Käfer Solar e Impakta Engenharia. Inicialmente, foram enviados à profissional os dois modelos de telhado e a solicitação dos orçamentos – um para cada modelo – que sugeriu realizá-los<sup>42</sup> incluindo a orientação norte e oeste para observar diferenças de custos. Além disso, ela foi informada sobre o consumo de energia elétrica, contidas no Quadro 10.1, que mostra a média de gasto mensal em kWh, ou seja, de, aproximadamente, 340 kWh/mês.

Quadro 10.1 - Consumo de energia elétrica de uma família

| Mês       | Quantidade gasta em kWh/mês | Dias <sup>43</sup> | Consumo/dia |
|-----------|-----------------------------|--------------------|-------------|
| Janeiro   | 611                         | 33                 | 18,52       |
| Fevereiro | 385                         | 29                 | 13,28       |
| Março     | 404                         | 29                 | 13,93       |
| Abril     | 410                         | 32                 | 12,81       |
| Maio      | 285                         | 29                 | 9,83        |

<sup>42</sup> Orçamento feito em 17 de junho de 2022.

<sup>43</sup> A leitura dessa conta de luz não foi realizada sempre no mesmo dia de cada mês, por isso a diferença de valores na quantidade de dias.

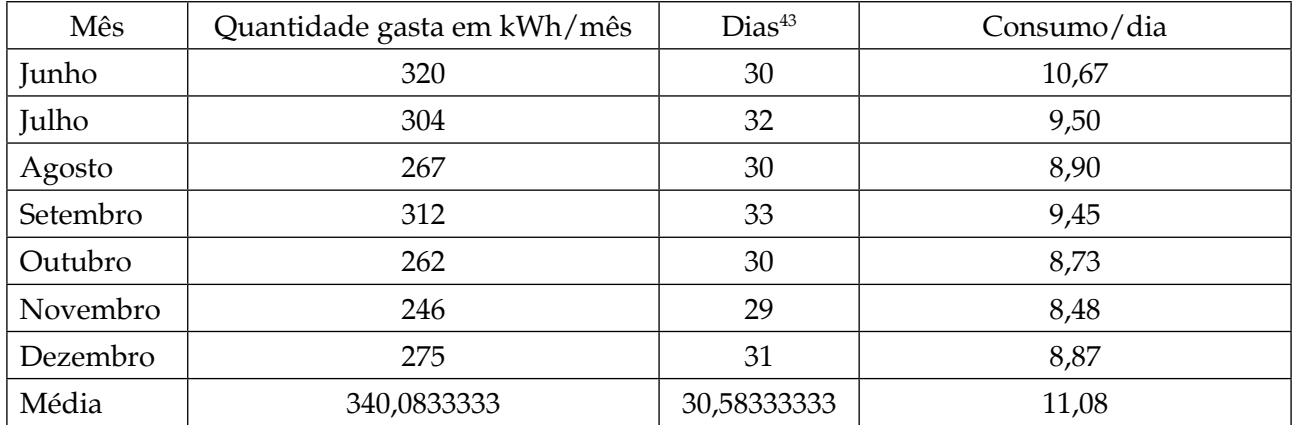

Fonte: Autores do *e-book*, 2022

No Quadro 10.2, estão descritos os dados que foram inseridos em uma planilha especial pela engenheira.

Quadro 10.2 - Custos das distintas possibilidades de implantação de placas fotovoltaicas no telhado

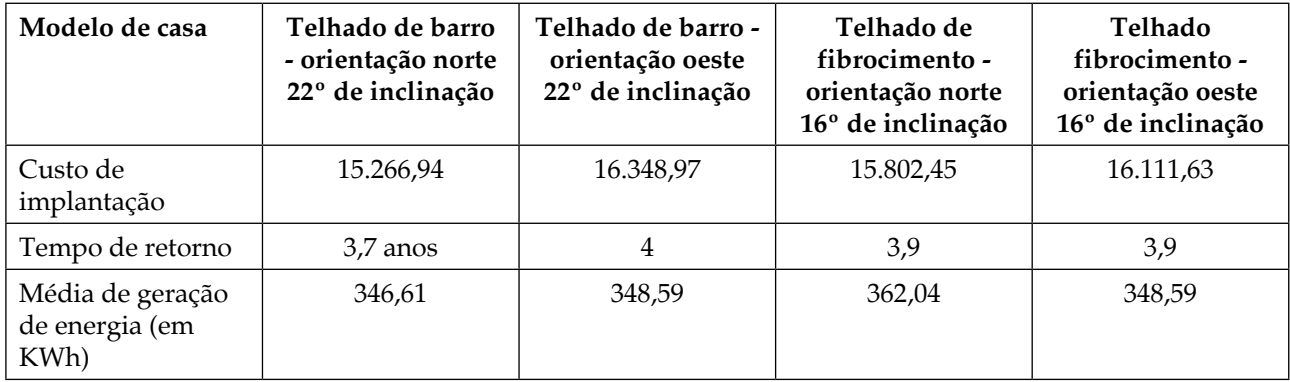

Fonte: Autores do *e-book*, 2022

Conforme explicação anterior da engenheira, o Quadro 10.2 evidencia que as opções mais baratas são as que têm orientação para o norte. Ademais, analisado o tempo de retorno, verifica-se que o menor custo – 3, 7 anos – é o da casa com telhado de barro orientada para o norte. No entanto, cabe observar que esta alternativa também é a que gera energia mais próxima à quantidade mínima necessária, ou seja, 340 kWh. Portanto, 6,61 kWh a mais do que a média mensal. Especificamente com relação aos custos, a opção mais cara é, aproximadamente, 7% maior que a mais barata.

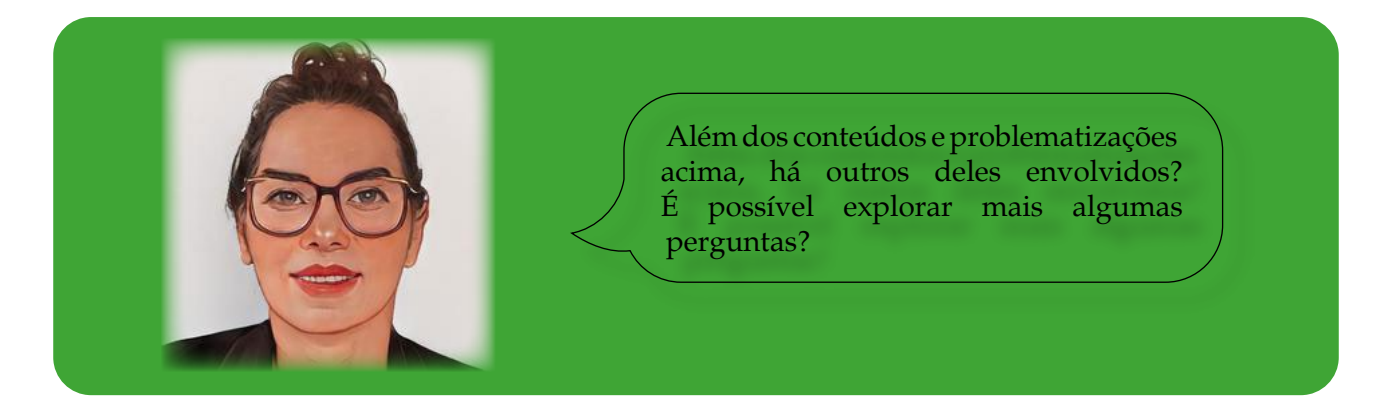

Com base no Quadro 10.2, são possíveis outras questões, tais como as que se encontram na sequência e cujas respostas esperadas estão à direita.

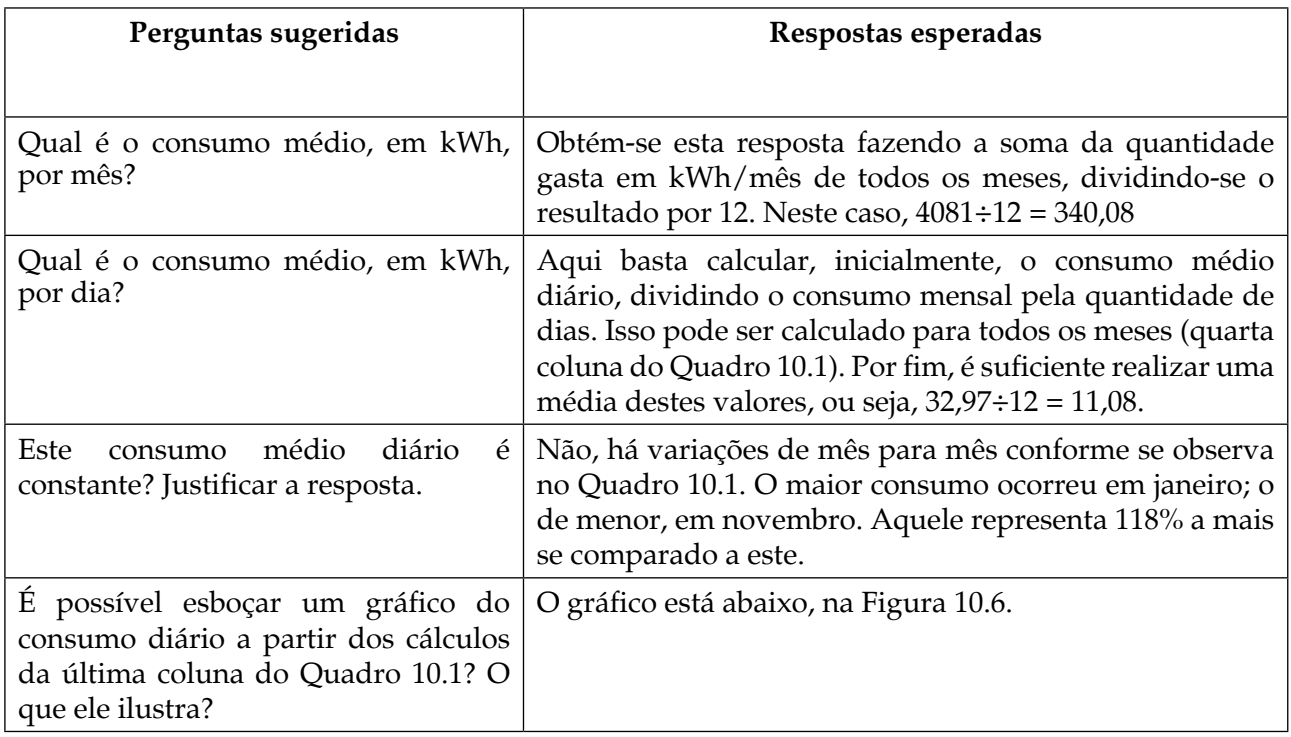

O gráfico pode ser visualizado na Figura 10.6. Verifica-se que há variações no consumo diário de mês para mês, e isso significa que a taxa de variação diária não é constante.

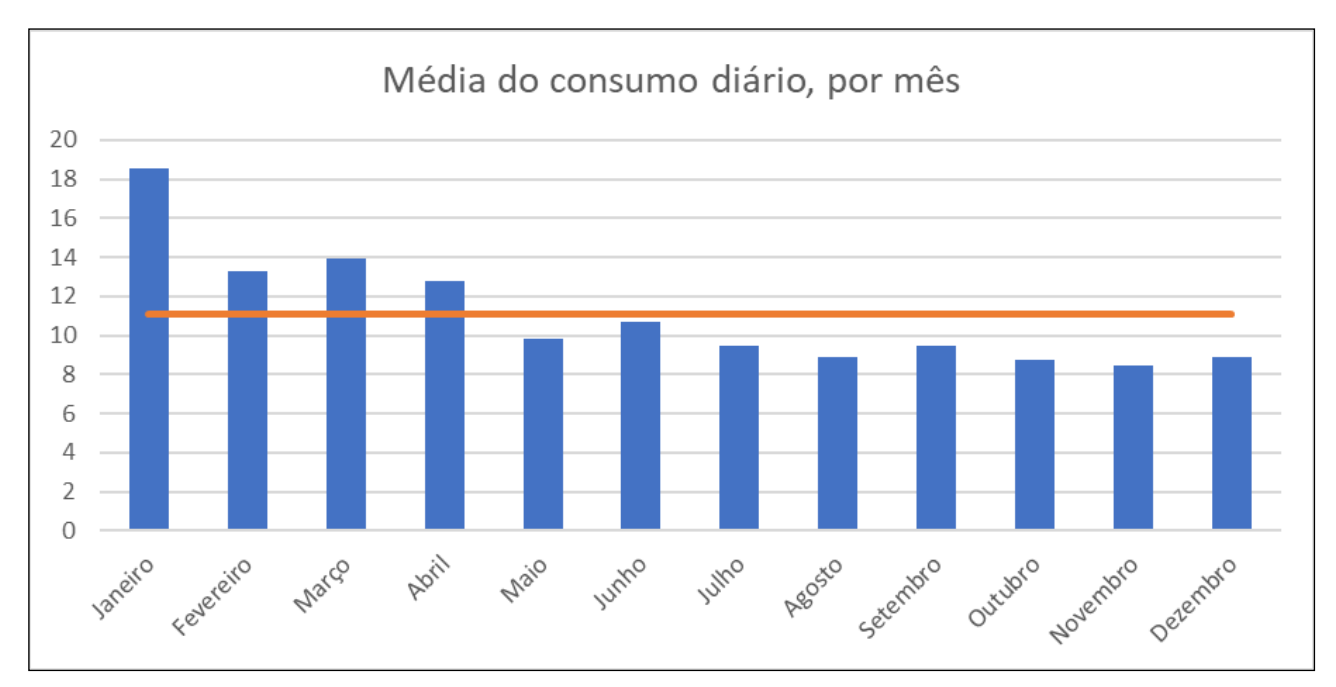

Figura 10.6 - Gráfico que ilustra o consumo diário em cada mês de janeiro a dezembro de 2021

Fonte: Autores do *e-book*, 2022

Se analisado mês a mês, observa-se que o consumo diário em janeiro, fevereiro, março e abril está acima da linha laranja, que é a média diária. Já em novembro, foi o menor.

No final deste capítulo, é retomado o seu principal intuito, isto é, problematizar os efeitos dos ângulos de inclinação dos telhados e a colocação de placas fotovoltaicas, além de discutir a influência da orientação norte-sul-leste-oeste das placas colocadas sobre os telhados. O que se pode concluir é que o ângulo de inclinação causou pequenas diferenças de valores, assim como as orientações para o norte e o oeste. Ainda cabe informar que, na prática, é possível compensar as variáveis ângulo de inclinação e orientação sola com o aumento do número de módulos instalados, impactando uma diferença nos custos.

Isso posto, espera-se que algumas das questões acima problematizadas norteiem discussões e sejam consideradas, nos Cursos de Engenharia, como disparadoras de práticas que primam pela inovação e integração dos alunos com a prática profissional. Ademais, dependendo do nível de conhecimento dos estudantes, novos assuntos podem ser incorporados. Professor, sinta-se à vontade para incrementar as práticas ou modificá-las!

Ao finalizar a confecção deste *e-book,* peço licença para escrever o primeiro e segundo parágrafos na primeira pessoa do singular, pois os agradecimentos são pessoais e foram de muita relevância e significado para minha vida pessoal e profissional. Inicialmente, agradeço à professora Luciane Grossi pelo carinho com que leu os materiais, o olhar criterioso e sugestões de melhorias que contribuíram imensamente para aumentar a qualidade do material produzido.

Minha gratidão se estende à Universidade do Vale do Taquari - Univates – pelos incentivos recebidos nesse período e o tempo que me foi concedido para desenvolver este *e-book*, além do apoio financeiro para a produção do material, bem como aos colegas de pesquisa da Univates que, de uma ou outra forma, colaboraram com ideias e explanações para o aperfeiçoamento da produção deste material. Por fim, e não menos importante, envio meu obrigada aos profissionais citados ao longo do texto, que despenderam seu tempo para me auxiliar na escrita e informações, sem as quais este trabalho não teria a mesma qualificação.

Findos os agradecimentos, retoma-se o *e-book*, cujo objetivo foi apresentar dez situações-problema que podem ser exploradas no ensino de Ciências Exatas para cursos vinculados às engenharias. Em cada capítulo, foram ilustradas algumas possibilidades de desenvolvimento de práticas visando tornar o ensino menos mecanizado e estabelecer conexões com o cotidiano do futuro engenheiro. Ademais, propuseram-se problemas reais, que, possivelmente, serão encontrados pelos profissionais em seu porvir.

Ressalta-se que, até o presente momento, as situações-problema não foram exploradas detalhadamente em sala de aula. Sendo assim, este espaço está aberto aos que desejarem desenvolver estudos científicos utilizando estes materiais. As atividades podem ser adaptadas, modificadas e serem exploradas à luz de distintas tendências no ensino, tais como Modelagem Matemática, Investigação Matemática ou ainda Resolução de Problemas. Por fim, enfatiza-se a relevância da qualidade da formação de engenheiros, pois deles se espera o desenvolvimento de soluções para efetivar ideias, propor o novo, o diferente, o inusitado, com criatividade e criticidade, e as Ciências Exatas são um dos alicerces desta formação.

## **Referências**

ALVES, M. de O. L. **Energia Solar**: Estudo da Geração de Energia Elétrica através dos Sistemas Fotovoltaicos On-Grid E Off-Grid. Monografia (Graduação). Universidade Federal de Ouro Preto. Instituto de Ciências Exatas e Aplicadas. Departamento de Engenharia Elétrica, 2019.

Associação Gaúcha de Avicultura - ASGAV; Sindicato da Indústria de Produtos Avícolas no RS - SIPARGS. Organização Avícola do Estado do Rio Grande do Sul, 2022. [https://](https://www.asgav.com.br/index.php/noticias-interna/asgav-divulga-os-numeros-finais-avicultura-do-rs-2020-1882) [www.asgav.com.br/index.php/noticias-interna/asgav-divulga-os-numeros-finais](https://www.asgav.com.br/index.php/noticias-interna/asgav-divulga-os-numeros-finais-avicultura-do-rs-2020-1882)[avicultura-do-rs-2020-1882.](https://www.asgav.com.br/index.php/noticias-interna/asgav-divulga-os-numeros-finais-avicultura-do-rs-2020-1882)

AVISITE. Fatores que afetam a conversão alimentar em frangos de corte. 2021. [https://](https://www.avisite.com.br/agroceres/nutricao-animal/fatores-que-afetam-a-conversao-alimentar-em-frangos-de-corte/) [www.avisite.com.br/agroceres/nutricao-animal/fatores-que-afetam-a-conversao](https://www.avisite.com.br/agroceres/nutricao-animal/fatores-que-afetam-a-conversao-alimentar-em-frangos-de-corte/)[alimentar-em-frangos-de-corte/.](https://www.avisite.com.br/agroceres/nutricao-animal/fatores-que-afetam-a-conversao-alimentar-em-frangos-de-corte/)

BAZZO, W. A.; PEREIRA, L. T. do V. **Introdução à Engenharia:** conceitos, ferramentas e comportamentos. Florianópolis: Editora da UFSC, 2006. 270 p.

CHAPRA, S; CANALE, R. P. **Métodos Numéricos para engenharia**. 5. ed. Porto Alegre: AMGH, 2011.

GILAT, a; SUBRAMANIAM, V. **Métodos numéricos para engenheiros e cientistas**: uma introdução com aplicações usando o MATLAB. Porto Alegre: Bookman, 2008.

EMBRAPA. Silos, silagem e ensilagem. Campo Grande, Mato Grosso, 1995. [https://ainfo.](https://ainfo.cnptia.embrapa.br/digital/bitstream/item/139015/1/cnpgc-divulga-02.pdf) [cnptia.embrapa.br/digital/bitstream/item/139015/1/cnpgc-divulga-02.pdf.](https://ainfo.cnptia.embrapa.br/digital/bitstream/item/139015/1/cnpgc-divulga-02.pdf)

HONORATO, T. A esportivização do skate (1960-1990): relações entre o macro e o micro. **Revista Brasileira de Ciências do Esporte**, Florianópolis, v. 35, n. 1, p. 95-112, jan./mar. 2013.

PREFEITURA MUNICIPAL DE TEUTÔNIA. Teutofrangofest evidencia a força do setor avícola em Teutônia. Teutônia, RS, 15 ago. 2019.

O ESPECIALISTA. **Geração de energia solar cresce 120% em 2021.** 03/02/2022. https:// oespecialista.com.br/geracao-de-energia-solar-cresce/.

SHAFFER, B. Is Europe´s Energy Crisis a Preview of America's? https//foreignpolicy. com., 5 de outubro de 2021. [https://ineep.org.br/a-crise-energetica-de-2021-origem](https://ineep.org.br/a-crise-energetica-de-2021-origem-impacto-e-transformacoes/)[impacto-e-transformacoes/](https://ineep.org.br/a-crise-energetica-de-2021-origem-impacto-e-transformacoes/).

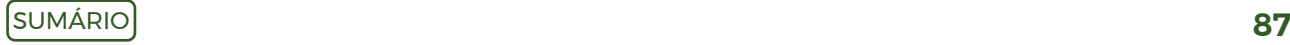

## *Sites* **consultados constam ao longo do texto, em forma de notas de rodapé:**

https://www.univates.br/ppgece/media/pdf/2013/criando\_planilhas\_de\_planejamento\_e\_organizacao [com\\_excel.pdf](https://www.univates.br/ppgece/media/pdf/2013/criando_planilhas_de_planejamento_e_organizacao_com_excel.pdf). [https://phet.colorado.edu/pt\\_BR/.](https://phet.colorado.edu/pt_BR/) <https://pt.symbolab.com/>. [https://www.google.com.br/maps/@-29.4486016,-51.9667712,14z.](https://www.google.com.br/maps/@-29.4486016,-51.9667712,14z) [http://www.abenge.org.br/GT\\_CienciasBasicas.php](http://www.abenge.org.br/GT_CienciasBasicas.php?fbclid=IwAR0_bVTXa6UI-TgGy2UxDk48nadPw0yHS2ZopGQgBggad3ZKQFLWve_gu4g). [https://cidades.ibge.gov.br/brasil/rs/lajeado/panorama.](https://cidades.ibge.gov.br/brasil/rs/lajeado/panorama) [https://jieem.pgsskroton.com.br/article/view/9108.](https://jieem.pgsskroton.com.br/article/view/9108) [https://www.univates.br/ppgece/media/pdf/2020/Joseane\\_Marta\\_Vian.pdf](https://www.univates.br/ppgece/media/pdf/2020/Joseane_Marta_Vian.pdf). [https://www.univates.br/](https://www.univates.br/ppgece/media/pdf/2020/Marileide_Alves_da_Silva.pdf) [ppgece/media/pdf/2020/Marileide\\_Alves\\_da\\_Silva.pdf.](https://www.univates.br/ppgece/media/pdf/2020/Marileide_Alves_da_Silva.pdf) [http://periodicos.pucminas.br/index.php/abakos/article/view/19444/15977.](http://periodicos.pucminas.br/index.php/abakos/article/view/19444/15977) [https://revistapos.cruzeirodosul.edu.br/index.php/rencima/article/view/1283.](https://revistapos.cruzeirodosul.edu.br/index.php/rencima/article/view/1283) [https://www.univates.](https://www.univates.br/ppgece/media/pdf/2020/Paulo_Robson_Pereira_da_Cunha.pdf) [br/ppgece/media/pdf/2020/Paulo\\_Robson\\_Pereira\\_da\\_Cunha.pdf](https://www.univates.br/ppgece/media/pdf/2020/Paulo_Robson_Pereira_da_Cunha.pdf). [https://www.univates.br/ppgece/media/pdf/2020/Projeto\\_de\\_Pesquisa.pdf](https://www.univates.br/ppgece/media/pdf/2020/Projeto_de_Pesquisa.pdf). [https://www.univates.br/ppgece/media/pdf/2020/Silvana\\_Emer.pdf](https://www.univates.br/ppgece/media/pdf/2020/Silvana_Emer.pdf). <https://proxy.furb.br/ojs/index.php/dynamis/article/view/7322> [https://www.univates.br/ppgece/](https://www.univates.br/ppgece/media/pdf/2015/formacao_continuada_a_distancia_com_foco_na_resolucao_de__problemas_matematicos.pdf) [media/pdf/2015/formacao\\_continuada\\_a\\_distancia\\_com\\_foco\\_na\\_resolucao\\_de\\_\\_problemas\\_matematicos.](https://www.univates.br/ppgece/media/pdf/2015/formacao_continuada_a_distancia_com_foco_na_resolucao_de__problemas_matematicos.pdf) [pdf](https://www.univates.br/ppgece/media/pdf/2015/formacao_continuada_a_distancia_com_foco_na_resolucao_de__problemas_matematicos.pdf). [https://www.univates.br/ppgece/media//pdf/2015/geovana\\_luiza\\_kliemann.pdf](https://www.univates.br/ppgece/media//pdf/2015/geovana_luiza_kliemann.pdf). [https://www.univates.br/ppgece/media//pdf/2015/ana\\_paula\\_krein\\_muller.pdf](https://www.univates.br/ppgece/media//pdf/2015/ana_paula_krein_muller.pdf). [https://www.google.com/maps/place/Lajeado.](https://www.google.com/maps/place/Lajeado) [https://www.ufjf.br/ebrapem2015/files/2015/10/gd2\\_gabriel\\_quevedo.pdf.](https://www.ufjf.br/ebrapem2015/files/2015/10/gd2_gabriel_quevedo.pdf) <https://revistavalore.emnuvens.com.br/valore/article/view/1056/831>. [https://pt.planetcalc.com/1129/.](https://pt.planetcalc.com/1129/) <https://www.univates.br/bdu/bitstream/10737/3274/1/2020ValmirStaniFellJ%C3%BAnior.pdf>. [https://www.univates.br/ppgece/media/pdf/2020/Valmir\\_Stani\\_Fell\\_Junior\\_PE.pdf.](https://www.univates.br/ppgece/media/pdf/2020/Valmir_Stani_Fell_Junior_PE.pdf) <https://abre.ai/eK3k>. <https://www.facebook.com/watch/?v=571968070888218>. [https://phet.colorado.edu/sims/html/energy-skate-park-basics/latest/energy-skate-park-basics\\_pt\\_](https://phet.colorado.edu/sims/html/energy-skate-park-basics/latest/energy-skate-park-basics_pt_BR.html) [BR.html.](https://phet.colorado.edu/sims/html/energy-skate-park-basics/latest/energy-skate-park-basics_pt_BR.html) [https://play.google.com/store/apps/details?id=com.plaincode.clinometer&hl=pt.](https://play.google.com/store/apps/details?id=com.plaincode.clinometer&hl=pt) [http://www.ebanataw.com.br/trafegando/rampa.php.](http://www.ebanataw.com.br/trafegando/rampa.php) [https://www.asgav.com.br/index.php/noticias-interna/atualizacao-numeros-finais-avicultura-rs-](https://www.asgav.com.br/index.php/noticias-interna/atualizacao-numeros-finais-avicultura-rs-2020-v-03-02-2021--1893)[2020-v-03-02-2021--1893](https://www.asgav.com.br/index.php/noticias-interna/atualizacao-numeros-finais-avicultura-rs-2020-v-03-02-2021--1893). [https://teutonia.rs.gov.br/noticia/visualizar/id/1371/concurso/id/202/?processo-seletivo.html.](https://teutonia.rs.gov.br/noticia/visualizar/id/1371/concurso/id/202/?processo-seletivo.html) [https://www.polinutri.com.br/upload/artigo/156.pdf.](https://www.polinutri.com.br/upload/artigo/156.pdf) [https://www.univates.br/bdu/bitstream/10737/219/1/ClovisDazzi.pdf.](https://www.univates.br/bdu/bitstream/10737/219/1/ClovisDazzi.pdf) [https://www.univates.br/ppgece/media/pdf/2018/o\\_uso\\_do\\_software\\_geogebra\\_para\\_o\\_ensino\\_de\\_](https://www.univates.br/ppgece/media/pdf/2018/o_uso_do_software_geogebra_para_o_ensino_de_funcao_do_2_grau_o_caso_da_1_serie_do_ensino_medio_de_uma_escola_federal.pdf) [funcao\\_do\\_2\\_grau\\_o\\_caso\\_da\\_1\\_serie\\_do\\_ensino\\_medio\\_de\\_uma\\_escola\\_federal.pdf](https://www.univates.br/ppgece/media/pdf/2018/o_uso_do_software_geogebra_para_o_ensino_de_funcao_do_2_grau_o_caso_da_1_serie_do_ensino_medio_de_uma_escola_federal.pdf). [https://www.univates.br/ppgece/media/pdf/2016/producao\\_educacional\\_-\\_jan\\_2017\\_1.pdf.](https://www.univates.br/ppgece/media/pdf/2016/producao_educacional_-_jan_2017_1.pdf) [https://www.univates.br/bdu/bitstream/10737/2491/1/2018DanilodoNascimentodeJesus.pdf.](https://www.univates.br/bdu/bitstream/10737/2491/1/2018DanilodoNascimentodeJesus.pdf) <https://agroceresmultimix.com.br/blog/fatores-que-afetam-conversao-alimentar-em-frangos-de-corte/>. [https://www.agencia.cnptia.embrapa.br/Agencia8/AG01/arvore/AG01\\_308\\_217200392413.](https://www.agencia.cnptia.embrapa.br/Agencia8/AG01/arvore/AG01_308_217200392413.html#:~:text=Os tipos de silo mais,encosta ou cisterna (po%C3%A7o)) [html#:~:text=Os%20tipos%20de%20silo%20mais,encosta%20ou%20cisterna%20\(po%C3%A7o\).](https://www.agencia.cnptia.embrapa.br/Agencia8/AG01/arvore/AG01_308_217200392413.html#:~:text=Os tipos de silo mais,encosta ou cisterna (po%C3%A7o)) [https://ainfo.cnptia.embrapa.br/digital/bitstream/item/139015/1/cnpgc-divulga-02.pdf.](https://ainfo.cnptia.embrapa.br/digital/bitstream/item/139015/1/cnpgc-divulga-02.pdf) [https://repositorio.unesp.br/bitstream/handle/11449/91053/ribeiro\\_mv\\_me\\_rcla.](https://repositorio.unesp.br/bitstream/handle/11449/91053/ribeiro_mv_me_rcla.pdf?sequence=1&isAllowed=y)

[pdf?sequence=1&isAllowed=y.](https://repositorio.unesp.br/bitstream/handle/11449/91053/ribeiro_mv_me_rcla.pdf?sequence=1&isAllowed=y)

<https://pt.symbolab.com/solver/definite-integral-calculator>.

<https://www.embrapa.br/hortalica-nao-e-so-salada/couve>.

[http://www2.ufac.br/ppga/menu/dissertacoes/teses/2018/kelceane-moura.pdf.](http://www2.ufac.br/ppga/menu/dissertacoes/teses/2018/kelceane-moura.pdf)

[https://www.engenhariacivil.com/dicionario/encastramento.](https://www.engenhariacivil.com/dicionario/encastramento)

<https://www.certel.com.br/certel-artefatos-de-cimento/produtos>.

[https://www.target.com.br/produtos/normas-tecnicas/29544/nbr8451-postes-de-concreto-armado-para](https://www.target.com.br/produtos/normas-tecnicas/29544/nbr8451-postes-de-concreto-armado-para-redes-de-distribuicao-de-energia-eletrica-especificacao)[redes-de-distribuicao-de-energia-eletrica-especificacao.](https://www.target.com.br/produtos/normas-tecnicas/29544/nbr8451-postes-de-concreto-armado-para-redes-de-distribuicao-de-energia-eletrica-especificacao)

[https://www.pomerode.sc.gov.br/arquivos/LoteamentoFrademirAAlcantes/DOC\\_6\\_MEMORIAL\\_](https://www.pomerode.sc.gov.br/arquivos/LoteamentoFrademirAAlcantes/DOC_6_MEMORIAL_ELETRICO.pdf) [ELETRICO.pdf](https://www.pomerode.sc.gov.br/arquivos/LoteamentoFrademirAAlcantes/DOC_6_MEMORIAL_ELETRICO.pdf).

[https://ineep.org.br/a-crise-energetica-de-2021-origem-impacto-e-transformacoes/.](https://ineep.org.br/a-crise-energetica-de-2021-origem-impacto-e-transformacoes/)

[https://oespecialista.com.br/geracao-de-energia-solar-cresce/.](https://oespecialista.com.br/geracao-de-energia-solar-cresce/)

[https://www.monografias.ufop.br/bitstream/35400000/2019/6/MONOGRAFIA\\_EnergiaSolarEstudo.pdf.](https://www.monografias.ufop.br/bitstream/35400000/2019/6/MONOGRAFIA_EnergiaSolarEstudo.pdf)

## **Endereços eletrônicos criados:**

[https://docs.google.com/presentation/d/1J4H12E\\_QytgbVtWkm1Or\\_awVburEN1aGSnpBSMEP3ZA/](https://docs.google.com/presentation/d/1J4H12E_QytgbVtWkm1Or_awVburEN1aGSnpBSMEP3ZA/edit#slide=id.p) [edit#slide=id.p](https://docs.google.com/presentation/d/1J4H12E_QytgbVtWkm1Or_awVburEN1aGSnpBSMEP3ZA/edit#slide=id.p).

[https://docs.google.com/presentation/d/1skmmhpQw428a6YTZthWv8Hnujym5zLtJFQfMnEAwDmU/](https://docs.google.com/presentation/d/1skmmhpQw428a6YTZthWv8Hnujym5zLtJFQfMnEAwDmU/edit#slide=id.p) [edit#slide=id.p](https://docs.google.com/presentation/d/1skmmhpQw428a6YTZthWv8Hnujym5zLtJFQfMnEAwDmU/edit#slide=id.p).

[https://docs.google.com/presentation/d/1LBWYQ9Ak\\_prWUJd3G4CKdxko1\\_HFBY7wFZ9FZiX57gg/](https://docs.google.com/presentation/d/1LBWYQ9Ak_prWUJd3G4CKdxko1_HFBY7wFZ9FZiX57gg/edit#slide=id.p) [edit#slide=id.p](https://docs.google.com/presentation/d/1LBWYQ9Ak_prWUJd3G4CKdxko1_HFBY7wFZ9FZiX57gg/edit#slide=id.p).

[https://docs.google.com/presentation/d/1HSYUCEEFX5PVlThuG0ME18tgxcLBZOg5898JvxHvc2Q/](https://docs.google.com/presentation/d/1HSYUCEEFX5PVlThuG0ME18tgxcLBZOg5898JvxHvc2Q/edit#slide=id.p) [edit#slide=id.p](https://docs.google.com/presentation/d/1HSYUCEEFX5PVlThuG0ME18tgxcLBZOg5898JvxHvc2Q/edit#slide=id.p).

[https://docs.google.com/presentation/d/1dkihBDf9bUnfFqFsQKxd8hQJ4W6TPnSQK68vqfy7cOw/](https://docs.google.com/presentation/d/1dkihBDf9bUnfFqFsQKxd8hQJ4W6TPnSQK68vqfy7cOw/edit#slide=id.g12906280ee8_0_12) [edit#slide=id.g12906280ee8\\_0\\_12](https://docs.google.com/presentation/d/1dkihBDf9bUnfFqFsQKxd8hQJ4W6TPnSQK68vqfy7cOw/edit#slide=id.g12906280ee8_0_12).

[https://docs.google.com/document/d/11zyZH48NZrPC3K1C1Vog8XOopDSH\\_pzvKcLqDkRcqkw/edit](https://docs.google.com/document/d/11zyZH48NZrPC3K1C1Vog8XOopDSH_pzvKcLqDkRcqkw/edit)*.*

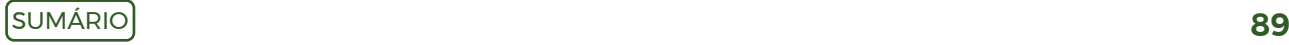

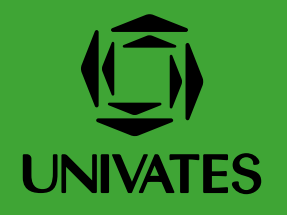

R. Avelino Talini, 171 | Bairro Universitário | Lajeado | RS | Brasil CEP 95914.014 | Cx. Postal 155 | Fone: (51) 3714.7000 www.univates.br | 0800 7 07 08 09